# **BAB 3**

## **ANALISIS DAN PERANCANGAN SISTEM**

#### **3.1 Analisis Sistem**

Analisis sistem merupakan penjabaran dari suatu sistem yang utuh kedalam komponen-komponennya dengan maksud untuk mengidentifikasikan dan mengevaluasi permasalahan maupun hambatan yang akan timbul pada tahap pembangunan sistem.

Analisis bertujuan untuk mendapatkan pemahaman secara keseluruhan tentang sistem, Serta untuk menentukan kebutuhan dari sistem yang dibangun. Analisis sistem merupakan tahap yang penting, karena kesalan dalam tahap ini akan menyebabkan pada tahap selanjutnya.

#### **3.1.1 Analisis Masalah**

Jatuh akan sangat berbahaya apabila dialami oleh seorang lansia maupun ibu hamil, karena dapat mengakibatkan ganguan kesehatan, cedera, bahkan sampai mengakibatkan kematian .

Kejadian jatuh sering kali tidak disadari oleh keluarga karena keluarga tidak dapat mendampinginya setiap waktu. Dengan membangun aplikasi yang menyediakan informasi secara realtime, yang memberikan notifikasi ketika pengguna mengalami insiden jatuh, maka para pengguna lain yang memantaunya dapat segera memberikan pertolongan ketika seseorang mengalami kejadian jatuh sehingga dapat meminimalisir dampak yang akan diterima oleh penderita.

#### **3.1.2 Analisis Sistem yang Dibangun**

Analisis sistem yang dibangun merupakan gambaran lengkap sistem yang akan dibangun. Analisis sistem yang dibangun ini juga berdasarkan pada analisis masalah yang sudah dilakukan sebelumnya. Sehingga dari hasil analisis tersebut akan didapatkan gambaran dari sistem yang akan dibangun beserta prosedur dari aplikasi yang dibangun.

Pada penelitian ini aplikasi yang dibangun diberi nama *smart fall alert*. Sistem yang dibangun harus memenuhi kebutuhan dan solusi dari masalah yang ada yaitu memberikan informasi kepada keluarga ketika ada anggota keluarga (yang diawasi) memiliki resiko tinggi saat mengalami kejadian jatuh. Dari masalah utama tersebut maka gambaran aplikasi yang dibangun akan memiliki fitur untuk mendeteksi kejadian jatuh dan memberikan notifikasi kepada keluarga ketika kejadian tersebut terjadi.

Adapun prosedur dari analisis sistem yang di bangun adalah sebagai berikut yang merupakan gambaran umum dari sistem yang dibangun:

- 1) Pengguna melakukan pendaftaran atau masuk akun.
- 2) Pengguna membuat grup monitoring
- 3) Pengguna (yang dimonitoring) mengaktifkan fitur pendeteksi jatuh pada aplikasi dan menghubungkan perangkat miband ke aplikasi.
- 4) Pengguna menambahkan id akun yang ingin di monitoring kedalam grup monitoring.
- 5) Menghubungkan miband dengan aplikasi, selanjutnya miband akan mengirimkan nilai *heart rat*e yang diperoleh dari *wearable device*.
- 6) Jika sistem mendeteksi kejadian jatuh, sistem mengirimkan data *longitude* dan *latitude* dari GPS ke *firebase*.
- 7) Pengguna (pemonitoring) mendapat pemberitahuan bahwa pengguna (yang dimonitoring) mengalami kejadian jatuh, lalu menampilkan lokasinya pada peta *google*.
- 8) Pengguna (pemonitoring) dapat menghubungi pengguna (pemonitoring) lain menggunakan fitur *direct whatsapp* yang dimiliki oleh aplikasi.
- 9) Memberikan informasi rumah sakit terdekat ke pengguna dengan memanfaat *location based service*.
- 10) Pengguna dapat melihat riwayat kejadian jatuh.

### **3.1.3 Analisis Arsitektur Sistem**

Tahap analisis ini bertujuan untuk mengidentifikasi arsitektur sistem yang akan dibangun. Baik itu gambaran pengguna hingga transaksi data yang akan dibangun. Gambaran arsitektur sistem dari aplikasi yang akan dibangun dapat dilihat pada Gambar 3.1 Arsitektur Sistem.

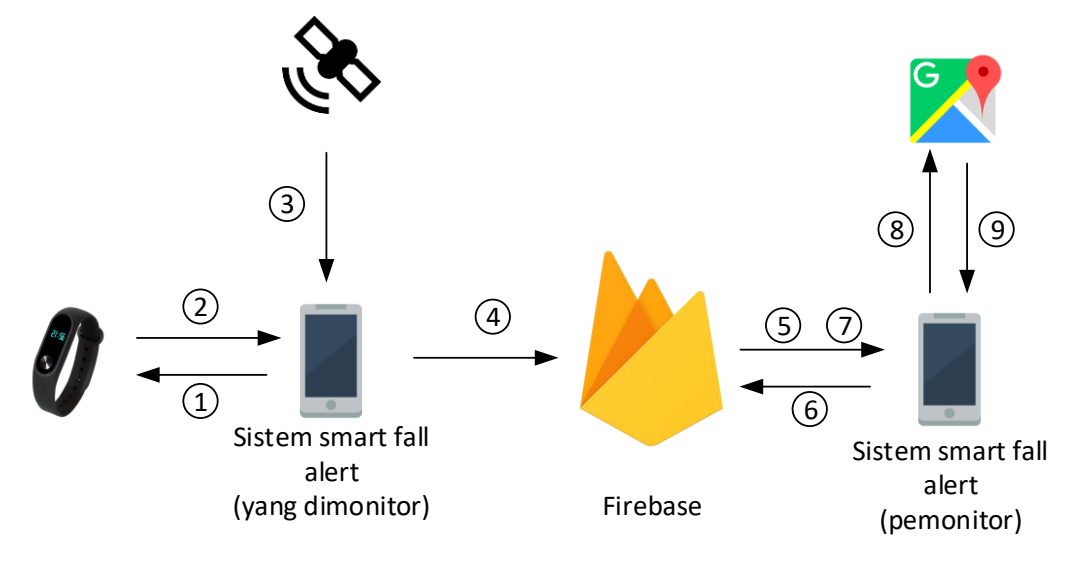

**Gambar 3.1 Arsitektur Sistem**

Berikut merupakan penjelasan dari arsitektur sistem yang akan dibangun :

- 1. Sistem meminta data heart dari Mi band.
- 2. Miband mengirimkan data heart rate yang di minta oleh sistem.
- 3. Sistem mendeteksi lokasi user saat itu dengan fasilitas GPS melalui satelit.
- 4. Sistem mengirimkan data kejadian jatuh ke *firebase database*.
- 5. *Firebase* cloud messaging mengirimkan notifikasi ke sistem aplikasi pemonitor.
- 6. Sistem pemonitor meminta data kejadian jatuh ke *firebase*.
- 7. *Firebase* mengirimkan data yang diminta oleh sistem pemonitor.
- 8. Sistem mengirimkan data *longitude* dan *latitude* ke *google maps* API.
- 9. *Google maps* API menampilkan lokasi kejadian jatuh dari data *longitude* dan *latitude* yang telah dikirimkan.

## **3.1.4 Analisis Deteksi Jatuh**

Analisis deteksi jatuh dilakukan dengan tujuan untuk melakukan perhitungan percepatan dari data yang diperoleh oleh sensor *accelerometer*. Gerakan tubuh manusia bisa tercermin dari akselerasi. Ketika orang-orang berjalan, turun, naik, melompat, berlari, atau jatuh, data akselerasi bervariasi. Algoritma pada penelitian ini menggunakan nilai puncak S*ignal Vector Magnitude* (SVM) untuk mengenali kejadian jatuh [28].

Nilai SVM akan dihitung sebagai berikut :

$$
SVM = \sqrt{(Ax)^2 + (Ay)^2 + (Az)^2}
$$

Di mana Ax, Ay, dan Az mewakili kecepatan percepatan masing-masing sumbu X, Y, dan Z dari *accelerometer*. Sebagian besar kejadian jatuh memiliki nilai SVM lebih tinggi daripada aktivitas sehari-hari. Ketika nilai SVM lebih dari sama dengan nilai threshold yang telah ditentukan yaitu 23,4 (m/s<sup>2</sup>), maka sistem akan memberikan statement bahwa kejadian jatuh telah terdeteksi.

Selain itu, algoritma pendeteksian ini jatuh juga menambahkan akselerasi vertikal sebagai prosedur untuk memverifikasi. Akselerasi vertikal nilai  $|A_v|$  yang dihitung sebagai berikut:

$$
|A_v| = |A_x \sin \theta_z + A_y \sin \theta_y - A_z \cos \theta_y \cos \theta_z|
$$

Dan akselerasi vertikal juga dapat meningkatkan akurasi di mana  $\theta_y$  dan  $\theta_z$ menunjukkan nilai pitch and roll-nya ditentukan oleh *accelerometer* dan *magnetometer* dari sensor *smartphone*. Dalam perhitungan ini, nilai threshold Th|Av| yang telah ditentukan adalah 30.

Alur dari algoritma pendeteksi jatuh yang akan digunakan, dapat dilihat pada Gambar 3.2 *Flow Chart* Algoritma Deteksi Jatuh.

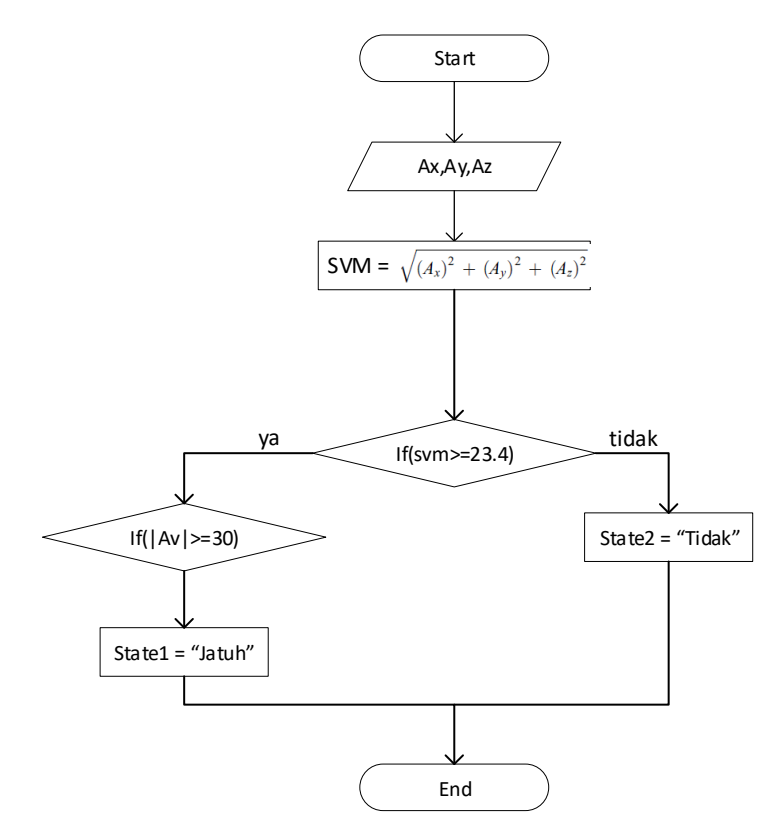

**Gambar 3.2** *Flow Chart* **Algoritma Deteksi Jatuh**

### **3.1.5 Analisis Teknologi**

Analisis teknologi digunakan untuk mengetahui teknologi apa saja yang dibutuhkan dalam pembangunan aplikasi pendeteksi jatuh.

### **3.1.5.1 Analisis Sensor** *Accelerometer*

Sensor *accelerometer* merupakan perangkat elektronik yang digunakan untuk mengukur percepatan dari suatu objek [9]. Accelerometer ini mengukur percepatan, bahwa perangkat mengalami perubahan yang sesuai dengan nilai dari tiga sumbu X,Y,Z lalu data dari tiga sumbu tersebut akan dihitung untuk mengetahui percepatan atau perlambatan yang terjadi. Percepatan adalah suatu keadaan yang mengakibatkan perubahan bertambahnya kecepatan terhadap waktu, sedangkan apabila perubahan berkurangnya kecepatan terhadap waktu disebut perlambatan. *Accelerometer* yang diletakkan di permukaan bumi dapat mendeteksi percepatan 1g (ukuran gravitasi bumi) pada titik vertikalnya. Sedangkan percepatan yang arah pergerakannya secara horizontal, sensor *accelerometer* akan mengukur

percepatannya secara langsung ketika bergerak secara horizontal [10]. Perhitungan nilai *accelerometer* akan difokuskan pada setiap sumbunya, karena nilai keseluruhan *accelerometer* berpengaruh untuk mendeteksi kejadian jatuh.

### **3.1.5.2 Analisis Pengambilan dan Pemanfaatan Mi Band 2**

Aplikasi yang dibangun menggunakan miband sebagai alat bantu untuk mengukur nilai *heart rate* dari orang yang dimonitoring. Wristband ini sendiri dapat digunakan di tangan kanan maupun di tangan kiri, yang akan berfungsi untuk mendeteksi jumlah darah yang mengalir. Mi band menggunakan lampu LED hijau yang dipasangkan dengan fotodioda yang peka terhadap cahaya untuk mendeteksi jumlah darah yang mengalir di pergelangan tangan. Saat darah mengalir di pergelangan tangan akan memantulkan cahaya, dan cahaya tersebut akan dibaca oleh foto dioda, darah yang tidak memantulkan cahaya berarti volume darah lebih tinggi. Melalui pantulan cahaya tersebut, sensor akan menganalisa data dan menghitung nilai *heart rate*. Dengan mengedipkan lampu LED ratusan kali perdetik, Mi Band dapat menghitung frekuensi jantung berdenyut. Pengambilan denyut jantung dapat dilihat pada Gambar 3.3 Pengambilan Menggunakan Mi Band.

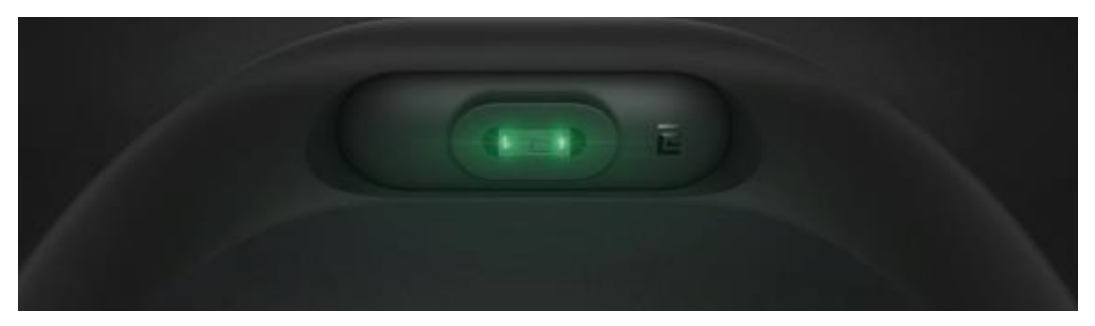

**Gambar 3.3 Pengambilan Denyut Menggunakan Mi Band** Sumber : https://www.mi.co.id/id/miband2/

Data nilai heart rate yang diperoleh akan dikirimkan ke aplikasi yang telah terpasang di *smartphone* menggunakan koneksi Bluetooth 4.0 yang terdapat pada Mi Band. selanjutnya nilai heart rate tersebut akan digunakan sebagai pengukur nilai detak jantung orang yang di monitoring. Untuk memberikan informasi detak jantung kepada pemonitoring, setelah orang yang dimonitoring mengalami kejadian jatuh. Data nilai heart rate akan selalu diperbarui per 10 detik. Apabila nilai heart rate < 60 Bpm maka sistem akan menyatakan orang yang di monitoring mengalami kondisi bradikardia [14].

Miband membutuhkan autentikasi untuk mendapatkan nilai heart rate yang berupa UUID (Universally Unique Identifier). UUID merupakan kode identifikasi unik yang diberikan oleh sistem, Maksud dari UUID adalah untuk memungkinkan sistem untuk secara unik mengidentifikasi informasi. Berikut UUID (Universally Unique Identifier) yang akan digunakan sebagai komunikasi antara Mi Band dengan aplikasi yang akan dibangun:

- 1. UUID of *service* 0000fee0-0000-1000-8000-00805f9b34fb
- 2. Hardware *service* (HRDW) UUID 0000fee0–0000–1000–8000–00805f9b34fb
- 3. Heart Monitor *Service* (HMS) UUID 0000180d-0000–1000–8000–00805f9b34fb
- 4. Descriptor UUID 00002902-0000-1000-8000-00805f9b34fb
- 5. Device information *service* UUID 0000180a-0000-1000-8000-00805f9b34fb
- 6. Alert notification *service* UUID 00001811-0000-1000-8000-00805f9b34fb

## **3.1.5.3 Analisis Terjemahan** *Google* **Place API**

Pada penelitian ini *Places* API akan digunakan di dalam sistem yang dibangun. Pemilihan dan penggunaan *Places* API ini berdasarkan pada fungsionalitas sistem yang akan dibangun untuk menyediakan informasi mengenai informasi rumah sakit terdekat. Dengan penggunaan *Places* API ini aplikasi yang akan dibangun dapat menampilkan informasi lokasi rumah sakit terdekat dari pengguna yang mengalami kejadian jatuh.

Cara kerja dan penggunaan *Places* API ini sebetulnya berkaitan dengan platform web yang difungsikan sebagai API pada sistem yang dibangun berikut detail penggunaannya.

1. Buat request untuk meminta informasi rumah sakit terdekat.

```
https://maps.googleapis.com/maps/api/place/nearbysearch/json?location
=-
6.883820,107.612500&radius=10000&type=hospital&sensor=true&key
=AIzaSyAiG-qLaa9q7ezcuCGA9XNpl8Ty7vaq0vg
```
2. Berikut adalah contoh respond JSON berhasil dari *Places* API.

```
{
  "html_attributions" : [],
  "next_page_token" : 
"CqQCHwEAAEBzIROrWQL0Ic3_zb6NaOyXj5ktCVvGPCGp
kwPhvZnmXKbONNudNxF7H5XmKv6oGOQYsL4UV6pl2O8
FVs3SCETPQd8iycJiOLrOJMRgXAnbFfPlBxUwGDX5CKMa
mGxZJ7J_0aYWHkvUzuykobLWuJmkeDqOWklqpuuco4rNwY
Zi0LFtqgnbz1RR2YL8Mppzr_QECFZf_owvGNQ6fZs1nZRnlp
MFdgATs3TbXL0Td_jdBOdvhsvD3mAQFIwhknqubQ7M6Sn-
Me_IZ6wmPAyqEB4O3OFpZ_V4-Iza1Hb-
PoFE1dbwrRVHm85j6LorypcmU2qLooK9UcmzxGuTmVTijyc
aCtFQU-
tTAb6705mcxzZdyi2ORMNqILRfFZ8H4TK6zRIQONKu3i-
VV1SimiE6wOGa4BoUgf_eVBmsVosC440UbsPxeTBXXOc",
  "results" : [
    {
     "geometry" : {
       "location" : {
        "lat" : -6.898102199999999,
        "lng" : 107.5981391
       },
       "viewport" : {
        "northeast" : {
          "lat" : -6.894116499999999,
```

```
 "lng" : 107.5996799
         },
        "southwest" : {
          "lat" : -6.902093699999999,
          "lng" : 107.5965927
         }
       }
     },
 "icon" : 
"https://maps.gstatic.com/mapfiles/place_api/icons/doctor-
71.png",
     "id" : "6328f356e3af1a027e5c6020d656a9bfe967c0db",
     "name" : "Dr. Hasan Sadikin Central General Hospital",
     "opening_hours" : {
       "open_now" : true
     },
     "photos" : [
       {
         "height" : 4000,
        "html_attributions" : [
          "\u003ca 
href=\"https://maps.google.com/maps/contrib/113547426646689
361389/photos\"\u003eanggi fernandi\u003c/a\u003e"
        ],
        "photo_reference" : "CmRaAAAATa9BOOKWMoHs-
t4HX8tNz5p7wnlh-
gZXyuAlSDqTKaZWWNNVAC4KFg9bCdZQeaUt4do1XFiLy
KLlAjqm5VLTC4XO0JQIueLoV21edpngW6Vk5IAT8pnJ1CJK
ysXUikNPEhDMRyn74q-Np-
z3gY4qCWweGhTnSZLxnIfzFI4Ux2kPLXM0uxEqCQ",
         "width" : 3000
```

```
 }
             ],
             "place_id" : "ChIJWTAYp0LmaC4R5WtgJNL_etA",
             "plus_code" : {
               "compound_code" : "4H2X+Q7 Sukajadi, Bandung City, 
       West Java, Indonesia",
               "global_code" : "6P594H2X+Q7"
             },
             "rating" : 3.5,
             "reference" : "ChIJWTAYp0LmaC4R5WtgJNL_etA",
             "scope" : "GOOGLE",
             "types" : [ "hospital", "point_of_interest", "establishment" ],
             "user_ratings_total" : 727,
             "vicinity" : "Jalan Pasteur No.38, Pasteur"
            }
          ],
          "status" : "OK"
}
```
# **3.1.6 Spesifikasi Kebutuhan Perangkat Lunak**

Spesifikasi kebutuhan perangkat lunak dibagi menjadi dua kebutuhan yaitu kebutuhan non fungsional dan fungsional. Kebutuhan fungsional dapat dilihat pada Tabel 3.1 Spesifikasi Kebutuhan Fungsional.

| Kode SKPL         | Spesifikasi Kebutuhan Perangkat Lunak             |
|-------------------|---------------------------------------------------|
| <b>SKPL-F-001</b> | Sistem menyediakan fungsi registrasi              |
| <b>SKPL-F-002</b> | Sistem menyediakan fungsi login                   |
| <b>SKPL-F-003</b> | Sistem menyediakan fungsi pembuatan grup          |
| <b>SKPL-F-004</b> | Sistem menyediakan fungsi melihat daftar grup     |
| <b>SKPL-F-005</b> | Sistem menyediakan fungsi penambahan anggota grup |

**Tabel 3.1 Spesifikasi Kebutuhan Fungsional**

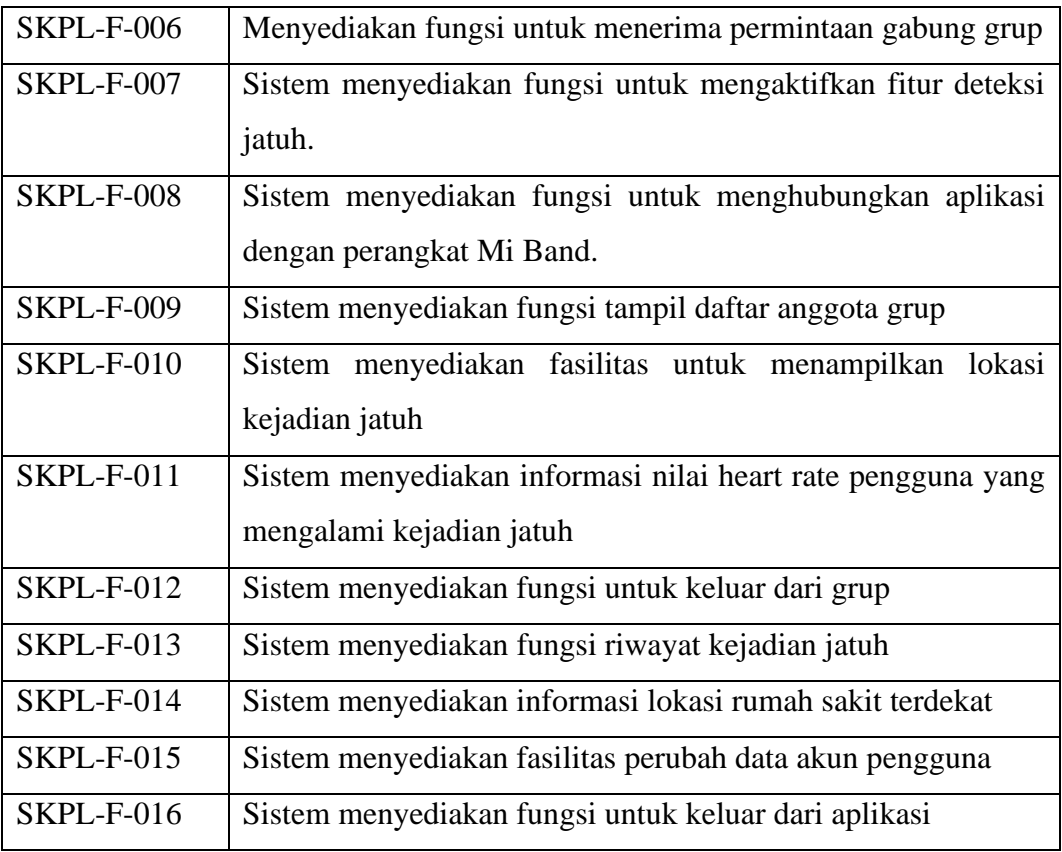

Kebutuhan non fungsional pada perangkat lunak yang dibangun dapat dilihat pada Tabel 3.2 Spesifikasi Kebutuhan Non Fungsional

| Kode SKPL   | Spesifikasi Kebutuhan perangkat Lunak                                                           |
|-------------|-------------------------------------------------------------------------------------------------|
| SKPL-NF-001 | Sistem yang dibangun berbasis android                                                           |
| SKPL-NF-002 | Sistem yang dibangun minimal sistem operasi android versi 5.0<br>Lollipop ke atas.              |
| SKPL-NF-003 | Sistem yang dibangun menggunakan sensor accelerometer                                           |
| SKPL-NF-004 | Desain user interface pada sistem yang dibangun mengacu pada<br>guideline design android google |
| SKPL-NF-005 | Menggunakan wearable device Mi Band                                                             |

**Tabel 3.2 Spesifikasi Kebutuhan Non Fungsional**

## **3.1.7 Analisis Kebutuhan Non Fungsional**

Analisis kebutuhan non-fungsional merupakan analisis yang dibutuhkan untuk menentukan spesifikasi kebutuhan sistem. Spesifikasi ini juga meliputi elemen-elemen apa saja yang dibutuhkan oleh sistem yang akan dibangun sampai dengan sistem tersebut diimplementasikan. Analisis kebutuhan ini juga menentukan spesifikasi masukan yang diperlukan oleh sistem, keluaran yang akan dihasilkan oleh sistem serta proses yang dibutuhkan untuk mengolah masukkan dan menghasilkan keluaran sesuai dengan apa yang dibutuhkan.

Analsisis kebutuhan non fungsional pada sistem ini meliputi analisis perangkat lunak, perangkat keras, dan perangkat pikir.

1. *Product Requirement*

Berikut adalah kebutuhan non fungsional berdasarkan klasifikasi *product requirement.*

- 1. SKPL-NF-001 Sistem yang dibangun menggunakan mobile
- 2. SKPL-NF-002 Sistem yang dibangun menggunakan minimal sistem operasi android versi 5.0 *lollipop*, dan dibangun dengan kebutuhan perangkat lunak minimal :

| No.            | Kebutuhan Perangkat Lunak                                               |
|----------------|-------------------------------------------------------------------------|
| 1              | Sistem Operasi ( <i>Platform</i> bebas)                                 |
| 2              | Integrated development environment (IDE) berupa android studio          |
| 3              | android<br>Android development tools versi 21 sebagai pulgins<br>studio |
| $\overline{A}$ | Android software development kit sebagai framework android              |
| $\overline{5}$ | <b>Text Editor</b>                                                      |
| 6              | <b>Web Browser</b>                                                      |

**Tabel 3.3 SKPL-NF-002**

- 3. SKPL-NF-003 Sistem yang dibangun menggunakan sensor *accelerometer*.
- 2. *Organisational Requirement*

Berikut adalah kebutuhan non fungsional berdasarkan klasifikasi *organisational requirement.*

SKPL-NF-004 Desain *user interface* pada perangkat lunak yang akan dibangun mengacu pada desian *guidelines* android *google*.

3. *External Requirement*

Berikut adalah kebutuhan non fungsional berdasarkan klasifikasi *external requirement* .

SKPL-NF-005 Sistem membutuhkan perangkat *wearable device* Mi band

4. Analisis Kebutuhan Non Fungsional Perangkat Pikir

Analisis kebutuhan non fungsional perangkat pikir adalah batasanbatasan dari layanan-layanan dan fungsi-fungsi yang dibutuhkan dari sebuah sistem dari segi perangkat pikir. Dalam penelitian ini dikelompokkan menjadi 3 kategori yaitu *User Knowledge and Experience, User Job and Task Characteristic and User Physical Characteristic*.

*1. User Knowledge and Experience*

*User knowledge and experience* yang diharapkan dari *user* perangkat lunak pada penelitian ini dapat dilihat pada Tabel 3.4 *User Knowledge and Experience*

| Knowledge and Experiences      |                             |  |
|--------------------------------|-----------------------------|--|
| Komputer Literacy              | Cukup sampai tinggi         |  |
| Sistem Experiences             | Rendah sampai tinggi        |  |
| Application <i>Experiences</i> | Rendah sampai tinggi        |  |
| <b>Task Experiences</b>        | Rendah sampai tinggi        |  |
| Other Sistem Use               | Frequent                    |  |
| Education                      | SMP sampai Perguruan Tinggi |  |
| Reading Level                  | Sedang sampai tinggi        |  |
| Typing Skill                   | Sedang sampai tinggi        |  |
| Native Language or Culture     | Indonesia                   |  |

**Tabel 3.4** *User Knowledge and Experience*

*2. User Job and Task Characteristic*

*User Job and Task Characteristic* yang diharapkan dari user perangkat lunak pada penelitian ini dapat dilihat pada Tabel 3.5 *User Job and Task Characteristic.*

> **Tabel 3.5** *User Job and Task Characteristic User Job and Task Characteristic*

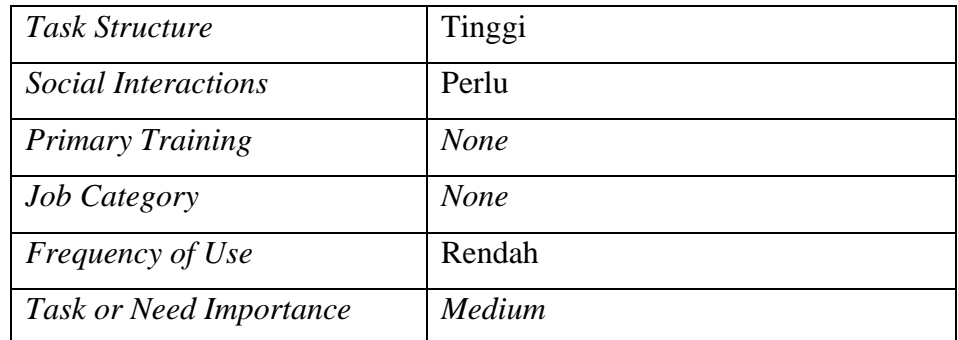

#### 3. *User Physical Characteristic*

*User Physical Characteristic* yang diharapkan dari *user* perangkat lunak pada penelitian ini dapat dilihat pada Tabel 3.6 *User Physical Characteristic.*

| User Physical Characteristic |                          |  |
|------------------------------|--------------------------|--|
| Age                          | Middle aged, and elderly |  |
| Gender                       | Male and Female          |  |
| Handedness                   | <b>Both</b>              |  |
| <i>Disabilities</i>          | <b>None</b>              |  |

**Tabel 3.6** *User Physical Characteristic*

#### **3.1.8 Analisis Kebutuhan Fungsional**

Analisis kebutuhan fungsional merupakan analisis yang menjelaskan penggambaran, perencanaan dan pembuatan dan pembuatan sketsa dari beberapa elemen yang terpisah ke dalam satu kesatuan yang utuh dan berfungsi. Analisis kebutuhan fungsional menentukan bagaimana suatu sistem akan menyelesaikan apa yang mesti diselesaikan.

### **3.1.8.1** *Usecase Diagram*

*Usecase diagram* merupakan alat yang digunakan dalam pengembangan perangkat lunak atau sistem untuk menangkap kebutuhan fungsional dari sistem terkait. *Use case diagram* menggambarkan sekelompok *use case* dan aktor yang disertai dengan hubungan diantaranya. *Use case* diagram ini menjelaskan dan menerangkan kebutuhan yang diinginkan/ dikehendaki user/pengguna, serta sangat berguna dalam menentukan struktur organisasi dan model dari sebuah sistem. Pada

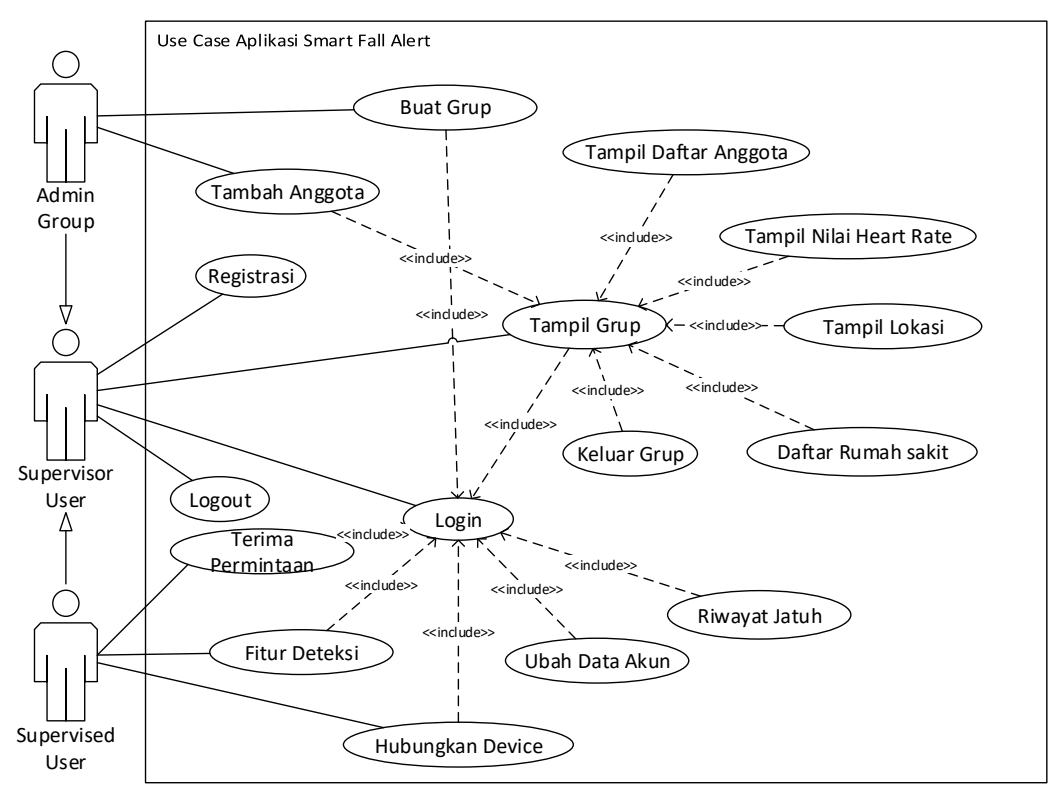

sistem yang akan dibuat menggunakan *use case* diagram yang dapat dilihat pada Gambar 3.4 *Usecase Diagram.*

# **Gambar 3.4** *Use Case Diagram*

Definisi *actor* dari pembangunan aplikasi *smart fall alert* dapat dilihat pada Tabel 3.7 Definisi *Actor*.

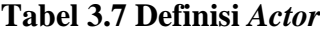

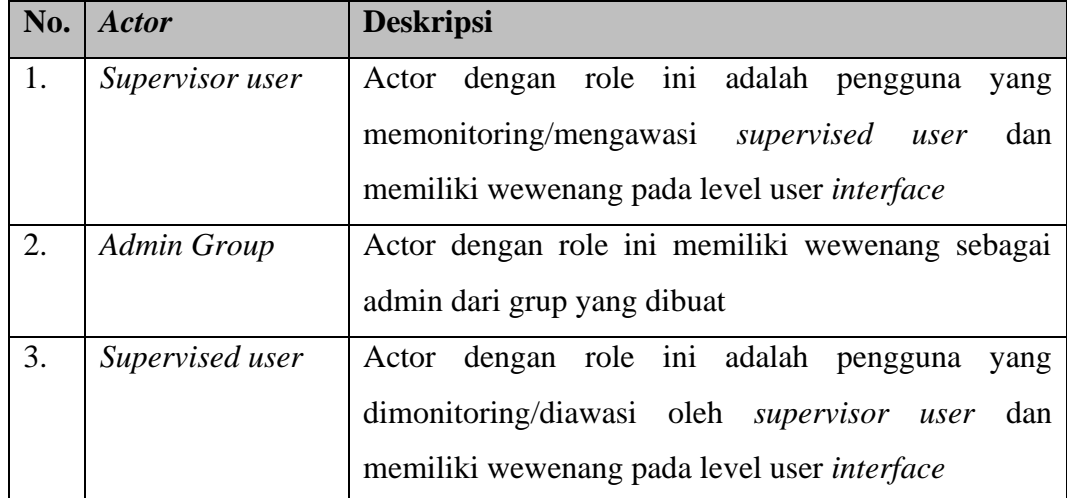

Definisi use case dari pembangunan aplikasi *smart fall alert* dapat dilihat pada Tabel 3.8 Definisi Use Case.

| No.            | <b>Use Case</b>         | <b>Deskripsi</b>                              |
|----------------|-------------------------|-----------------------------------------------|
| $\mathbf{1}$   | Registrasi              | Merupakan proses pembuatan akun yang          |
|                |                         | dilakukan oleh pengguna.                      |
| $\overline{2}$ | Login                   | Merupakan proses yang dilakukan<br>oleh       |
|                |                         | pengguna untuk mengakses aplikasi             |
| $\overline{3}$ | <b>Buat Grup</b>        | Merupakan proses pembuatan grup               |
| $\overline{4}$ | Tampil Grup             | Merupakan proses untuk menampilkan daftar     |
|                |                         | grup yang di ikuti                            |
| 5              | Tambah Pengguna         | Merupakan proses untuk menambah pengguna      |
|                |                         | di grup                                       |
| 6              | Terima Permintaan       | Merupakan<br>untuk<br>menerima<br>proses      |
|                |                         | permintaan ketika ditambahkan di grup         |
| $\tau$         | <b>Fitur Deteksi</b>    | Merupakan fungsi untuk mengaktifkan sistem    |
|                |                         | deteksi jatuh                                 |
| 8              | Hubungkan Perangkat     | Merupakan proses yang dilakukan untuk         |
|                |                         | menghubungkan perangkat MiBand<br>ke          |
|                |                         | aplikasi                                      |
| 9              | Tampil Daftar Anggota   | Merupakan proses untuk melihat daftar         |
|                |                         | anggota grup                                  |
| 10             | Tampil Lokasi           | Merupakan proses untuk melihat informasi      |
|                |                         | lokasi setiap pengguna pada peta google       |
| 11             | Tampil Nilai Heart Rate | Menampilkan nilai detak jantung pengguna      |
|                |                         | yang di monitoring                            |
| 12             | Keluar Grup             | Merupakan fungsi<br>dilakukan<br>oleh<br>yang |
|                |                         | pengguna untuk keluar dari grup               |
| 13             | Riwayat Jatuh           | Merupakan<br>untuk<br>proses<br>menampilkan   |
|                |                         | informasi riwayat jatuh yang terjadi          |

**Tabel 3.8 Definisi** *Use Case*

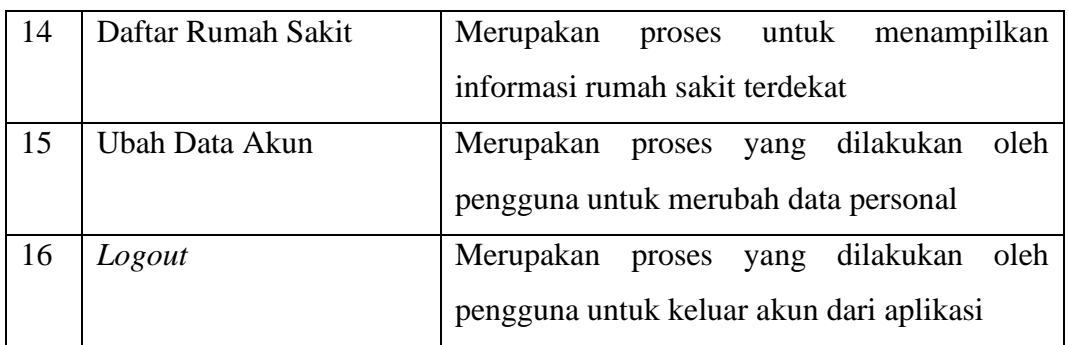

## **3.1.8.2 Skenario** *Use Case*

Use case skenario merupakan *flow* of *event* untuk *use case* utama yang dapat menggambarkan urutan interaksi aktor dengan *use case* tersebut dimulai dari awal aktor berinteraksi hingga selesai.

1. Skenario *use case* registrasi digunakan ketika pengguna ingin membuat akun baru. Dapat dilihat pada Tabel 3.9 Skenario *Use Case* Registrasi.

| <b>Use Case Name</b>        | <b>Registrasi</b> |                                             |  |  |
|-----------------------------|-------------------|---------------------------------------------|--|--|
| <b>Goal Context</b>         |                   | User berhasil melakukan pembuatan akun      |  |  |
| Preconditions               |                   | User belum memiliki akun                    |  |  |
| Successful End Condition    |                   | Sistem berhasil menyimpan data user         |  |  |
| <b>Failed End Condition</b> |                   | Sistem gagal menyimpan data user            |  |  |
| <b>Primary Actors</b>       |                   | Supervisor user                             |  |  |
| <b>Trigger</b>              |                   | User menekan tombol daftar                  |  |  |
| Main Flow                   | <b>Step</b>       | Action                                      |  |  |
|                             | 1.                | User menekan tombol daftar                  |  |  |
|                             | 2.                | Sistem menampilkan form pendaftaran         |  |  |
|                             | 3.                | User mengisi form yang disediakan           |  |  |
|                             | 4.                | User menekan tombol daftar                  |  |  |
|                             | 5.                | Sistem memvalidasi form daftar              |  |  |
|                             | 6.                | Menampilkan<br>pendaftaran<br>pesan<br>user |  |  |
|                             |                   | berhasil tersimpan                          |  |  |
| Extension                   | <b>Step</b>       | <b>Branching Action</b>                     |  |  |

**Tabel 3.9 Skenario** *Use Case* **Registrasi**

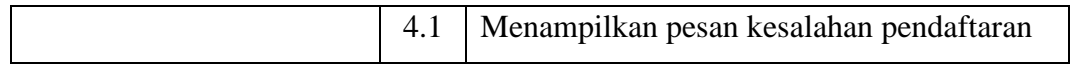

2. Skenario *use case login* digunakan ketika pengguna ingin melakukan *login*. Dapat dilihat pada Tabel 3.10 Skenario *Use Case Login*.

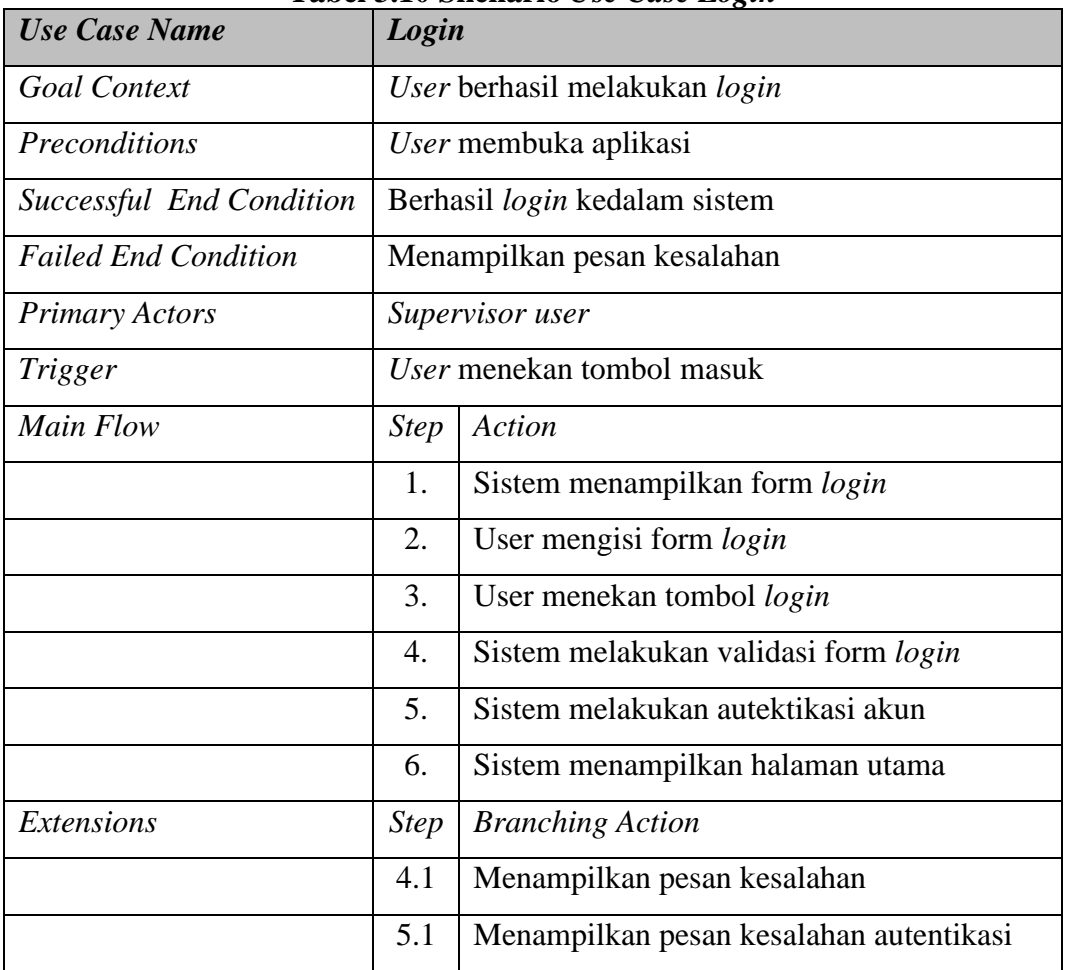

**Tabel 3.10 Skenario** *Use Case Login*

3. Skenario *use case* buat grup digunakan ketika pengguna ingin membuat grup monitoring. Dapat dilihat pada Tabel 3.11 Skenario *Use Case* Buat Grup.

| <b>Use Case Name</b>        | <b>Buat Grup</b>            |
|-----------------------------|-----------------------------|
| <b>Goal Context</b>         | User berhasil membuat grup  |
| Preconditions               | User belum memiliki grup    |
| Successful End Condition    | User berhasil membuat grup  |
| <b>Failed End Condition</b> | Menampilkan pesan kegagalan |

**Tabel 3.11 Skenario** *Use Case* **Buat Grup**

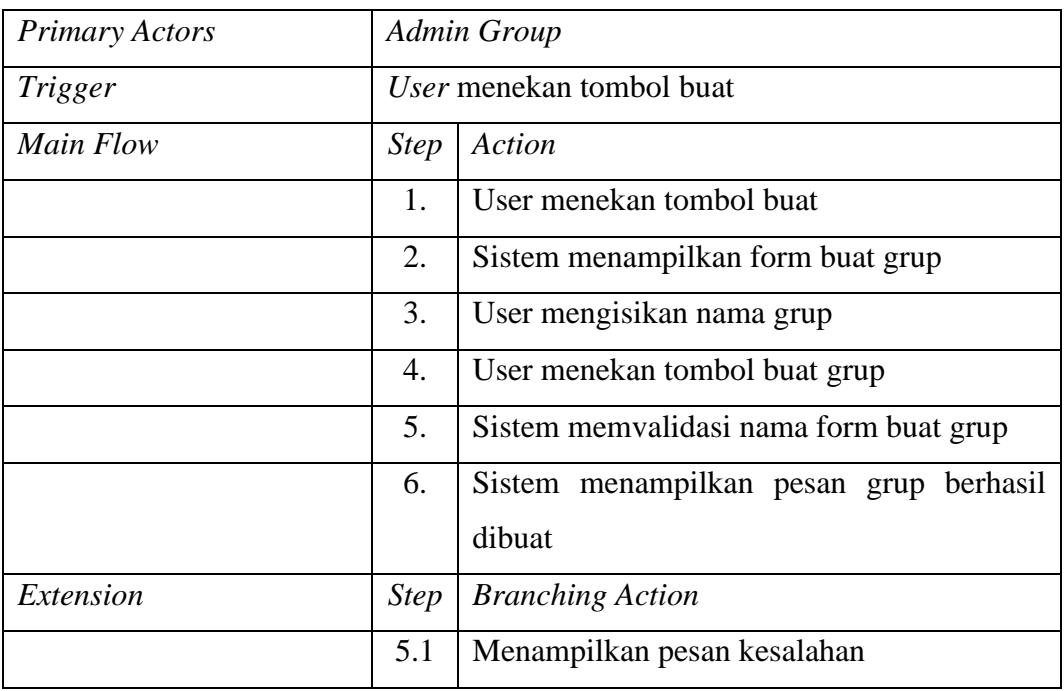

4. Skenario *use case* tampil grup digunakan ketika pengguna ingin melihat daftar grup yang diikuti. Dapat dilihat pada Tabel 3.12 Skenario *Use Case* Tampil Grup.

| <b>Use Case Name</b>        |                                                | <b>Tampil Grup</b>                           |  |  |
|-----------------------------|------------------------------------------------|----------------------------------------------|--|--|
| <b>Goal Context</b>         | User dapat melihat daftar grup monitoring yang |                                              |  |  |
|                             | diikuti                                        |                                              |  |  |
| Preconditions               |                                                | List daftar grup ditampilkan                 |  |  |
| Successful End Condition    |                                                | Berhasil menampilkan <i>list</i> daftar grup |  |  |
| <b>Failed End Condition</b> |                                                | List daftar grup tidak berhasil ditampilkan  |  |  |
| <b>Primary Actors</b>       |                                                | <i>Supervisor user</i>                       |  |  |
| Trigger                     | User menekan tombol grup                       |                                              |  |  |
| Main Flow                   | <b>Step</b>                                    | Action                                       |  |  |
|                             | 1.                                             | User menekan tombol grup                     |  |  |
|                             | 2.                                             | Menampilkan halaman grup                     |  |  |
|                             | 3.                                             | Sistem melakukan request data ke firebase    |  |  |
|                             | 4.                                             | Sistem menampilkan daftar grup               |  |  |

**Tabel 3.12 Skenario** *Use Case* **Tampil Grup**

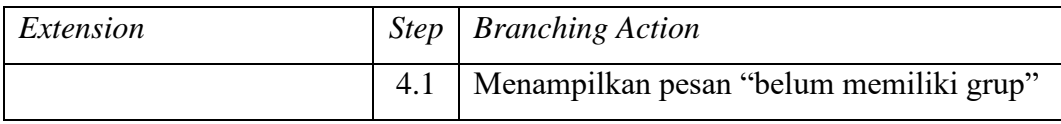

5. Skenario *use case* tambah pengguna digunakan ketika pengguna ingin menambah pengguna lain di grup. Dapat dilihat pada Tabel 3.13 Skenario *Use Case* Tambah Pengguna.

| <b>Use Case Name</b>        |                                     | <b>Tambah Pengguna</b>                            |  |
|-----------------------------|-------------------------------------|---------------------------------------------------|--|
| <b>Goal Context</b>         | Menambahkan user ke grup monitoring |                                                   |  |
| Preconditions               |                                     | Belum menambahkan user ke grup                    |  |
| Successful End Condition    |                                     | Berhasil menambahkan user ke grup                 |  |
| <b>Failed End Condition</b> |                                     | Tidak dapat menambahkan user ke grup              |  |
| <b>Primary Actors</b>       |                                     | Admin Group                                       |  |
| <b>Trigger</b>              |                                     | User menekan tombol tambah pengguna               |  |
| Main Flow                   | <b>Step</b>                         | <b>Action</b>                                     |  |
|                             | 1.                                  | User menekan tombol tambah                        |  |
|                             | 2.                                  | Sistem menampilkan form tambah pengguna           |  |
|                             | 3.                                  | User mengisikan email pengguna yang ingin         |  |
|                             |                                     | ditambahkan                                       |  |
|                             | $\overline{4}$ .                    | User menekan tombol cari                          |  |
|                             | 5.                                  | Sistem mencari email user                         |  |
|                             | 6.                                  | Sistem menampilkan nama pengguna                  |  |
|                             | 7.                                  | User menekan tombol tambahkan                     |  |
|                             | 8.                                  | berhasil<br><b>Sistem</b><br>menampilkan<br>pesan |  |
|                             |                                     | mengirim permintaan                               |  |
| Extension                   | <b>Step</b>                         | <b>Branching Action</b>                           |  |
|                             | 5.1                                 | tidak<br>Sistem menampilkan pesan email           |  |
|                             |                                     | ditemukan                                         |  |

**Tabel 3.13 Skenario** *Use Case* **Tambah Pengguna**

6. Skenario *use case* terima permintaan digunakan ketika pengguna ingin menerima permintaan untuk bergabung di grup. Dapat dilihat pada Tabel 3.14 Skenario *Use Case* Terima Permintaan.

| <b>Use Case Name</b>        |                  | <b>Terima Permintaan</b>                              |  |  |
|-----------------------------|------------------|-------------------------------------------------------|--|--|
| <b>Goal Context</b>         |                  | Menerima permintaan gabung grup monitoring            |  |  |
| Preconditions               |                  | Belum bergabung di grup                               |  |  |
| Successful End Condition    |                  | Berhasil bergabung di grup                            |  |  |
| <b>Failed End Condition</b> |                  | Tidak dapat bergabung ke grup                         |  |  |
| <b>Primary Actors</b>       | 1.               | Supervisor user                                       |  |  |
|                             | 2.               | Supervised user                                       |  |  |
| Trigger                     |                  | User menekan tombol terima                            |  |  |
| <b>Main Flow</b>            | <b>Step</b>      | Action                                                |  |  |
|                             | 1.               | User menekan tombol permintaan.                       |  |  |
|                             | 2.               | Sistem menampilkan halaman permintaan                 |  |  |
|                             | 3.               | Sistem melakukan request data ke firebase.            |  |  |
|                             | $\overline{4}$ . | Sistem menampilkan list permintaan gabung             |  |  |
|                             |                  | grup                                                  |  |  |
|                             | 3.               | User menekan tombol terima.                           |  |  |
|                             | $\overline{4}$ . | berhasil<br><b>Sistem</b><br>menampilkan<br>pesan     |  |  |
|                             |                  | bergabung kedalam grup.                               |  |  |
| Extension                   | <b>Step</b>      | <b>Action</b>                                         |  |  |
|                             | 4.1              | menampilkan<br>tidak<br><b>Sistem</b><br>ada<br>pesan |  |  |
|                             |                  | permintaan gabung grup                                |  |  |

**Tabel 3.14 Skenario** *Use Case* **Terima Permintaan**

7. Skenario *use case* fitur deteksi digunakan ketika pengguna ingin mengkaktifkan fitur deteksi jatuh. Dapat dilihat pada Tabel 3.15 Skenario *Use Case* Fitur Deteksi.

| <b>Use Case Name</b> | <b>Fitur Deteksi</b>                           |
|----------------------|------------------------------------------------|
| <b>Goal Context</b>  | User berhasil mengaktifkan fitur deteksi jatuh |
| <i>Preconditions</i> | Fitur deteksi jatuh belum aktif                |

**Tabel 3.15 Skenario** *Use Case* **Fitur Deteksi**

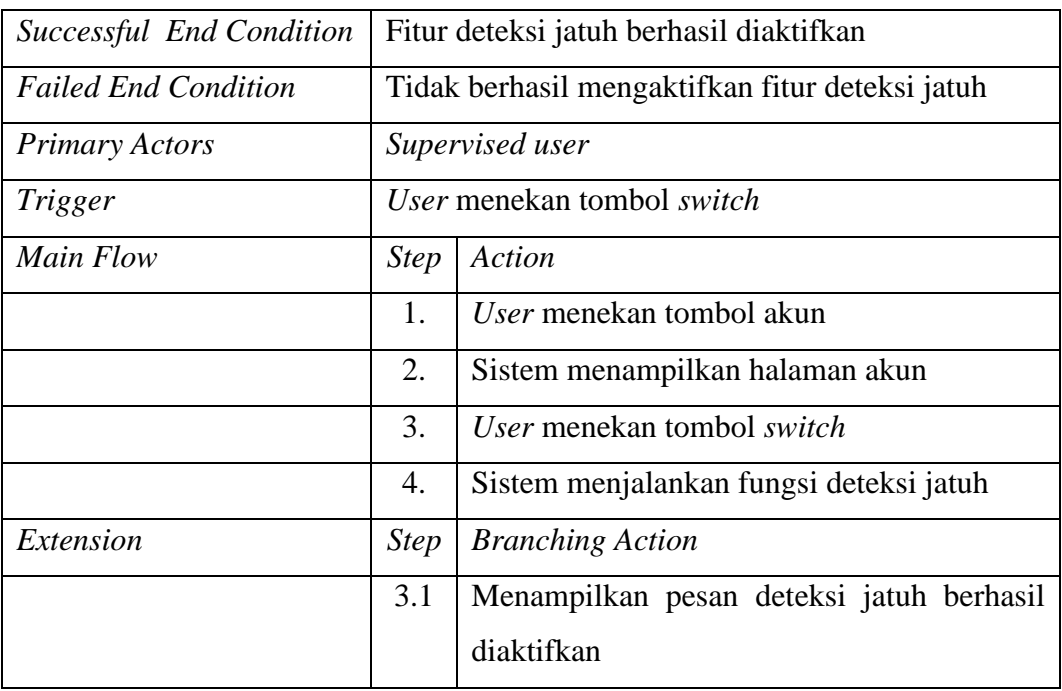

8. Skenario *use case* hubungkan perangkat digunakan ketika pengguna ingin menghubungkan *wearable device* ke aplikasi. Dapat dilihat pada Tabel 3.16 Skenario *Use Case* Hubungkan Perangkat.

| <b>Use Case Name</b>        | <b>Hubungkan Perangkat</b>                       |                                         |
|-----------------------------|--------------------------------------------------|-----------------------------------------|
| <b>Goal Context</b>         | Wearable device berhasil dihubungkan             |                                         |
| <i>Preconditions</i>        | <i>Wearable device</i> belum terhubung           |                                         |
| Successful End Condition    | Sistem berhasil terhubung dengan wearable device |                                         |
| <b>Failed End Condition</b> | Sistem tidak berhasil terhubung dengan wearable  |                                         |
|                             | device                                           |                                         |
| <b>Primary Actors</b>       | Supervised user                                  |                                         |
| Trigger                     | User menekan tombol akun                         |                                         |
| Main Flow                   | <b>Step</b>                                      | Action                                  |
|                             | 1.                                               | User menekan tombol akun                |
|                             | 2.                                               | Sistem menampilkan halaman akun         |
|                             | 3.                                               | User menekan tombol hubungkan perangkat |
|                             | 4.                                               | Sistem menampilkan form masukan         |

**Tabel 3.16 Skenario** *Use Case* **Hubungkan Perangkat**

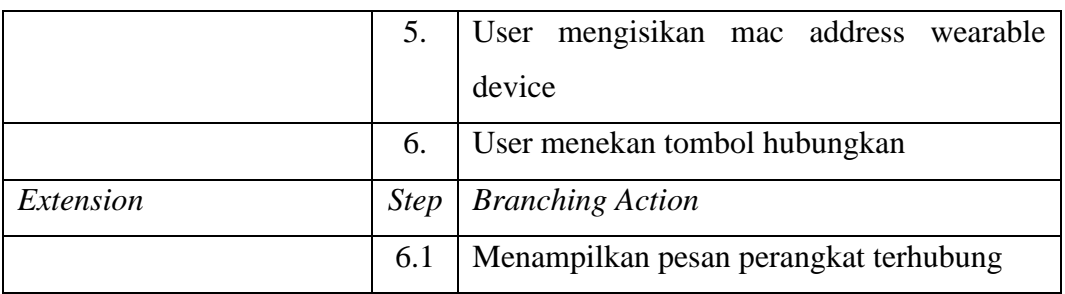

9. Skenario *use case* tampil daftar anggota digunakan ketika pengguna ingin melihat daftar anggota grup. Dapat dilihat pada Tabel 3.17 Skenario *Use Case* Tampil Daftar Anggota.

| <b>Use Case Name</b>        | <b>Tampil Daftar Anggota</b>                |                                           |
|-----------------------------|---------------------------------------------|-------------------------------------------|
| <b>Goal Context</b>         | Menampilkan daftar anggota grup monitoring  |                                           |
| Preconditions               | Sistem menampilkan daftar grup              |                                           |
| Successful End Condition    | Berhasil menampilkan daftar anggota grup    |                                           |
| <b>Failed End Condition</b> | Tidak dapat menampilkan daftar anggota grup |                                           |
| <b>Primary Actors</b>       | Supervisor user                             |                                           |
| Trigger                     | User menekan tombol anggota grup            |                                           |
| Main Flow                   | <b>Step</b>                                 | Action                                    |
|                             | 1.                                          | User menekan tombol anggota grup          |
|                             | 2.                                          | Sistem melakukan request data ke firebase |
|                             | 3.                                          | Sistem menampilkan daftar anggota grup    |

**Tabel 3.17 Skenario** *Use Case* **Tampil Daftar Anggota**

10. Skenario *use case* tampil lokasi digunakan ketika pengguna ingin melihat lokasi anggota grup. Dapat dilihat pada Tabel 3.18 Skenario *Use Case Tampil Lokasi.*

| <b>Use Case Name</b>     | <b>Tampil Lokasi</b>                                   |
|--------------------------|--------------------------------------------------------|
| <b>Goal Context</b>      | Menampilkan lokasi user yang mengalami kejadian        |
|                          | jatuh pada sebuah grup di peta google                  |
| Preconditions            | Sistem menampilkan daftar grup                         |
| Successful End Condition | Berhasil menampilkan lokasi user di peta <i>google</i> |

**Tabel 3.18 Skenario** *Use Case Tampil Lokasi*

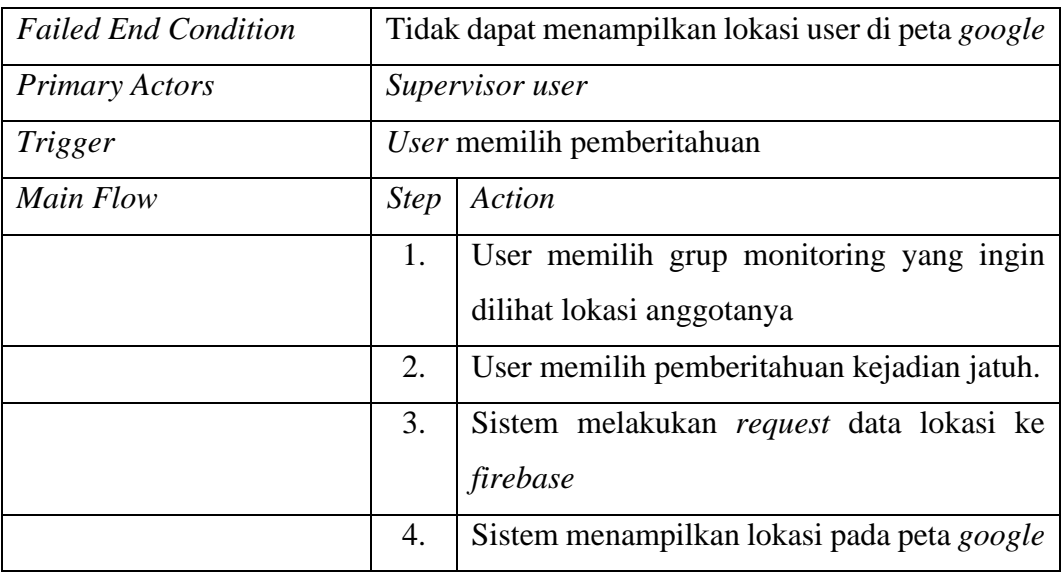

11. Skenario *use case* tampil nilai *heart rate* digunakan ketika pengguna ingin mengetahui nilai heart rate pengguna yang dimonitoring. Dapat dilihat pada Tabel 3.19 Skenario *Use Case* Tampil Nilai *Heart Rate.*

| <b>Use Case Name</b>        | <b>Tampil Nilai Heart Rate</b>                   |                                           |
|-----------------------------|--------------------------------------------------|-------------------------------------------|
| Goal Context                | Menampilkan nilai heart rate user yang mengalami |                                           |
|                             | kejadian jatuh                                   |                                           |
| Preconditions               | Sistem menampilkan nilai heart rate              |                                           |
| Successful End Condition    | Berhasil menampilkan nilai heart rate            |                                           |
| <b>Failed End Condition</b> | Tidak dapat menampilkan nilai heart rate         |                                           |
| <b>Primary Actors</b>       | <i>Supervisor user</i>                           |                                           |
| Trigger                     | User memilih grup monitoring                     |                                           |
| Main Flow                   | <b>Step</b>                                      | Action                                    |
|                             | 1.                                               | User memilih grup monitoring              |
|                             | 2.                                               | User memilih pemberitahuan kejadian jatuh |
|                             | 3.                                               | Sistem melakukan request data nilai heart |
|                             |                                                  | rate ke <i>firebase</i>                   |
|                             | 4.                                               | Sistem menampilkan nilai heart rate       |

**Tabel 3.19 Skenario** *Use Case* **Tampil Nilai** *Heart Rate*

12. Skenario *use case* keluar grup digunakan ketika user ingin keluar dari grup monitoring. Dapat dilihat pada Tabel 3.20 Skenario *Use Case* Keluar Grup.

| <b>Use Case Name</b>        | <b>Keluar Grup</b>              |                                             |
|-----------------------------|---------------------------------|---------------------------------------------|
| <b>Goal Context</b>         | Keluar dari grup monitoring     |                                             |
| Preconditions               | Sistem menampilkan daftar grup  |                                             |
| Successful End Condition    | Berhasil keluar dari grup       |                                             |
| <b>Failed End Condition</b> | Tidak berhasil keluar dari grup |                                             |
| <b>Primary Actors</b>       | Supervisor user                 |                                             |
| Trigger                     | User memilih grup               |                                             |
| Main Flow                   | <b>Step</b>                     | Action                                      |
|                             | 1.                              | User memilih grup monitoring                |
|                             | 2.                              | User menekan tombol pilihan                 |
|                             | 3.                              | User menekan tombol keluar grup             |
|                             | $\overline{4}$ .                | Sistem menampilkan halaman daftar grup      |
| Extension                   | <b>Step</b>                     | <b>Branching Action</b>                     |
|                             | 4.1                             | Menampilkan pesan berhasil keluar dari grup |

**Tabel 3.20 Skenario** *Use Case* **Keluar Grup**

13. Skenario *use case* riwayat jatuh digunakan ketika pengguna ingin melihat daftar riwayat jatuh. Dapat dilihat pada Tabel 3.21 Skenario *Use Case* Tampil Riwayat Jatuh.

| <b>Use Case Name</b>        | <b>Riwayat Jatuh</b>                              |  |  |  |
|-----------------------------|---------------------------------------------------|--|--|--|
| <b>Goal Context</b>         | Menampilkan riwayat kejadian jatuh                |  |  |  |
| <i>Preconditions</i>        | Sistem menampilkan halaman riwayat kejadian       |  |  |  |
|                             | jatuh                                             |  |  |  |
| Successful End Condition    | Sistem berhasil menampilkan riwayat kejadian      |  |  |  |
|                             | jatuh                                             |  |  |  |
| <b>Failed End Condition</b> | Tidak berhasil menampilkan riwayat kejadian jatuh |  |  |  |
| <b>Primary Actors</b>       | Supervisor user                                   |  |  |  |

**Tabel 3.21 Skenario** *Use Case* **Riwayat Jatuh**

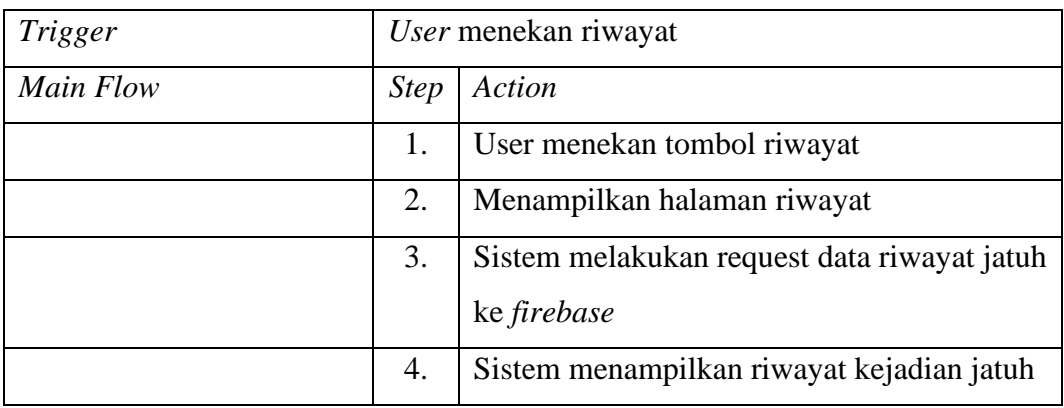

14. Skenario *use case* daftar rumah sakit digunakan ketika pengguna ingin melihat daftar rumah sakit terdekat. Dapat dilihat pada Tabel 3.22 Skenario *Use Case* Daftar Rumah Sakit.

| <b>Use Case Name</b>        | <b>Daftar Rumah Sakit</b>                                                              |                                            |  |
|-----------------------------|----------------------------------------------------------------------------------------|--------------------------------------------|--|
| <b>Goal Context</b>         | Menampilkan daftar rumah sakit                                                         |                                            |  |
| Preconditions               | Sistem menampilkan daftar anggota grup                                                 |                                            |  |
| Successful End Condition    | Sistem berhasil menampilkan daftar rumah sakit<br>terdekat dari lokasi user yang jatuh |                                            |  |
|                             |                                                                                        |                                            |  |
| <b>Failed End Condition</b> | Tidak berhasil menampilkan daftar rumah sakit                                          |                                            |  |
| <b>Primary Actors</b>       | Supervisor user                                                                        |                                            |  |
| Trigger                     | <i>User</i> menekan tombol rumah sakit                                                 |                                            |  |
| Main Flow                   | <b>Step</b>                                                                            | Action                                     |  |
|                             | 1.                                                                                     | User menekan tombol rumah sakit            |  |
|                             | 2.                                                                                     | Sistem akan menghitung jarak rute terdekat |  |
|                             |                                                                                        | rumah sakit dari lokasi user yang jatuh    |  |
|                             | 3.                                                                                     | Sistem menampilkan daftar rumah dari jarak |  |
|                             |                                                                                        | yang terdekat                              |  |

**Tabel 3.22 Skenario** *Use Case* **Daftar Rumah Sakit**

15. Skenario *use case* ubah data akun digunakan ketika pengguna ingin merubah data pribadi pengguna. Dapat dilihat pada Tabel 3.23 Skenario *Use Case* Ubah Data Akun.

# **Tabel 3.23 Skenario** *Use Case* **Ubah Data Akun**

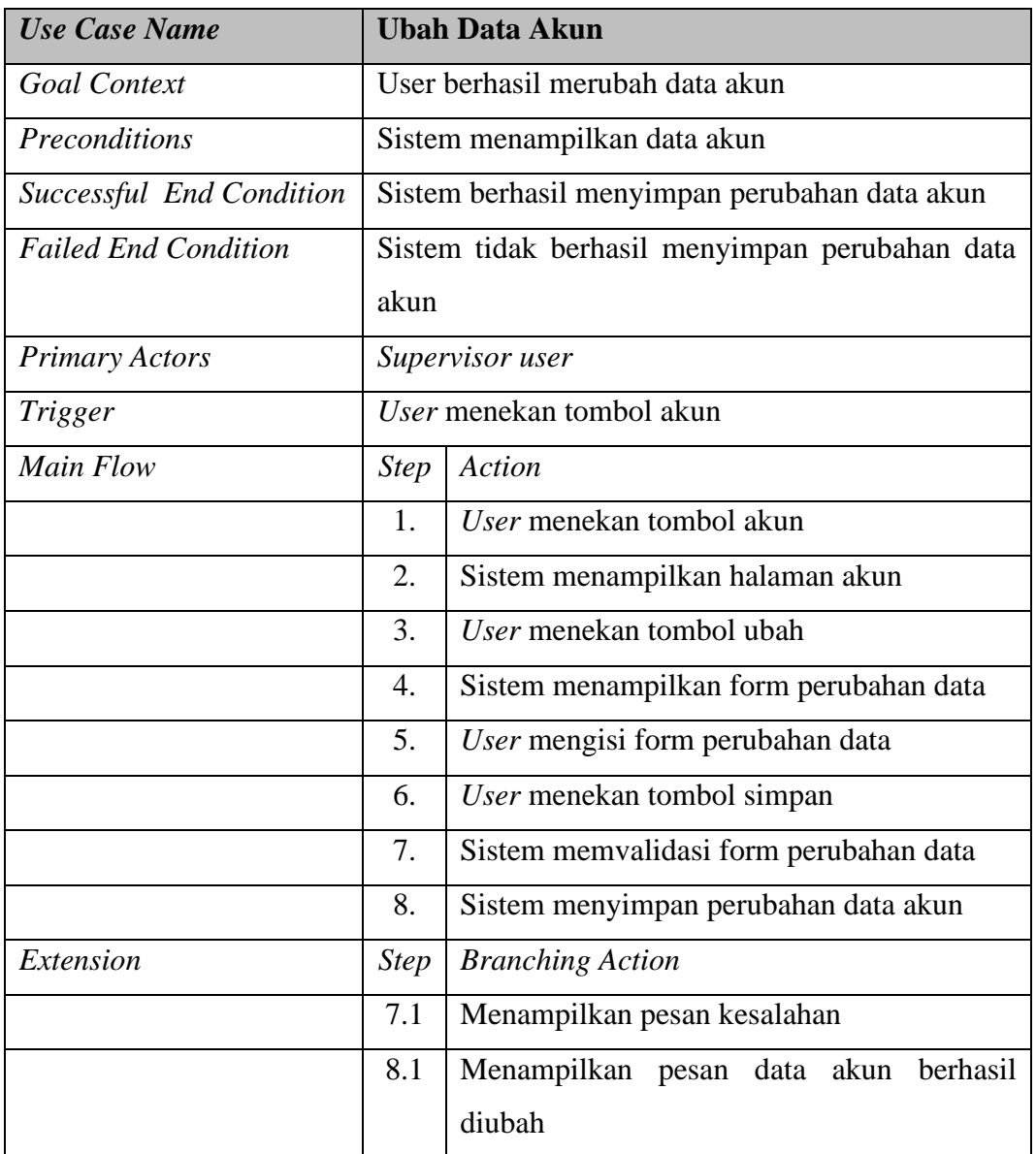

16. Skenario *use case* logout digunakan ketika pengguna ingin keluar dari aplikasi. Dapat dilihat pada Tabel 3.24 Skenario *Use Case Logout*.

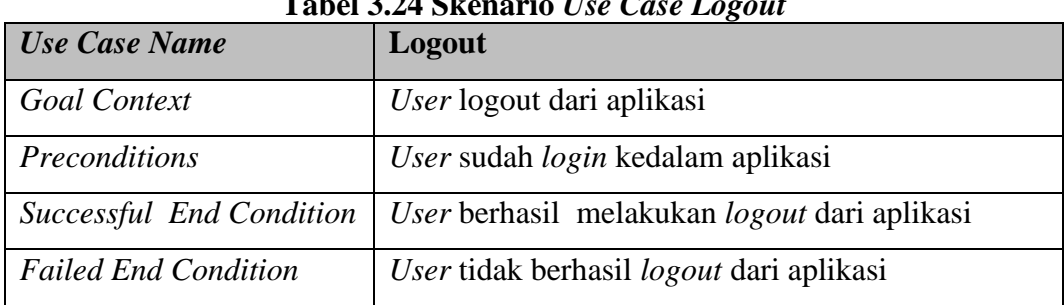

**Tabel 3.24 Skenario** *Use Case Logout*

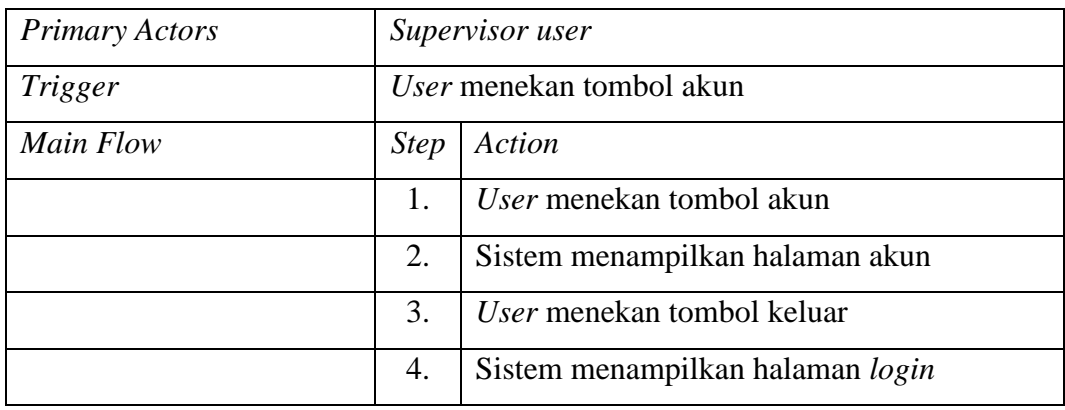

## **3.1.8.3** *Activity Diagram*

*Activity* diagram memodelkan alur kerja (*work flow*) sebuah proses bisnis dan urutan aktivitas dalam suatu proses. Diagram ini sangat mirip dengan sebuah *flowchart* karena *user* dapat memodelkan sebuah alur kerja dari satu aktivitas ke aktivitas lainnya atau dari satu aktivitas ke dalam keadaan sesaat (*state*). Diagram *Activity* berfokus pada aktifitas - aktifitas yang terjadi yang terkait dalam suatu proses tunggal. Jadi dengan kata lain, diagram ini menunjukkan bagaimana aktifitas - aktifitas tersebut bergantung satu sama lain. Berikut adalah *activity* diagram yang terbentuk dalam aplikasi :

1. *Activity* diagram registrasi digunakan ketika pengguna ingin membuat akun baru. Dapat dilihat pada Gambar 3.5 *Activity* Diagram Registrasi.

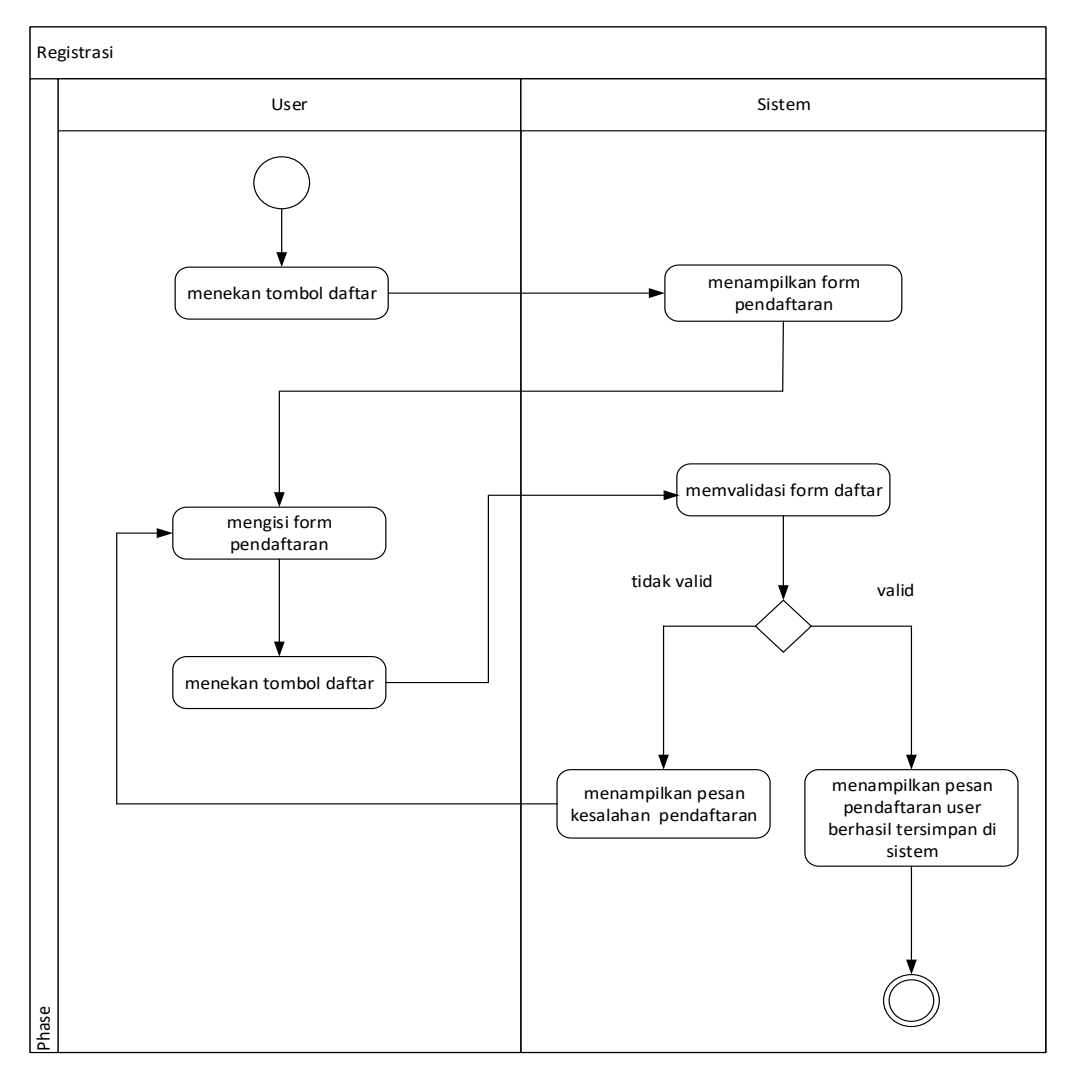

**Gambar 3.5** *Activity* **Diagram Registrasi**

2. *Activity* diagram *login* digunakan ketika pengguna ingin melakukan *login*. Dapat dilihat pada Gambar 3.6 *Activity* Diagram *Login*.

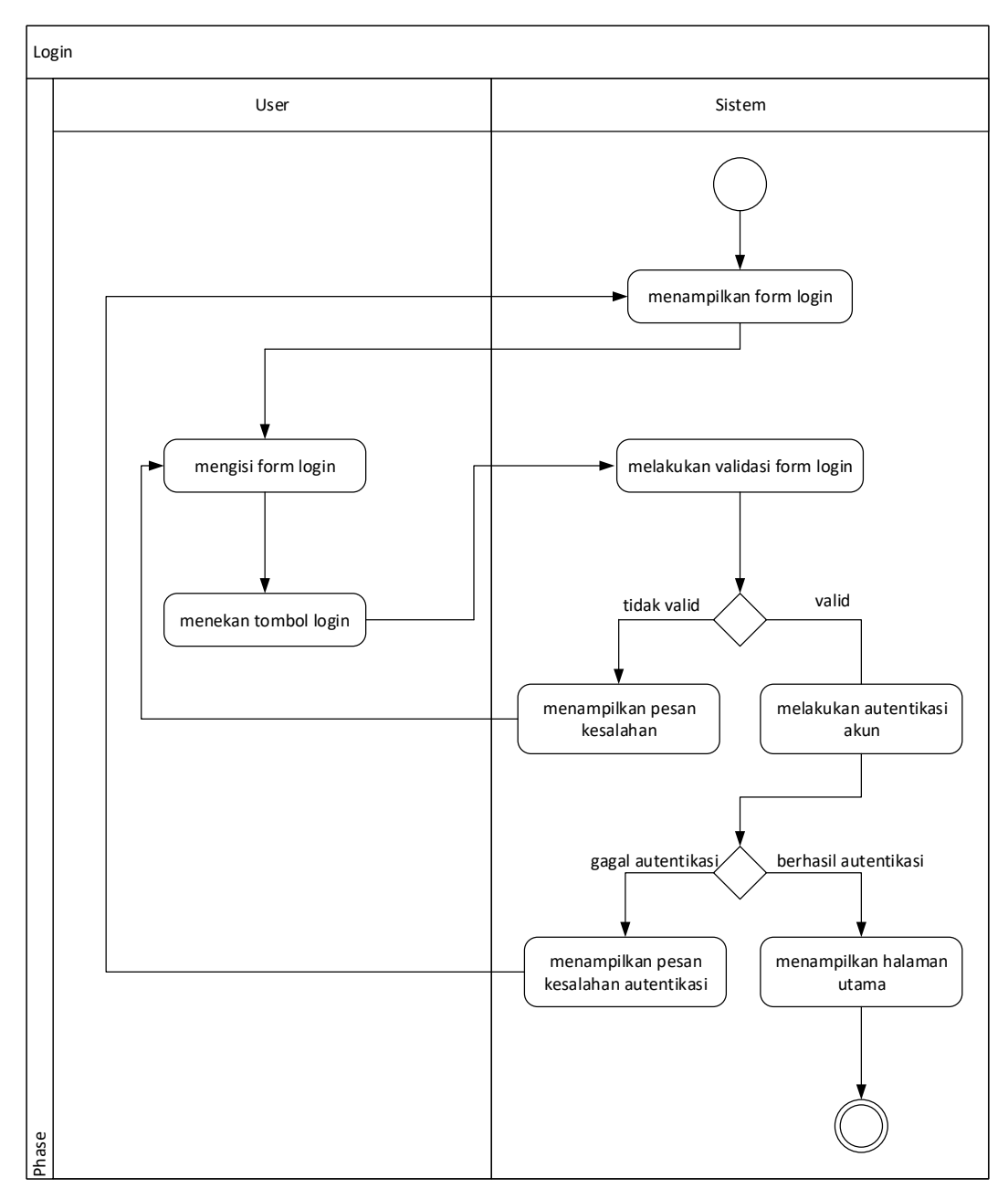

**Gambar 3.6** *Activity* **Diagram** *Login*

3. *Activity* diagram buat grup digunakan ketika pengguna ingin membuat grup monitoring. Dapat dilihat pada Gambar 3.7 *Activity* Diagram Buat Grup.

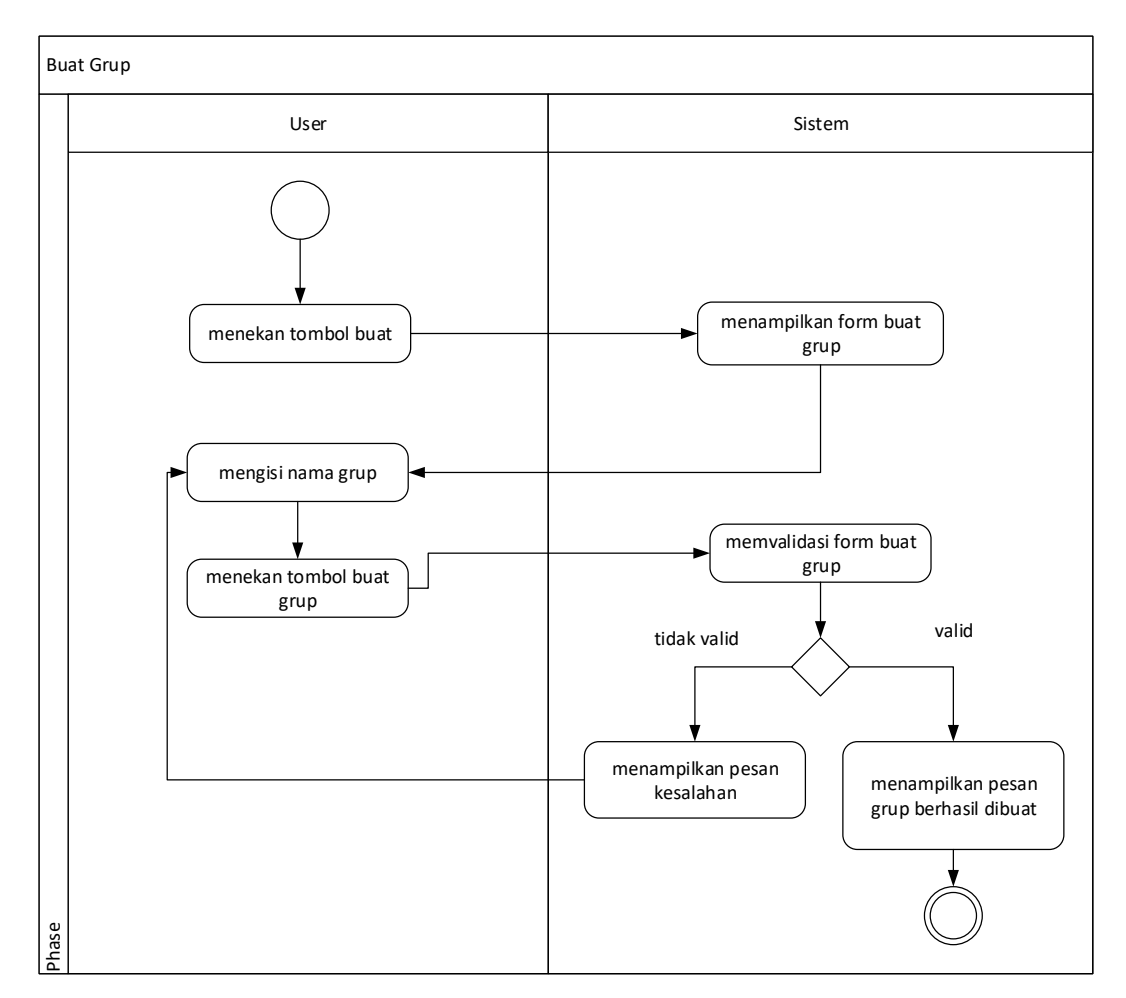

**Gambar 3.7** *Activity* **Diagram Buat Grup**

4. *Activity* diagram tampil grup digunakan ketika pengguna ingin melihat daftar grup yang diikuti. Dapat dilihat pada Gambar 3.8 *Activity* Diagram Tampil Grup.

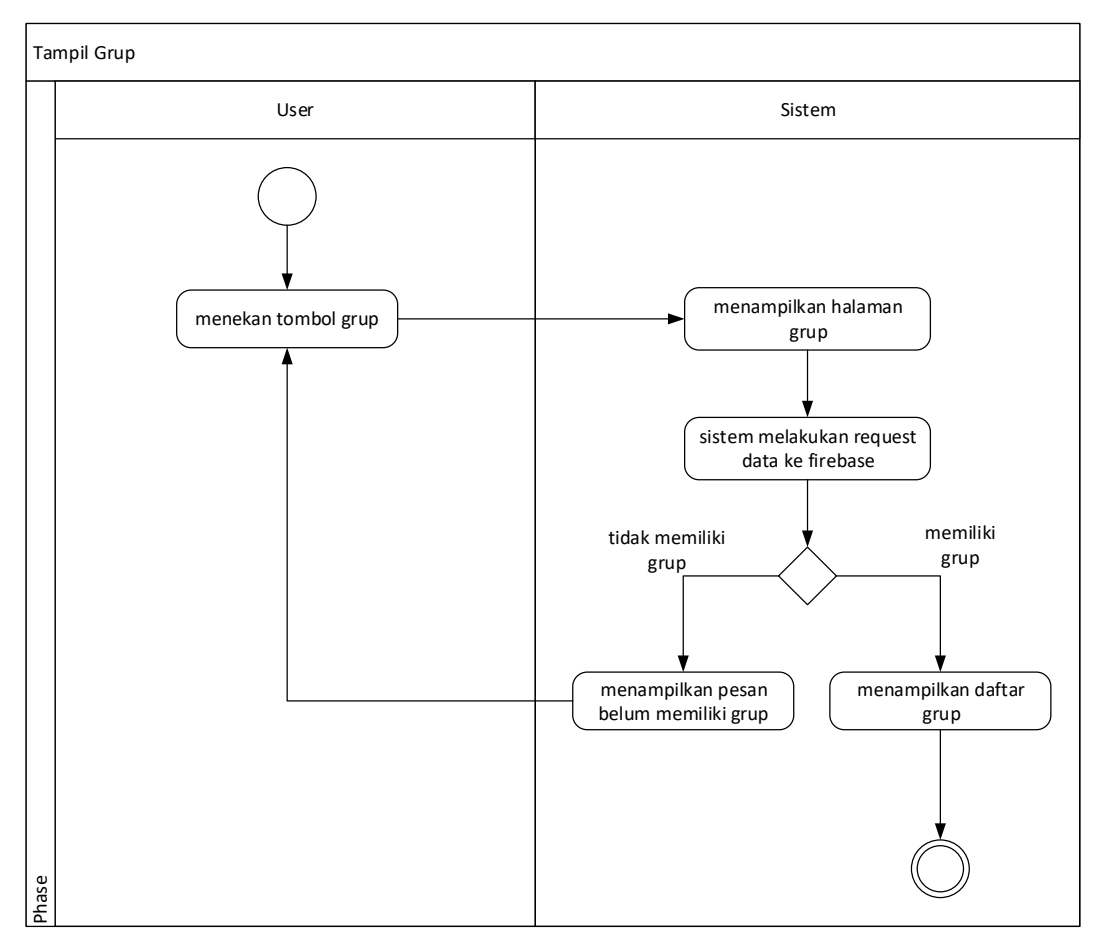

**Gambar 3.8** *Activity* **Diagram Tampil Grup**

5. *Activity* Diagram tambah pengguna digunakan ketika pengguna ingin menambah pengguna lain di grup monitoring. Dapat dilihat pada Gambar 3.9 Activity Diagram Tambah Pengguna.

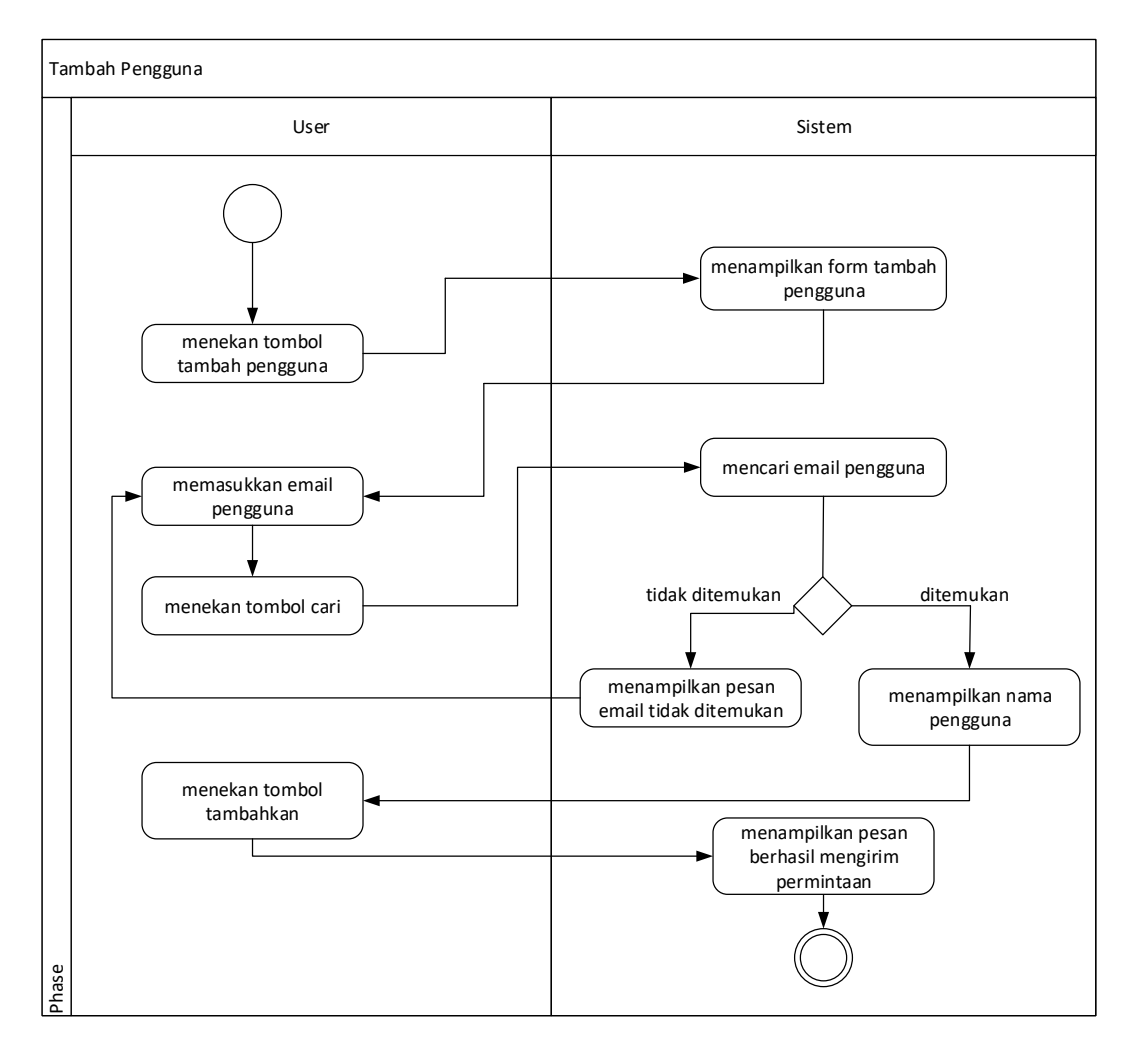

**Gambar 3.9** *Activity* **Diagram Tambah Pengguna**

6. *Activity* Diagram terima permintaan digunakan ketika pengguna ingin menerima permintaan gabung grup . Dapat dilihat pada Gambar 3.10 *Activity* Diagram Terima Permintaan.

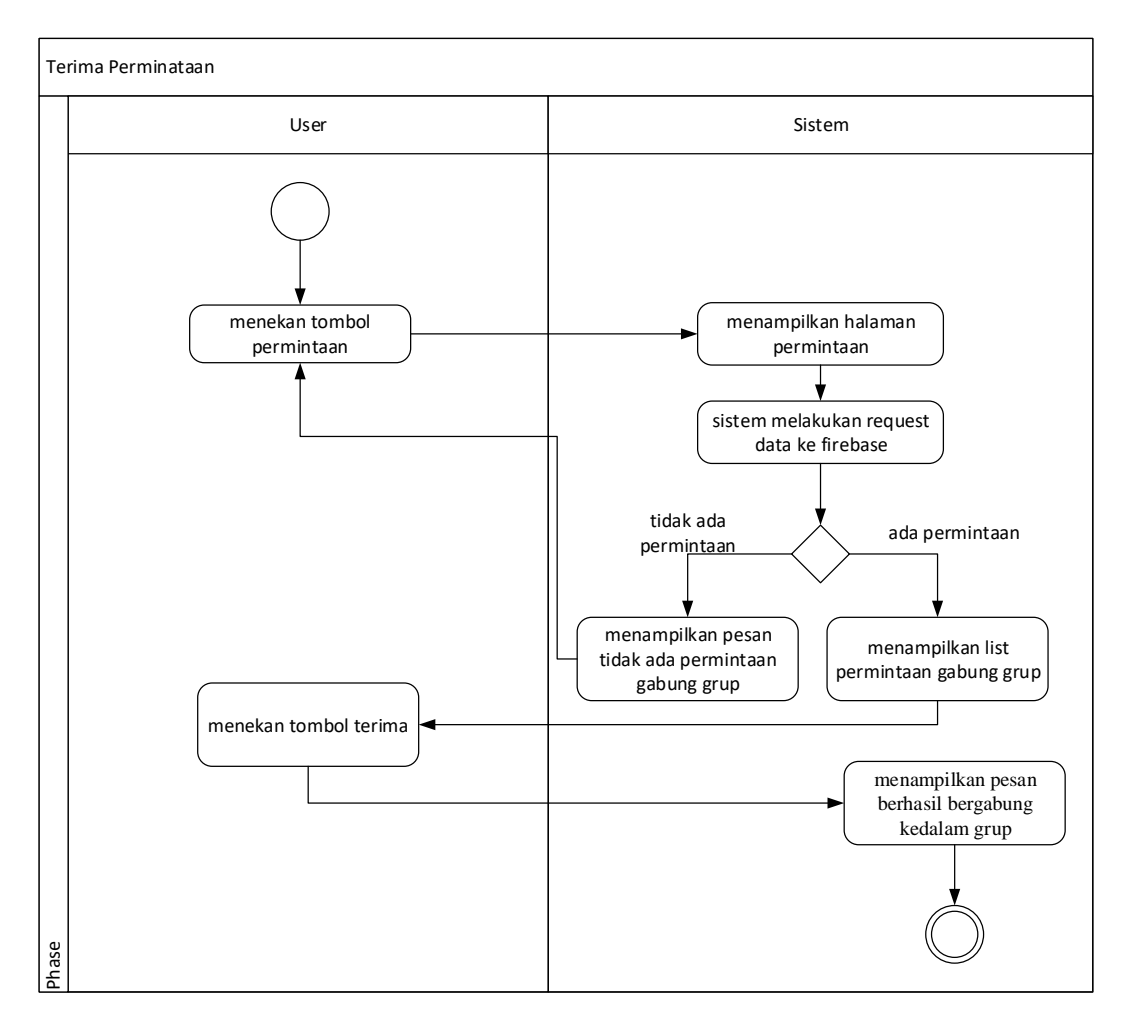

**Gambar 3.10** *Activity* **Diagram Terima Permintaan**

7. *Activity* diagram fitur deteksi digunakan ketika pengguna ingin mengkaktifkan fitur deteksi jatuh. Dapat dilihat pada Gambar 3.11 *Activity* Diagram Fitur Deteksi.

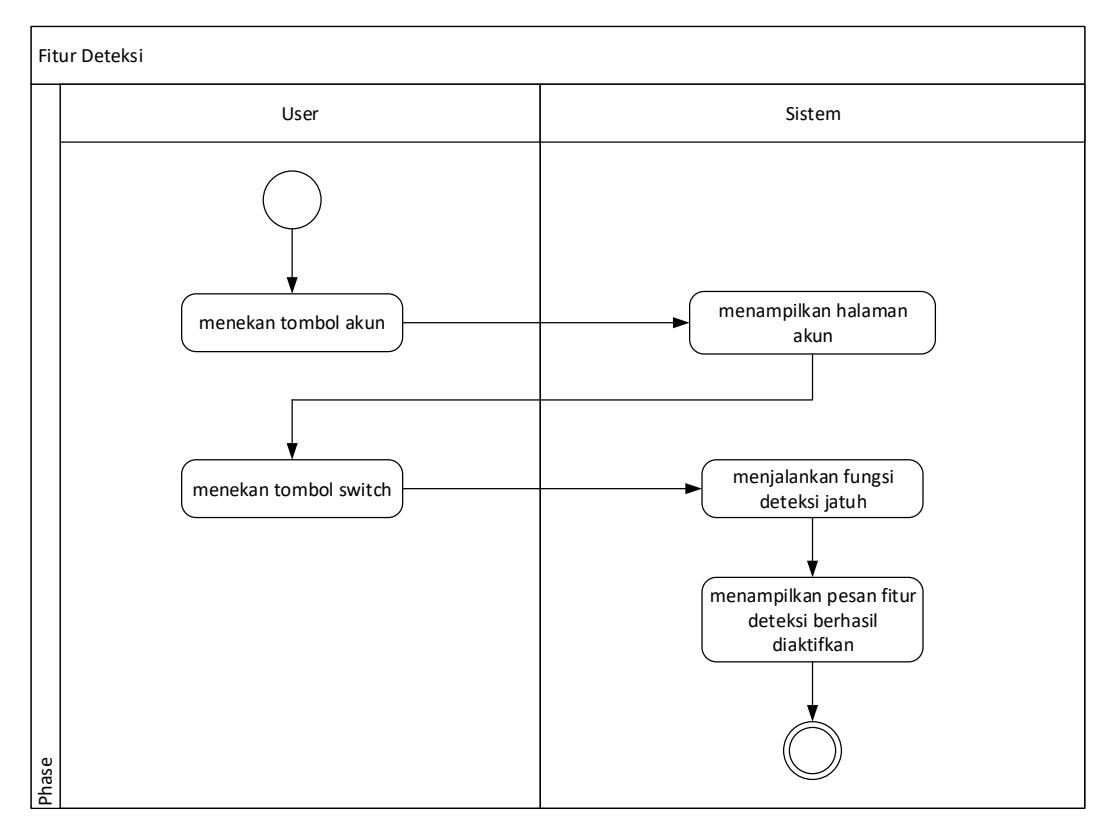

**Gambar 3.11** *Activity* **Diagram Fitur Deteksi**

8. *Activity* diagram hubungkan perangkat digunakan ketika pengguna ingin menghubungkan *wearable device* ke aplikasi. Dapat dilihat pada Gambar 3.12 *Activity* Diagram Hubungkan Perangkat*.*

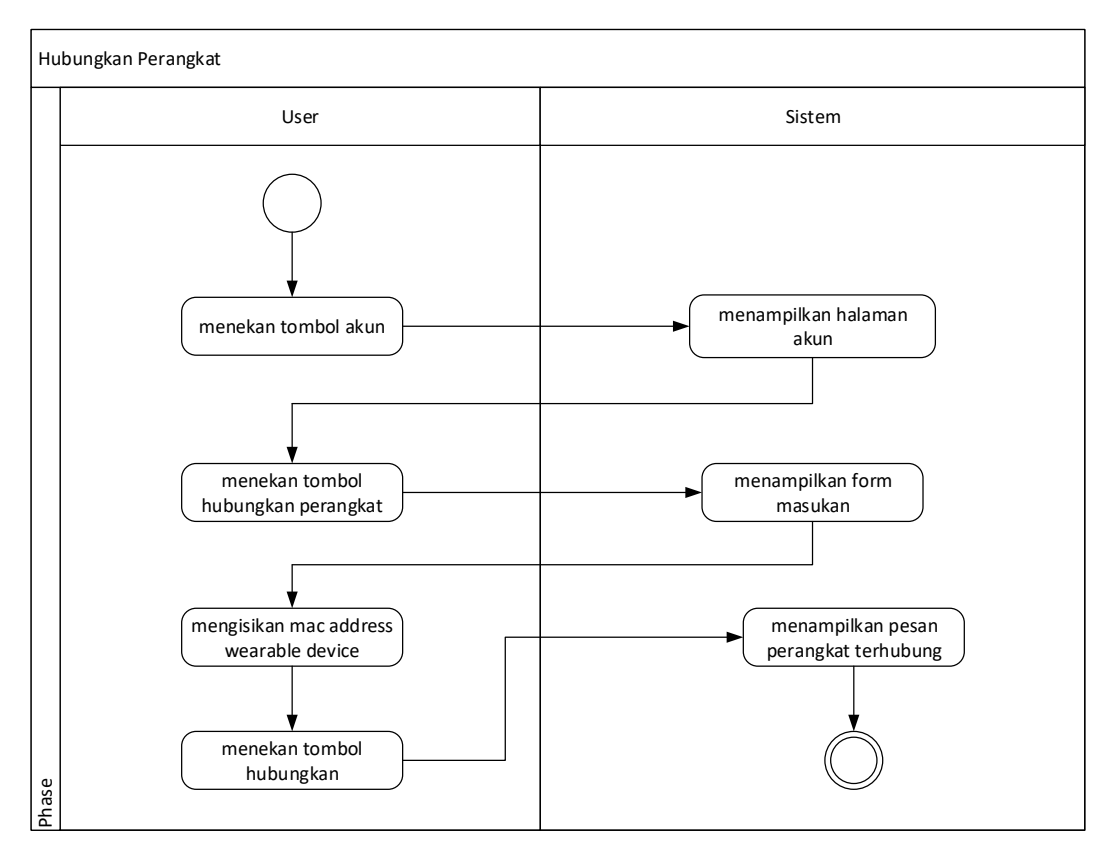

Gambar 3.12 *Activity* Diagram Hubungkan Perangkat

9. *Activity* Diagram tampil daftar anggota digunakan ketika pengguna ingin melihat daftar anggota grup. Dapat dilihat pada Gambar 3.13 *Activity* Diagram Tampil Daftar Anggota.

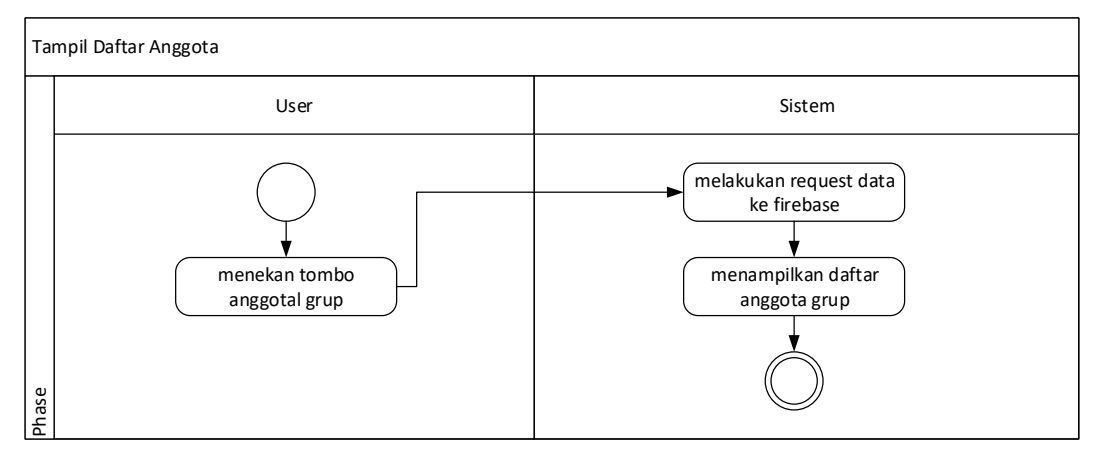

**Gambar 3.13** *Activity* **Diagram Tampil Daftar Anggota**
10. *Activity* diagram tampil lokasi digunakan ketika pengguna ingin melihat lokasi anggota grup. Dapat dilihat pada Gambar 3.14 *Activity* Diagram Tampil Lokasi*.*

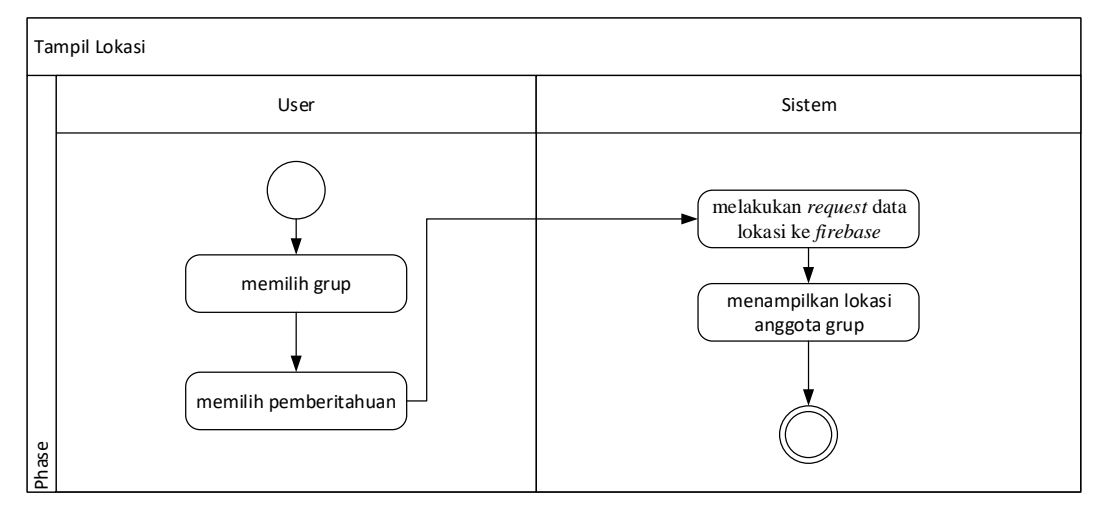

**Gambar 3.14** *Activity* **Diagram Tampil Lokasi**

11. *Activity* diagram tampil nilai *heart rate* digunakan ketika pengguna ingin mengetahui nilai heart rate pengguna yang dimonitoring. Dapat dilihat pada Gambar 3.15 *Activity* Diagram Tampil Nilai *Heart Rate.*

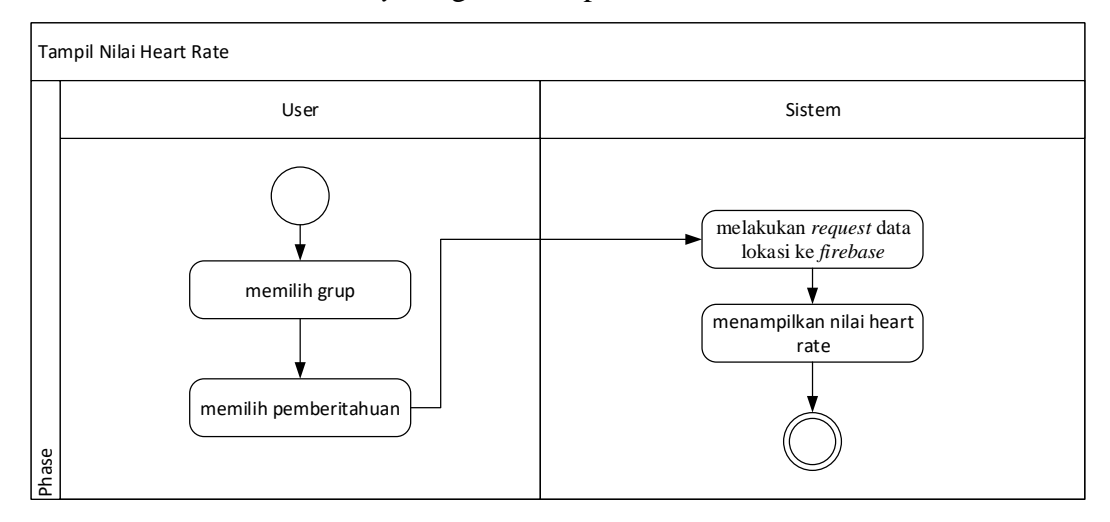

**Gambar 3.15** *Activity* **Diagram Tampil Nilai** *Heart Rate*

12. *Activity* diagram keluar grup digunakan ketika user ingin keluar dari grup monitoring. Dapat dilihat pada Gambar3.16 *Activity* Diagram Keluar Grup.

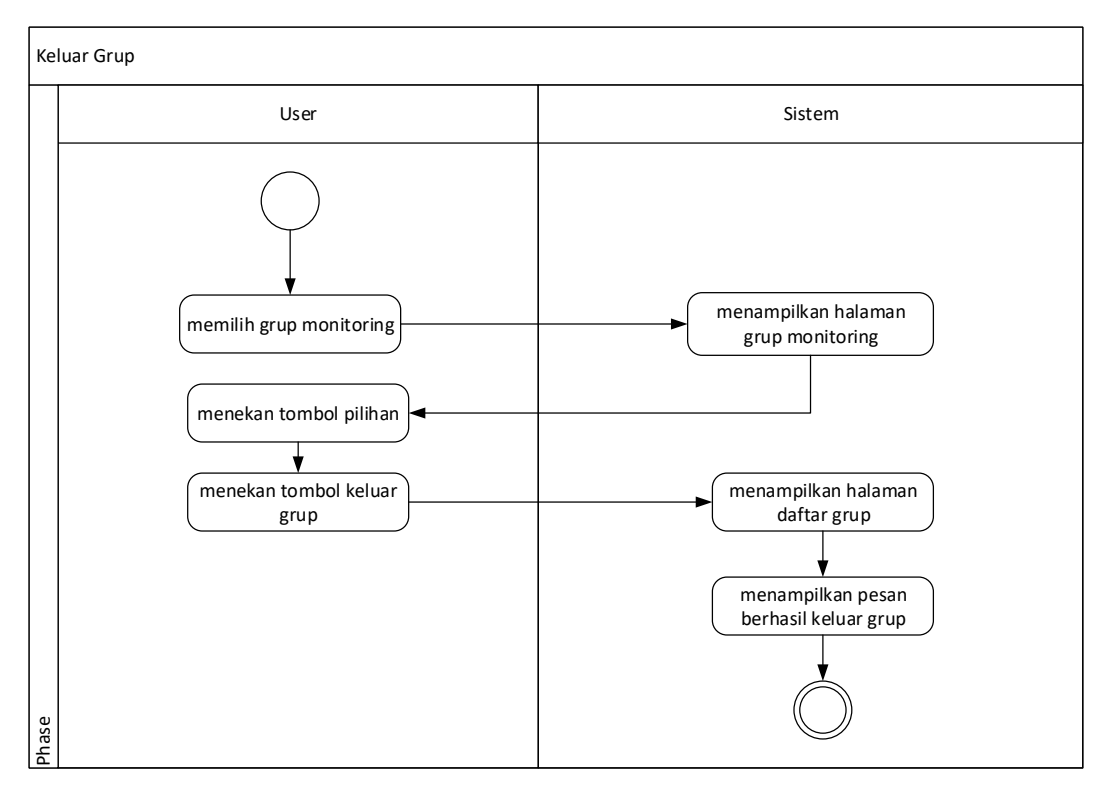

**Gambar 3.16** *Activity* **Diagram Keluar Grup**

13. *Activity* diagram riwayat jatuh digunakan ketika pengguna ingin melihat daftar riwayat jatuh. Dapat dilihat pada Gambar 3.17 Activity Diagram Tampil Riwayat Jatuh.

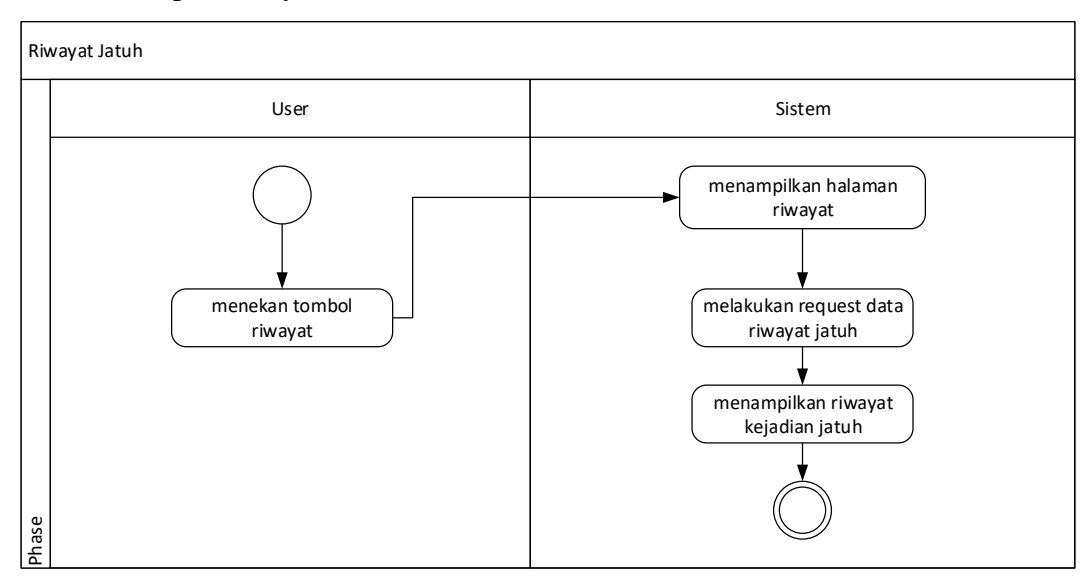

**Gambar 3.17 Activity Diagram Riwayat Jatuh**

14. *Activity* Diagram daftar rumah sakit digunakan ketika pengguna ingin melihat daftar rumah sakit terdekat. Dapat dilihat pada Gambar 3.18 *Activity* Diagram Daftar Rumah Sakit.

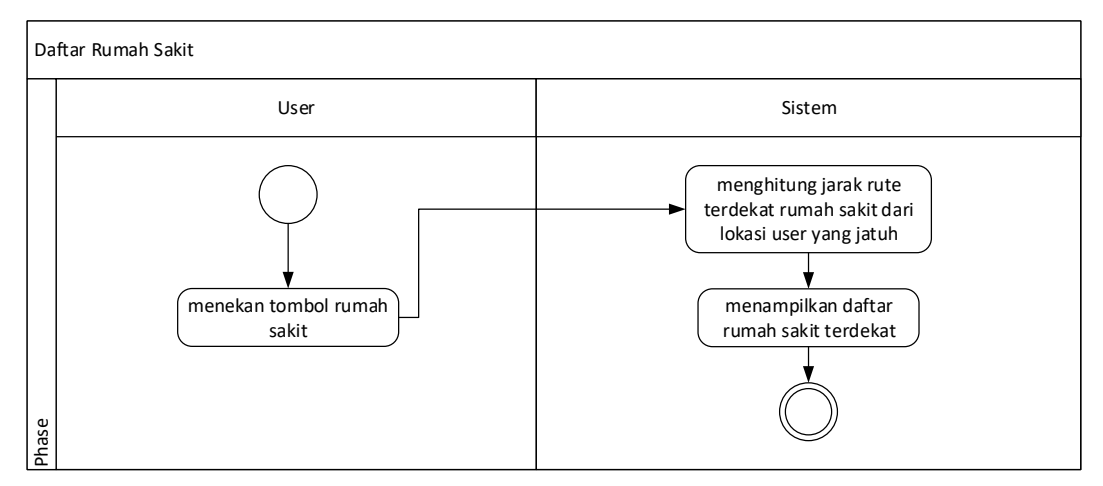

**Gambar 3.18** *Activity* **Diagram Daftar Rumah Sakit**

15. *Activity* diagram ubah data akun digunakan ketika pengguna ingin merubah data pribadi pengguna. Dapat dilihat pada Gambar 3.19 *Activity* Diagram Ubah Data Akun.

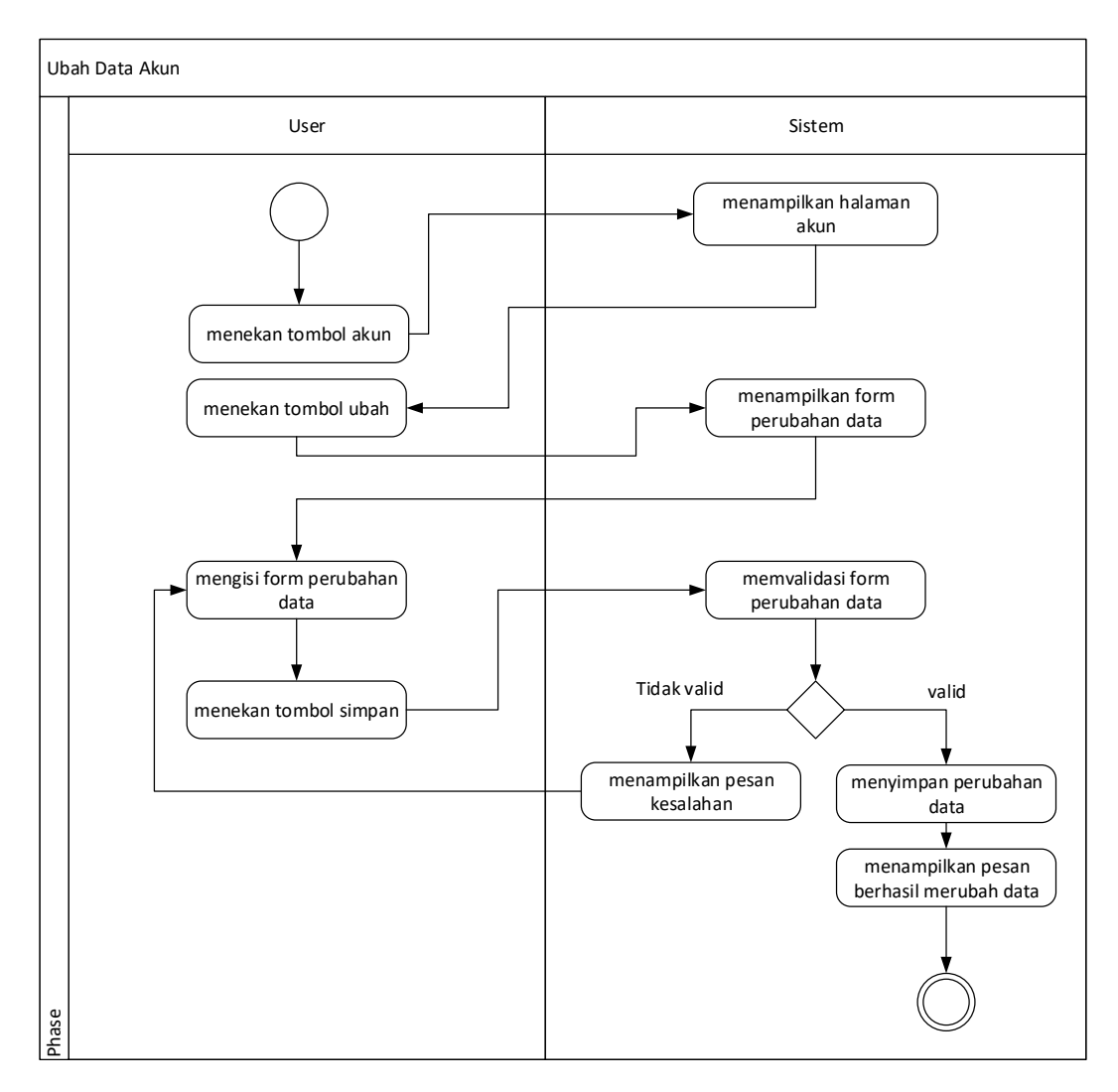

**Gambar 3.19** *Activity* **Diagram Ubah Data Akun**

16. Activity diagram logout digunakan ketika pengguna ingin keluar dari aplikasi. Dapat dilihat pada Gambar 3.20 *Activity* Diagram *Logout*.

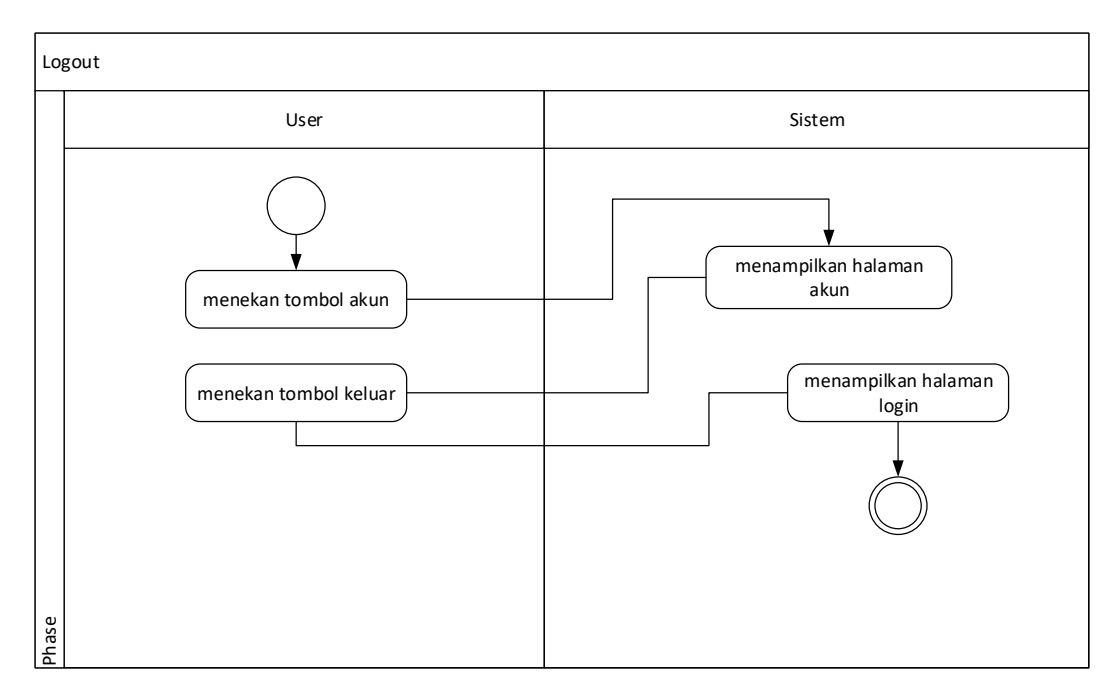

**Gambar 3.20** *Activity* **Diagram** *Logout*

### **3.1.8.4** *Class Diagram*

Class diagram memberikan pandangan secara luas dari suatu sistem dengan menunjukkan kelas-kelasnya dan hubungan mereka. Class diagram bersifat statis menggambarkan hubungan apa yang terjadi bukan apa yang terjadi jika mereka berhubungan. Class menggambarkan keadaan (atribut/properti). Class diagram menggambarkan struktur dan deskripsi class, package, atau objek berserta hubungan satu sama lain seperti pewarisan, asosiasi, dan lain-lain. Class diagram keseluruhan dapat dilihat pada Gambar 3.21 *Class* Diagram.

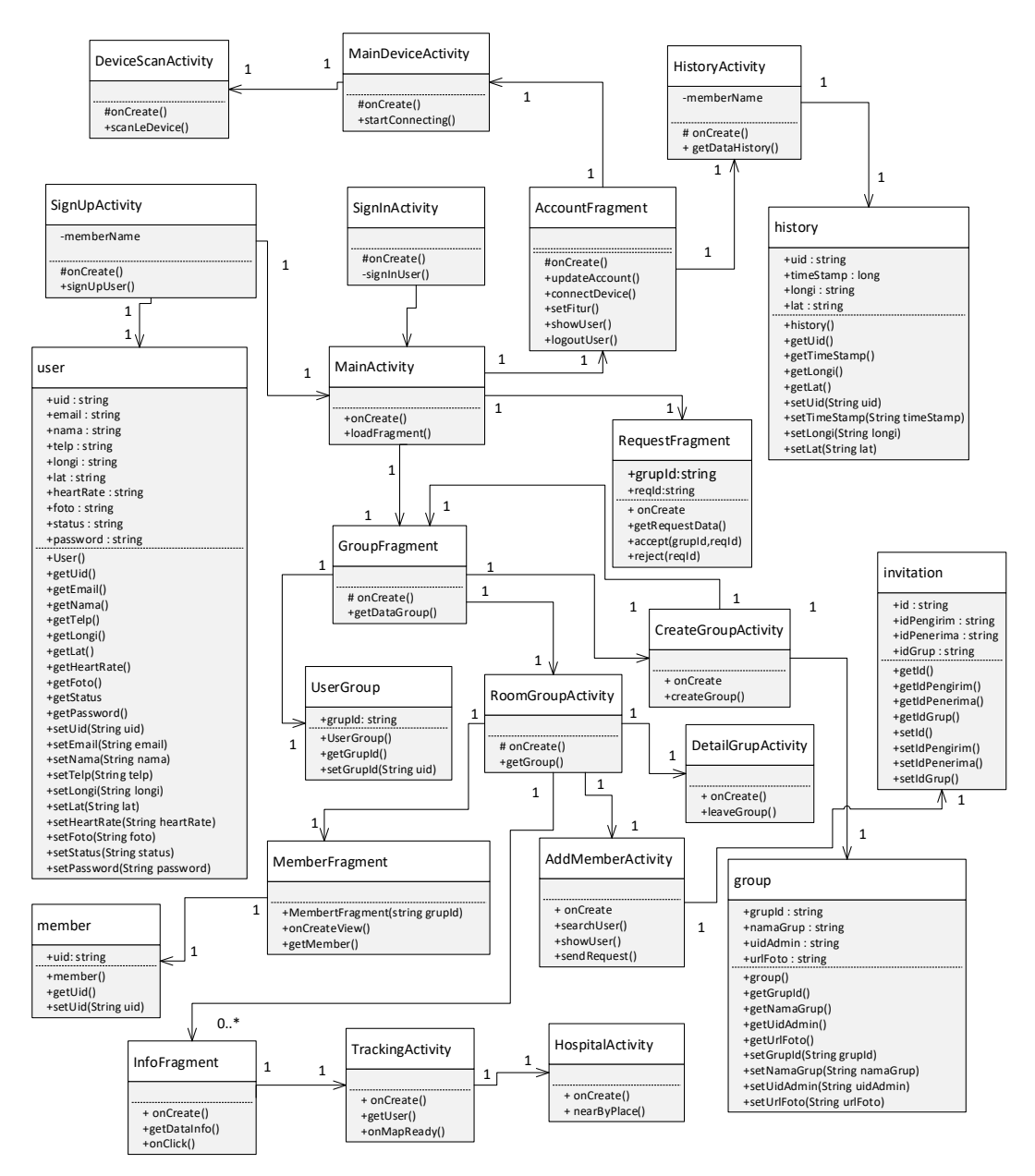

**Gambar 3.21** *Class* **Diagram**

### **3.1.8.5** *Sequence Diagram*

Sequence diagram merupakan salah satu diagram Interaction yang menjelaskan bagaimana suatu operasi itu dilakukan; message (pesan) apa yang dikirim dan kapan pelaksanaannya. Diagram ini diatur berdasarkan waktu. Obyek-obyek yang berkaitan dengan proses berjalannya operasi diurutkan dari kiri ke kanan berdasarkan waktu terjadinya dalam pesan yang terurut.

1. *Sequence* diagram registrasi memberikan gambaran mengenai sejumlah objek dan pesan yang diletakkan pada *use case* registrasi. *Sequence* diagram registrasi dapat dilihat pada Gambar 3.22 *Sequence* Diagram Registrasi.

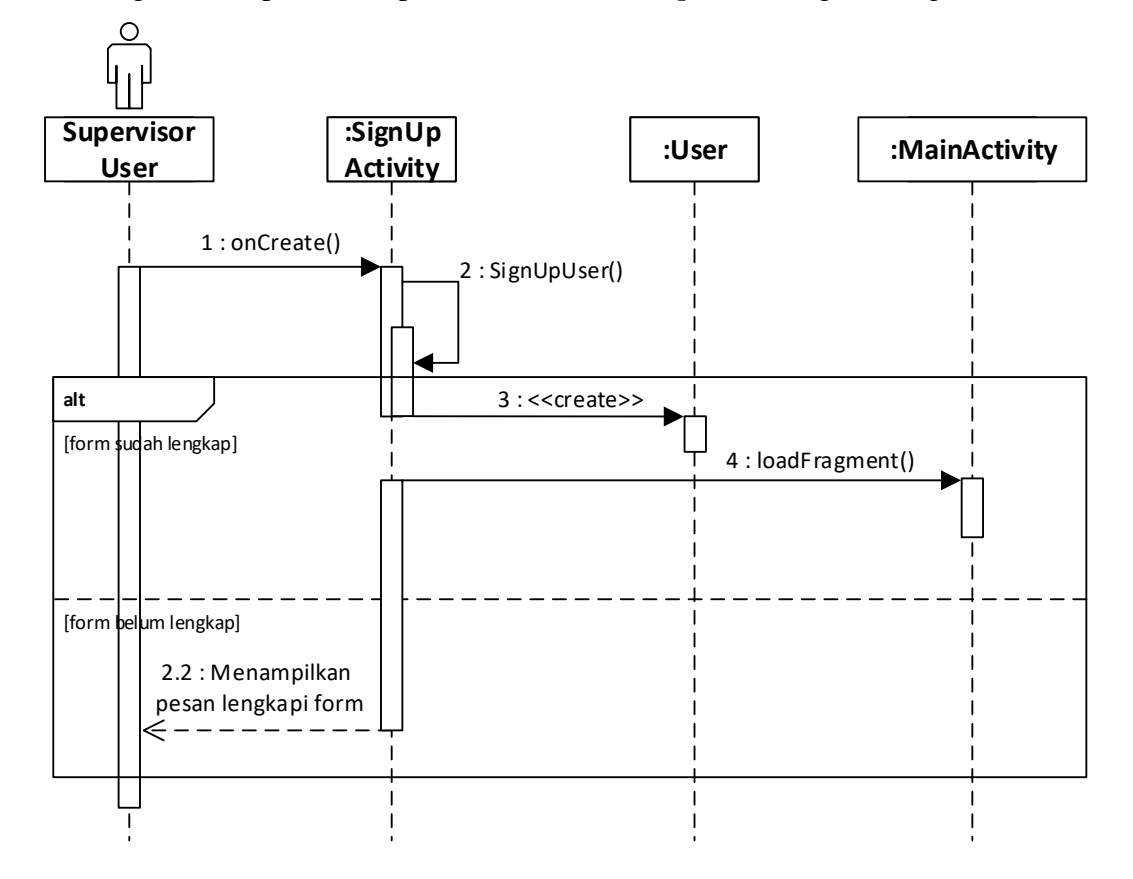

**Gambar 3.22** *Sequence* **Diagram Registrasi**

2. *Sequence* diagram *login* memberikan gambaran mengenai sejumlah objek dan pesan yang diletakkan pada *use case login*. *Sequence* diagram *login* dapat dilihat pada Gambar 3.23 *Sequence* Diagram *Login*.

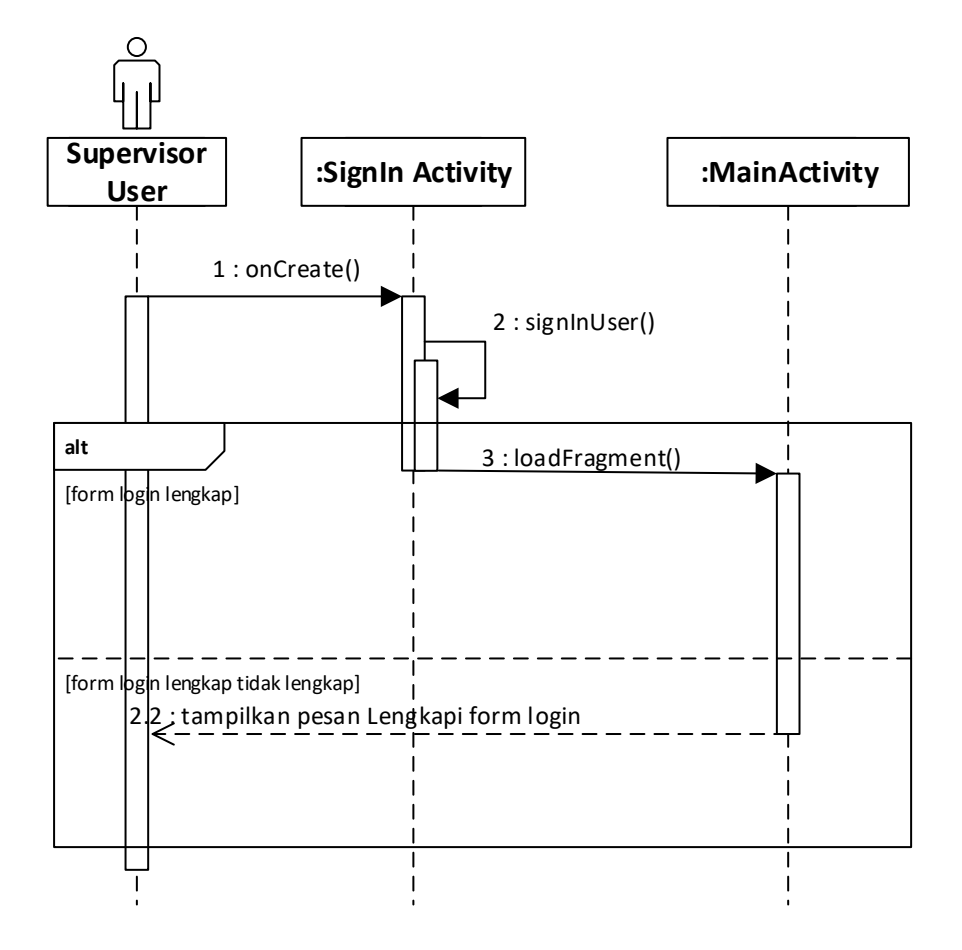

**Gambar 3.23** *Sequence* **Diagram** *Login*

3. *Sequence* diagram buat grup memberikan gambaran mengenai sejumlah objek dan pesan yang diletakkan pada *use case* buat grup. *Sequence* diagram buat grup dapat dilihat pada Gambar 3.24 *Sequence* Diagram Buat Grup.

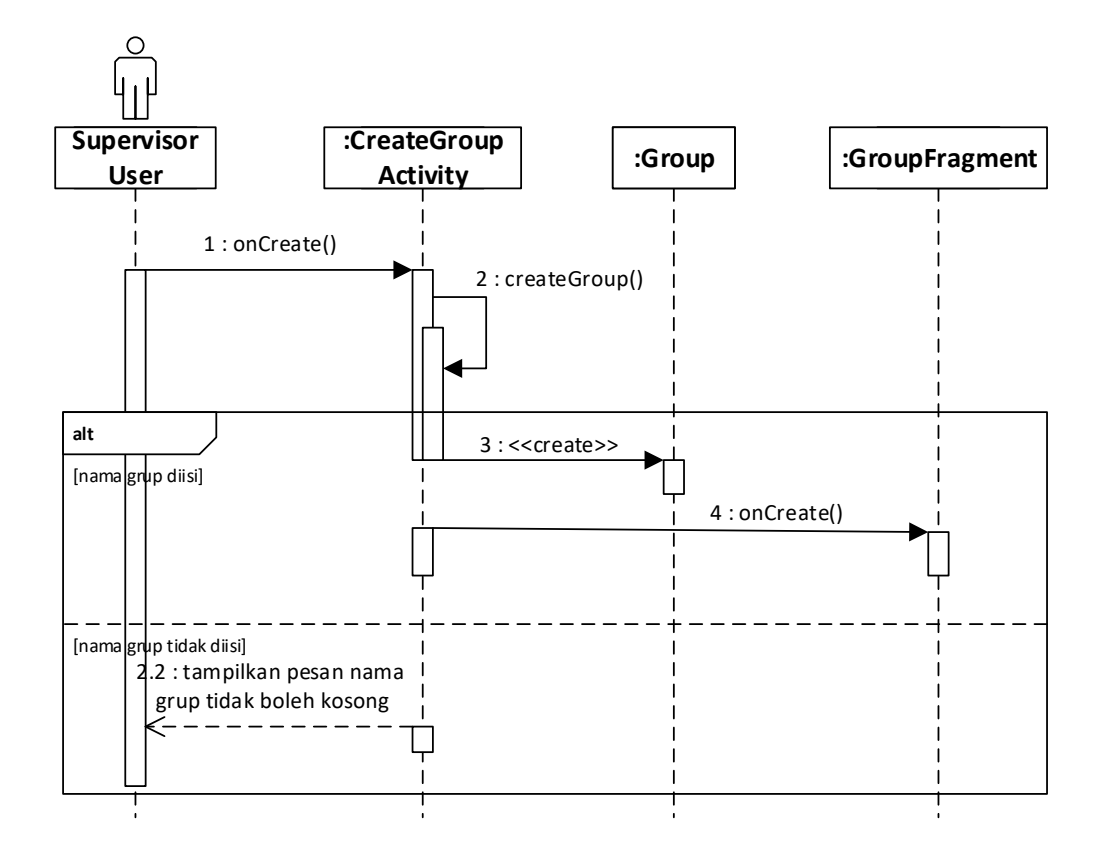

**Gambar 3.24** *Sequence* **Diagram Buat grup**

4. *Sequence* diagram tampil grup memberikan gambaran mengenai sejumlah objek dan pesan yang diletakkan pada *use case* tampil grup. *Sequence* diagram tampil grup dapat dilihat pada Gambar 3.25 *Sequence* Diagram Tampil Grup.

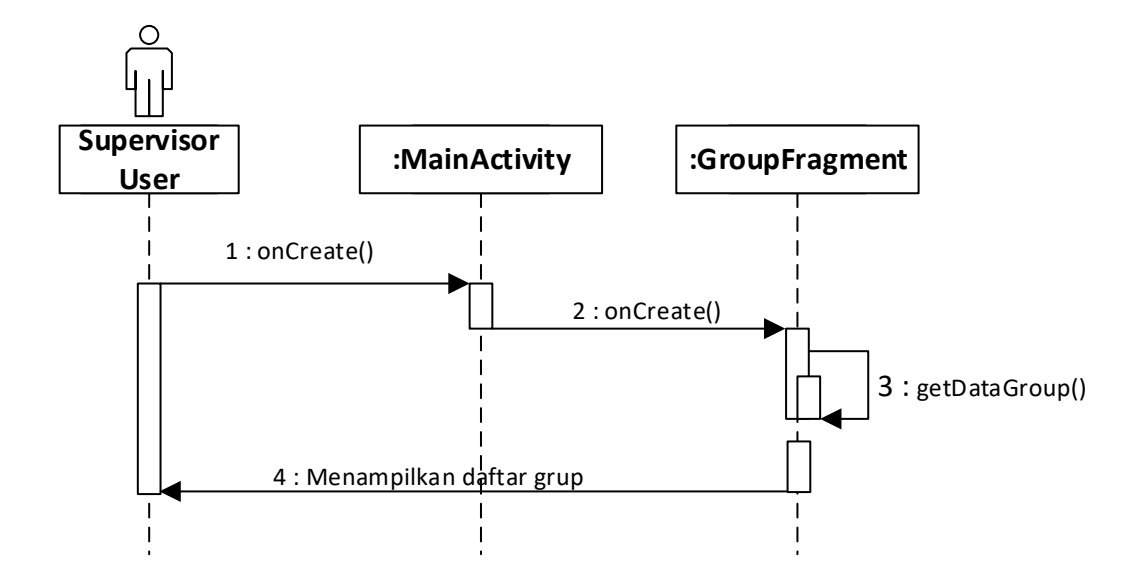

**Gambar 3.25** *Sequence* **Diagram Tampil Grup**

5. *Sequence* diagram tambah pengguna memberikan gambaran mengenai sejumlah objek dan pesan yang diletakkan pada *use case* tambah pengguna. *Sequence* diagram tambah pengguna dapat dilihat pada Gambar 3.26 *Sequence* Diagram Tambah Pengguna.

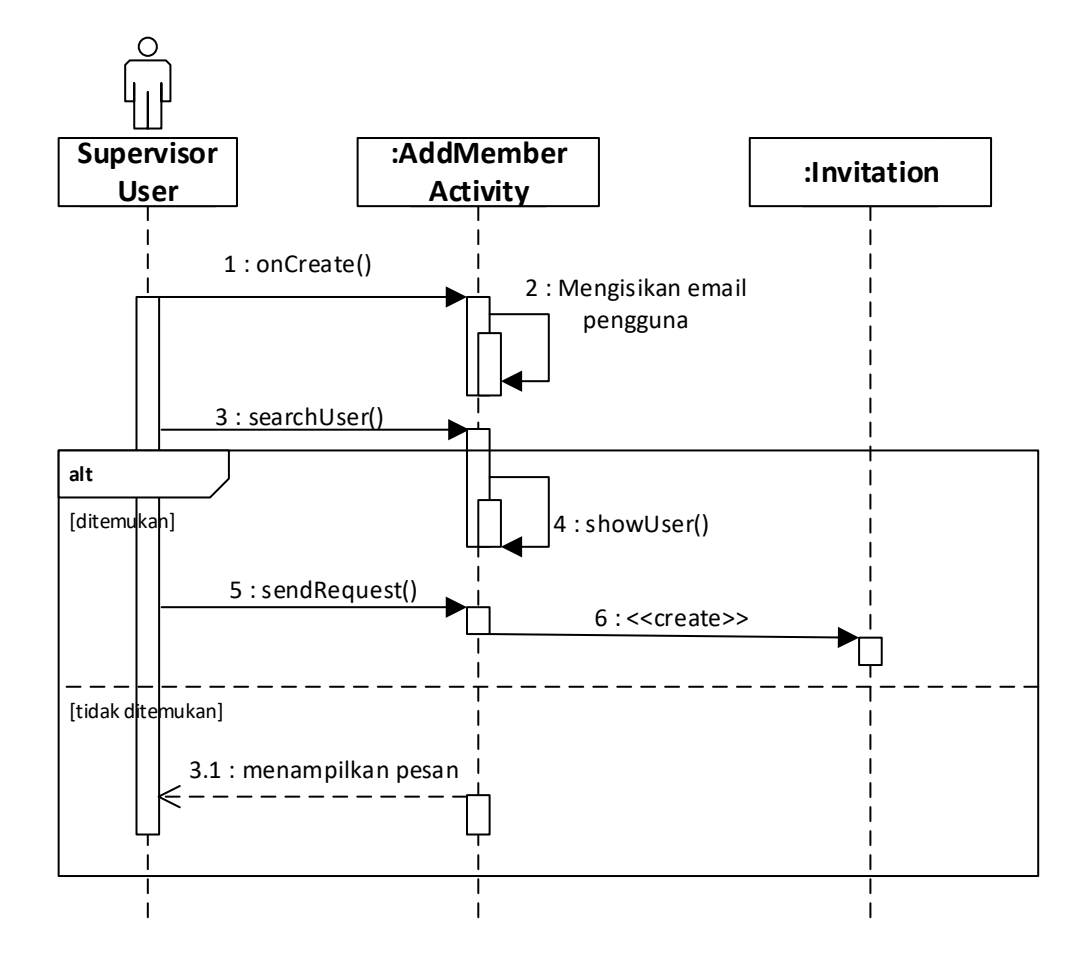

**Gambar 3.26** *Sequence* **Diagram Tambah Pengguna**

6. *Sequence* diagram terima permintaan memberikan gambaran mengenai sejumlah objek dan pesan yang diletakkan pada *use case* terima permintaan. *Sequence* diagram terima permintaan dapat dilihat pada Gambar 3.27 *Sequence* Diagram Terima Permintaan.

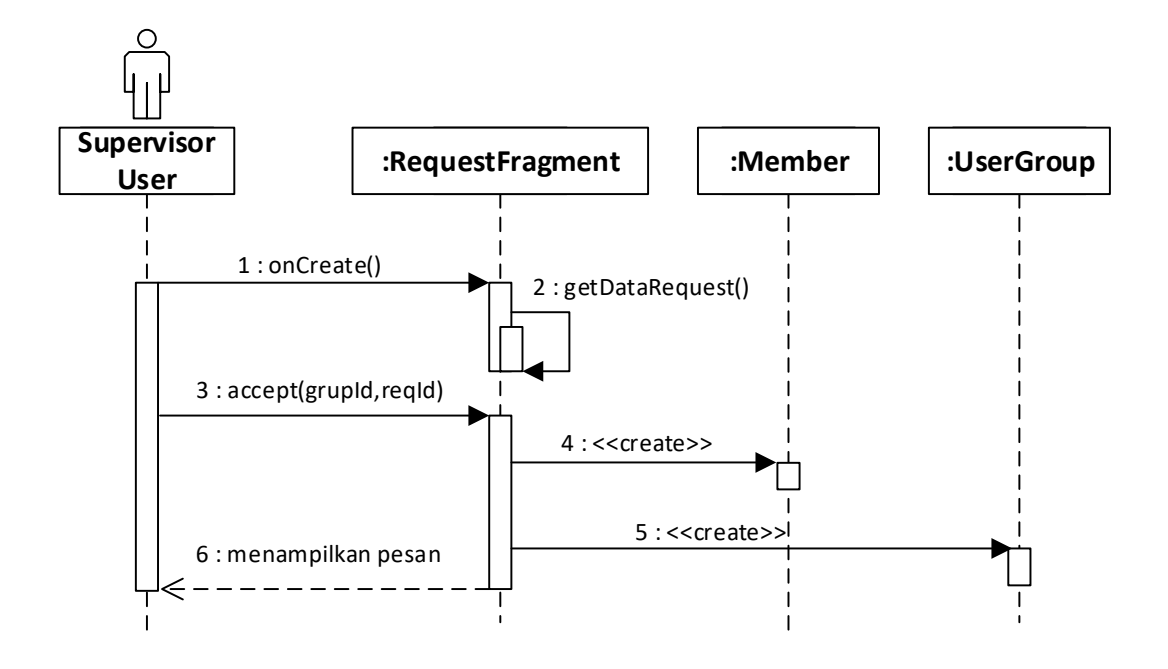

**Gambar 3.27** *Sequence* **Diagram Terima Permintaan**

7. *Sequence* diagram fitur deteksi memberikan gambaran mengenai sejumlah objek dan pesan yang diletakkan pada *use case* fitur deteksi. *Sequence* diagram fitur deteksi dapat dilihat pada Gambar 3.28 *Sequence* Diagram Fitur Deteksi.

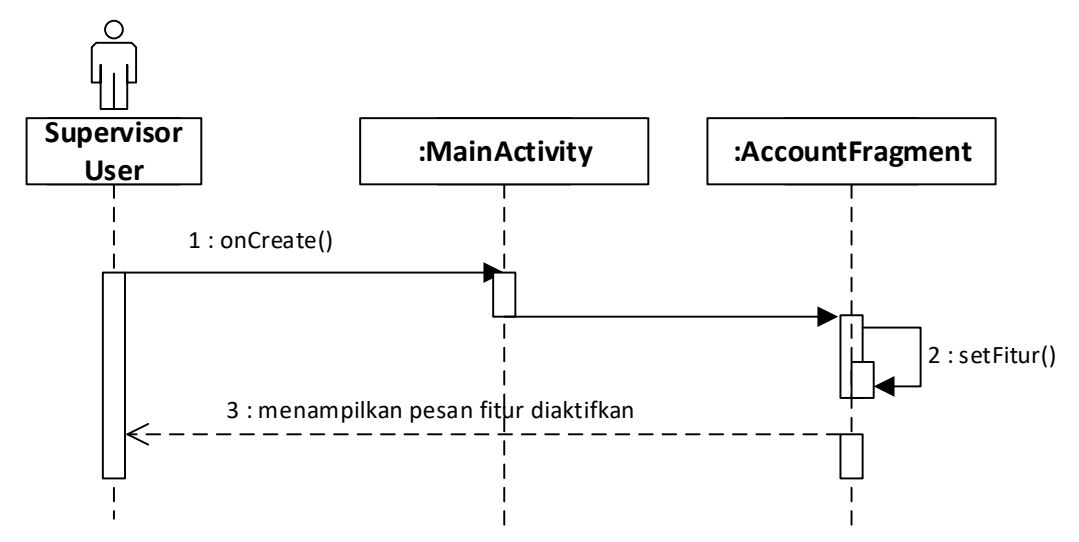

**Gambar 3.28** *Sequence* **Diagram Fitur Deteksi**

8. *Sequence* diagram hubungkan perangkat memberikan gambaran mengenai sejumlah objek dan pesan yang diletakkan pada *use case* hubungkan perangkat. *Sequence* diagram hubungkan perangkat dapat dilihat pada Gambar 3.29 *Sequence* Diagram Hubungkan Perangkat.

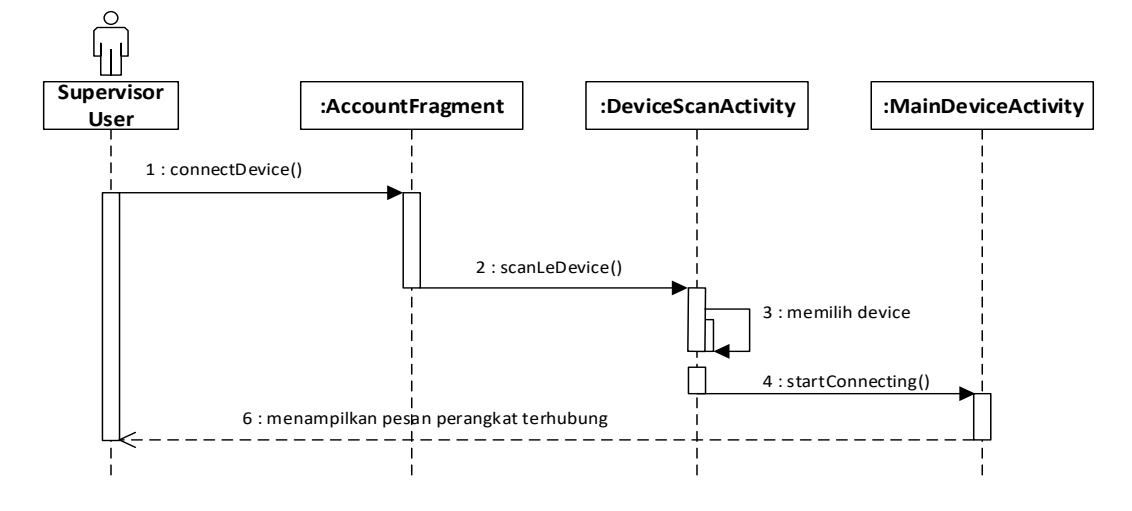

**Gambar 3.29** *Sequence* **Diagram Hubungkan Perangkat**

9. *Sequence* diagram tampil daftar anggota memberikan gambaran mengenai sejumlah objek dan pesan yang diletakkan pada *use case* tampil daftar anggota. *Sequence* diagram tampil daftar anggota dapat dilihat pada Gambar 3.30 *Sequence* Diagram Tampil Daftar Anggota.

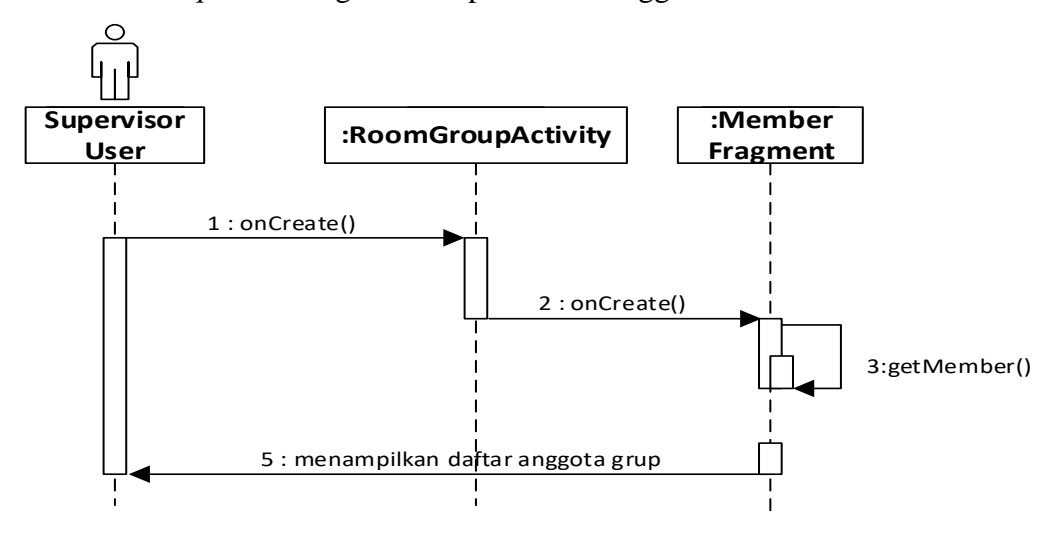

**Gambar 3.30** *Sequence* **Diagram Tampil Daftar Anggota**

10. *Sequence* diagram Tampil Lokasi memberikan gambaran mengenai sejumlah objek dan pesan yang diletakkan pada *use case* tampil lokasi. *Sequence* diagram tampil lokasi dapat dilihat pada Gambar 3.31 *Sequence* Diagram Tampil Lokasi*.*

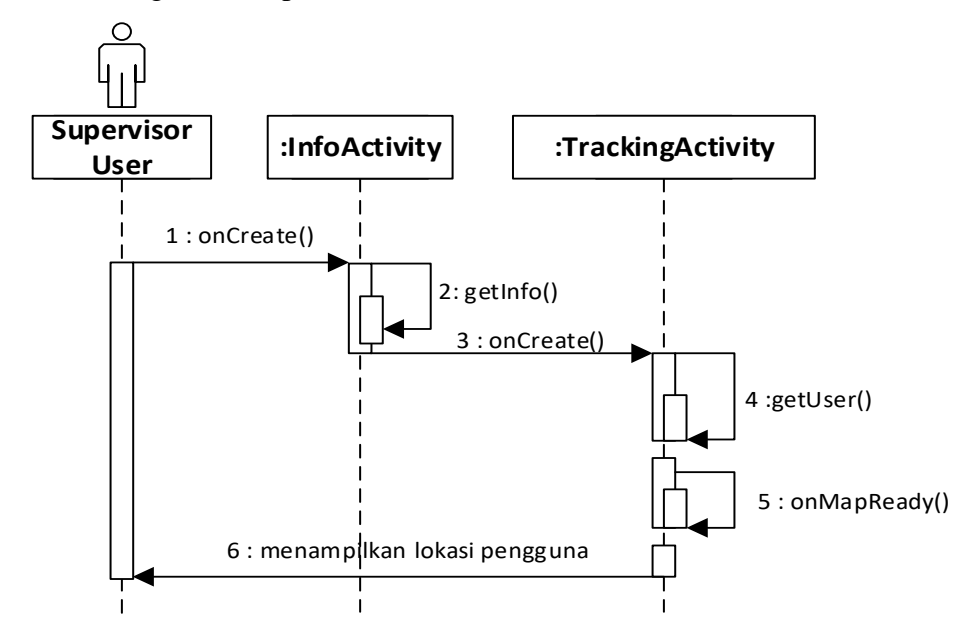

**Gambar 3.31** *Sequence* **Diagram Tampil Lokasi**

11. *Sequence* diagram tampil nilai *heart rate* memberikan gambaran mengenai sejumlah objek dan pesan yang diletakkan pada *use case* tampil nilai *heart rate*. *Sequence* diagram tampil nilai *heart rate* dapat dilihat pada Gambar 3.32 *Sequence* Diagram Tampil Nilai *Heart Rate.*

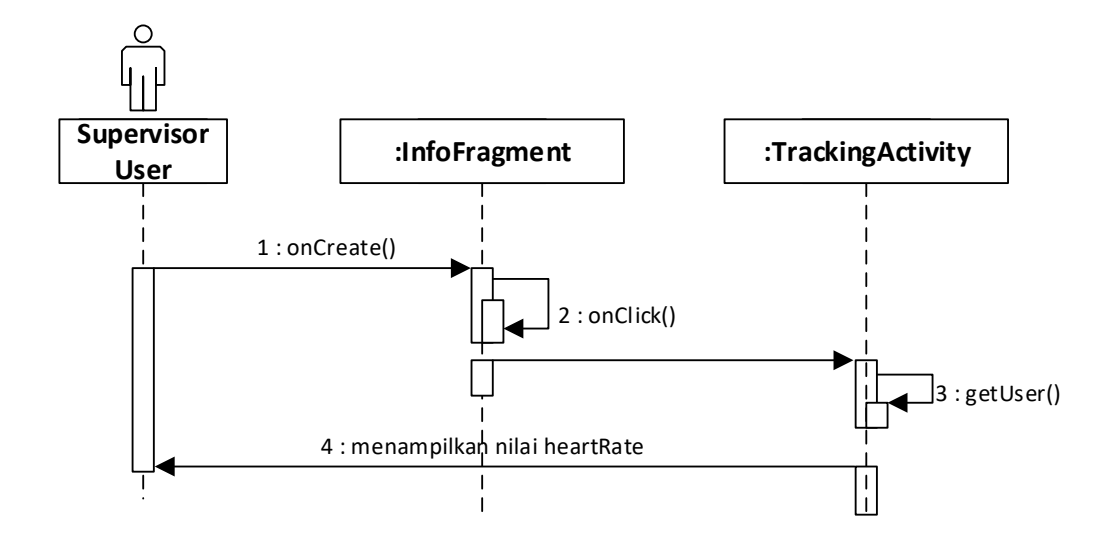

**Gambar 3.32** *Sequence* **Diagram Tampil Nilai** *Heart Rate*

12. *Sequence* diagram keluar grup memberikan gambaran mengenai sejumlah objek dan pesan yang diletakkan pada *use case* keluar grup. *Sequence* diagram keluar grup dapat dilihat pada Gambar 3.33 *Sequence* Diagram Keluar Grup*.*

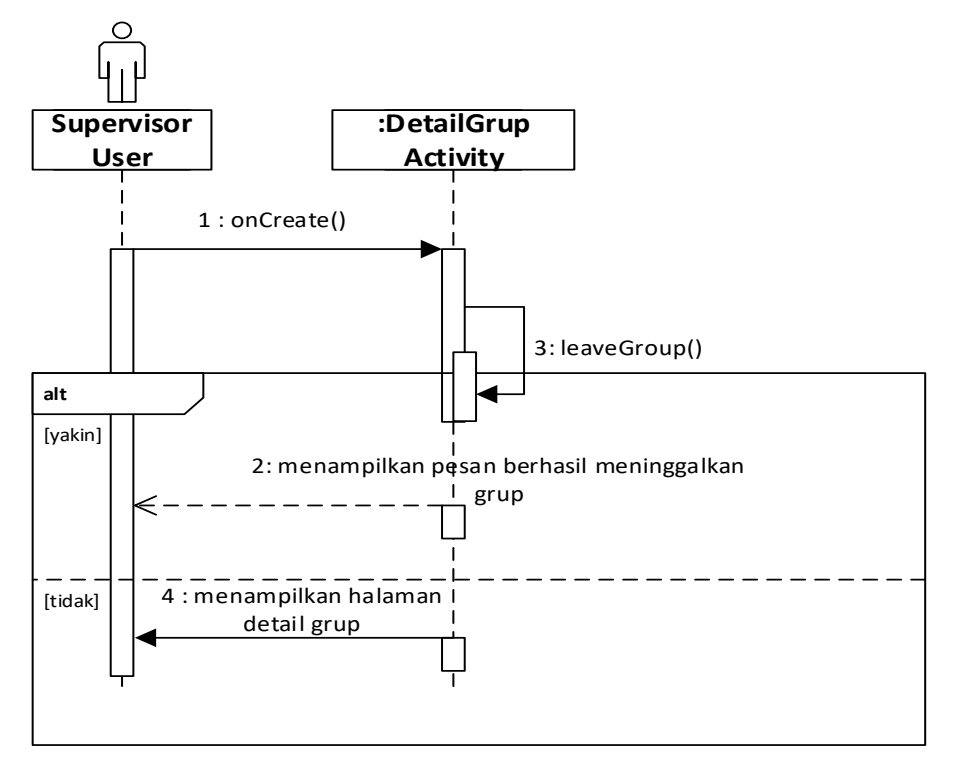

**Gambar 3.33** *Sequence* **Diagram Keluar Grup**

13. *Sequence* diagram riwayat jatuh memberikan gambaran mengenai sejumlah objek dan pesan yang diletakkan pada *use case* riwayat jatuh. *Sequence* diagram riwayat jatuh dapat dilihat pada Gambar 3.34 *Sequence* Diagram Riwayat Jatuh.

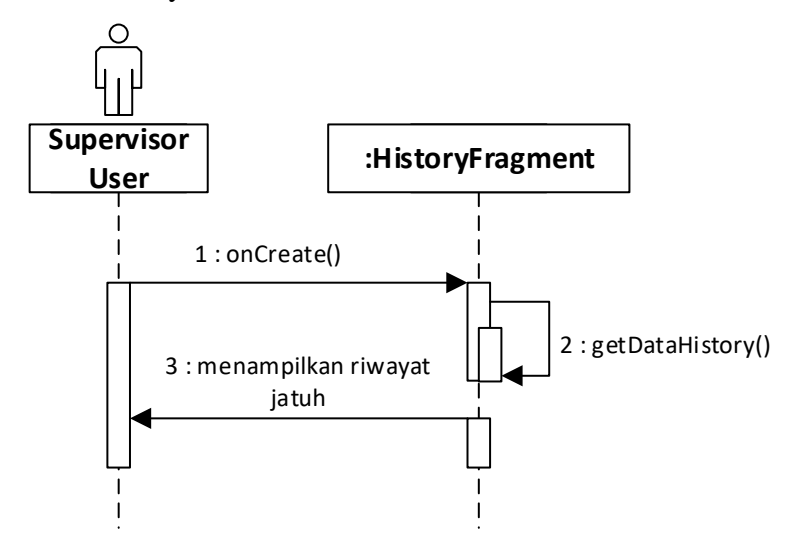

**Gambar 3.34** *Sequence* **Diagram Riwayat Jatuh**

14. *Sequence* diagram daftar rumah sakit memberikan gambaran mengenai sejumlah objek dan pesan yang diletakkan pada *use case* daftar rumah sakit. *Sequence* diagram daftar rumah sakit dapat dilihat pada Gambar 3.35 *Sequence* Diagram Daftar Rumah Sakit*.*

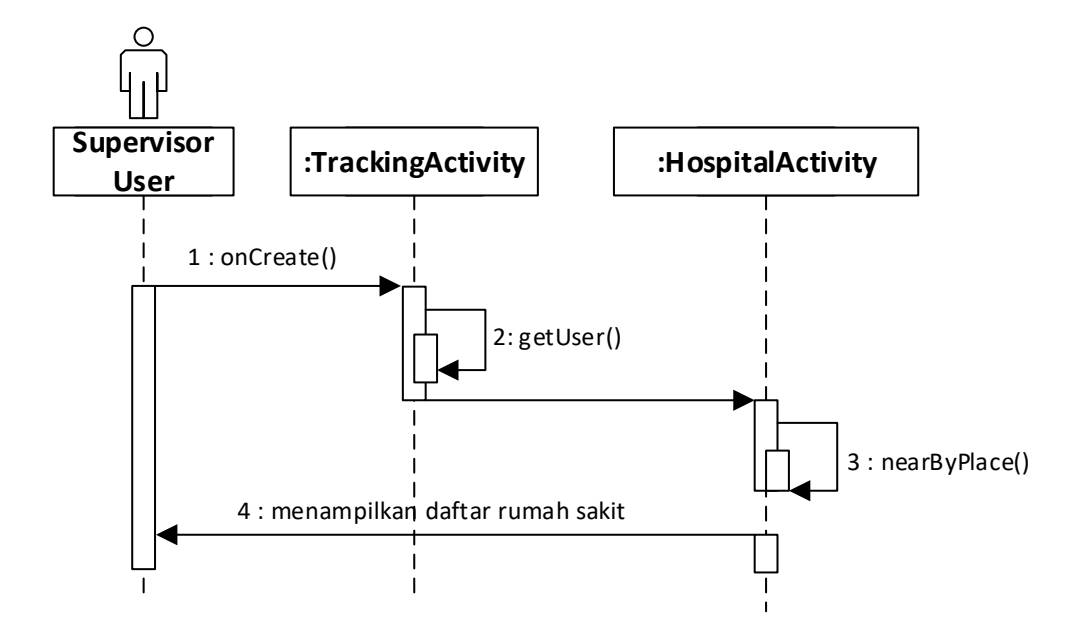

**Gambar 3.35** *Sequence* **Diagram Daftar Rumah Sakit**

15. *Sequence* diagram ubah data akun memberikan gambaran mengenai sejumlah objek dan pesan yang diletakkan pada *use case* ubah data akun. *Sequence* diagram ubah data akun dapat dilihat pada Gambar 3.36 *Sequence* Diagram Ubah Data Akun.

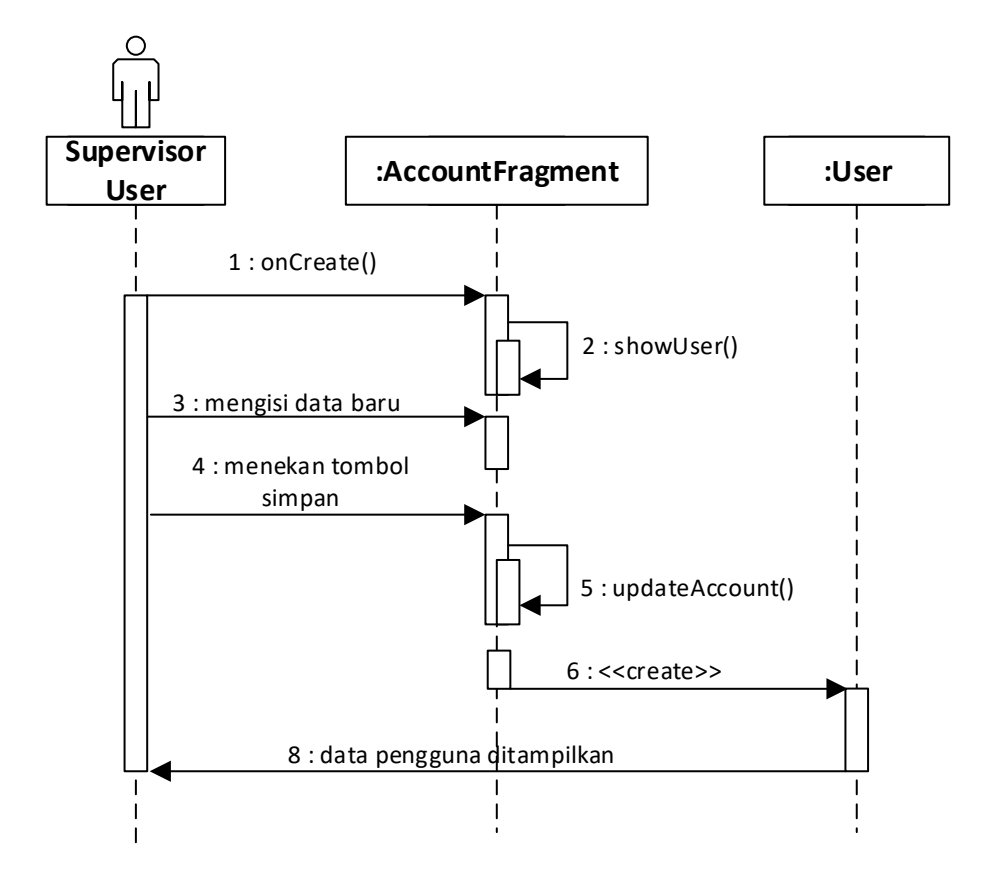

**Gambar 3.36** *Sequence* **Diagram Ubah Data Akun**

16. *Sequence* diagram *logout* memberikan gambaran mengenai sejumlah objek dan pesan yang diletakkan pada *use case logout*. *Sequence* diagram *logout*  dapat dilihat pada Gambar 3.37 *Sequence* Diagram *Logout.*

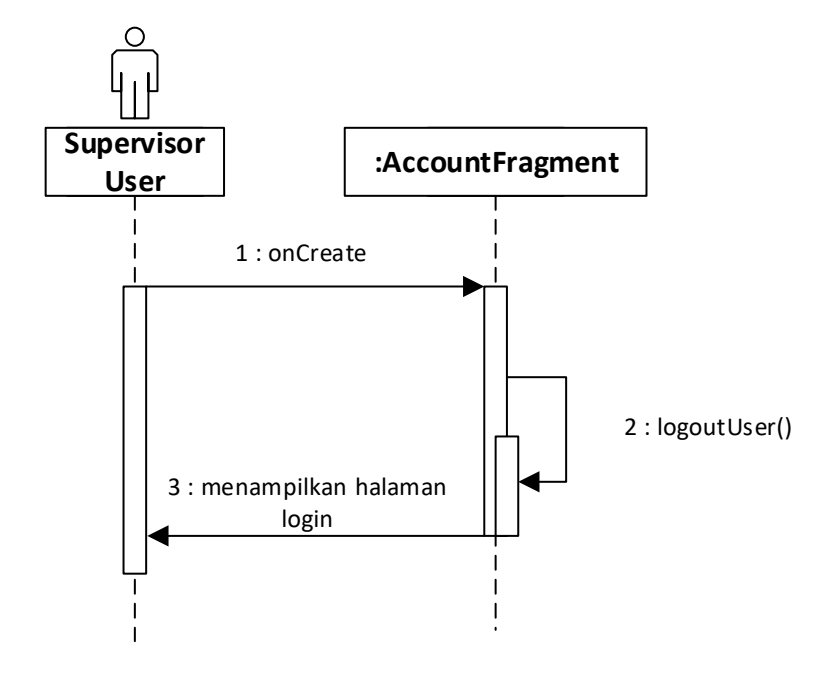

**Gambar 3.37** *Sequence* **Diagram** *Logout*

#### **3.2 Perancangan Sistem**

Perancangan sistem merupakan bagian dari metodologi penelitian pengembangan suatu perangkat lunak yang dilakukan setelah tahap analisis. Perancangan bertujuan untuk memberikan gambaran secara terperinci. Perancangan sistem diharapkan dapat memecahkan permasalahan yang ada. Perancangan sistem dimulai setelah tahap analisis terhadap sistem telah dilakukan. Perancangan dapat didefinisikan sebagai penggambaran, perencanaan dan pembuatan sketsa atau pengaturan dari beberapa elemen yang terpisah kedalam satu kesatuan yang utuh dan berfungsi. Tahap ini menyangkut konfirmasi dari komponen-komponen perangkat lunak dan perangkat keras dari suatu sistem sehingga setelah instalasi dari sistem akan benar-banar memuaskan dari rancang bangun yang telah ditetapkan pada tahap akhir analisis sistem.

#### **3.2.1 Perancangan Basis Data**

Pada tahap perancangan basis data, dilakukan perancangan tabel atau dalam lingkup NoSQL *database* lebih dikenal dengan collection, untuk setiap collection akan memiliki struktur document yang berbeda-beda. Selain merancang tabel, pada tahap ini dilakukan juga perancangan struktur dokumen untuk setiap collection yang telah didefinisikan.

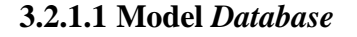

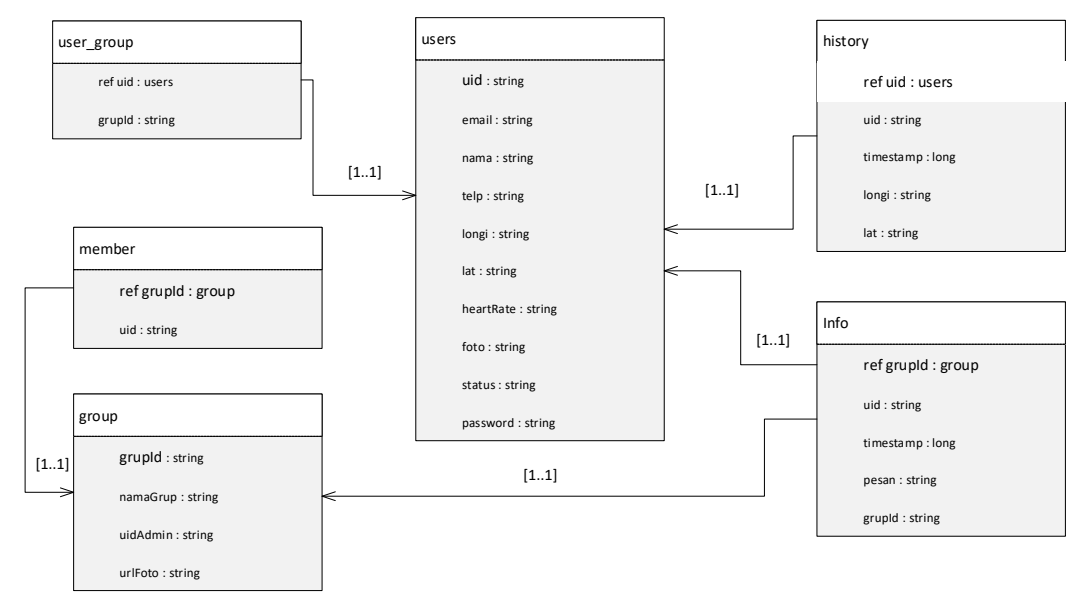

**Gambar 3.38 Model** *Database*

# **3.2.1.2 Struktur** *Collection*

Struktur collection merupakan rincian collection yang berisi document yang didalamnya terdapat field beserta keterangannya. Berikut struktur collection yang terdapat pada *database* aplikasi *smart fall alert* :

1. Struktur *Collection Users*

Struktur *collection users* dapat dilihat pada Tabel 3.25 Struktur Collection *Users*.

| Nama Field | Tipe Data     | Keterangan |
|------------|---------------|------------|
| uid        | <b>String</b> | key        |
| email      | <b>String</b> |            |
| nama       | <b>String</b> |            |

**Tabel 3.25 Struktur** *Collection Users*

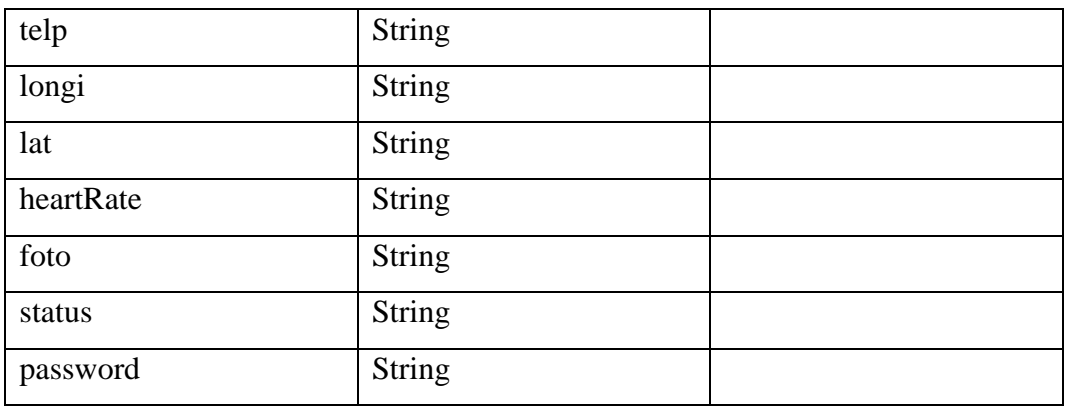

2. Struktur *Collection Group*

Struktur *collection group* dapat dilihat pada Tabel 3.26 Struktur *Collection Group*.

**Tabel 3.26 Struktur** *Collection Group*

| Nama Field | <b>Tipe Data</b> | Keterangan |
|------------|------------------|------------|
| grupId     | <b>String</b>    | key        |
| namaGrup   | <b>String</b>    |            |
| Admin      | <b>String</b>    |            |
| urlFoto    | <b>String</b>    |            |

3. Struktur *Collection Member*

Struktur *collection member* dapat dilihat pada Tabel 3.27 Struktur *Collection Member*.

**Tabel 3.27 Struktur** *Collection Member*

| Nama Field | Tipe Data | Keterangan  |
|------------|-----------|-------------|
| grupId     | Object    | Ref : group |
| Uid        | String    | Ref: users  |

4. Struktur *Collection User Group*

Struktur *collection User Group* dapat dilihat pada Tabel 3.28 Struktur *Collection User Group.*

| Nama Field | Tipe Data     | Keterangan  |
|------------|---------------|-------------|
| Uid        | Object        | Ref : users |
| grupId     | <b>String</b> | Ref: group  |

**Tabel 3.28 Struktur** *Collection User Group*

5. Struktur *Collection History*

Struktur collection riwayat dapat dilihat pada Tabel 3.29 Struktur *Collection* Riwayat.

**Tabel 3.29 Struktur** *Collection History*

| Nama Field | <b>Tipe Data</b> | Keterangan |
|------------|------------------|------------|
| Uid        | Object           | Ref: users |
| timeStamp  | Long             |            |
| Longi      | <b>String</b>    |            |
| Lat        | <b>String</b>    |            |

6. Struktur Collection Info

Struktur collection message dapat dilihat pada Tabel 3.30 Struktur *Collection* Info.

**Tabel 3.30 Struktur** *Collection* **Info**

| Nama Field | <b>Tipe Data</b> | Keterangan |
|------------|------------------|------------|
| Uid        | Object           | Ref: users |
| timeStamp  | Long             |            |
| grupId     | <b>String</b>    | Ref: Group |
| Pesan      | <b>String</b>    |            |
| Id         | <b>String</b>    |            |

## **3.2.2 Perancangan Antarmuka**

Perancangan antarmuka adalah tampilan program yang masih berbentuk rancangan atau mockup yang akan diimplementasikan ke program atau aplikasi ketika program dan aplikasi tersebut dibuat. Berikut perancangan antarmuka yang yang terdapat pada aplikasi yang dibangun :

1. Tampilan *Login*

Tampilan *login* memberikan kejelasan halaman mengenai form untuk masuk dan mengakses semua fitur yang terdapat di dalam aplikasi. Tampilan *login* dapat dilihat pada Gambar 3.39 Tampilan *login*.

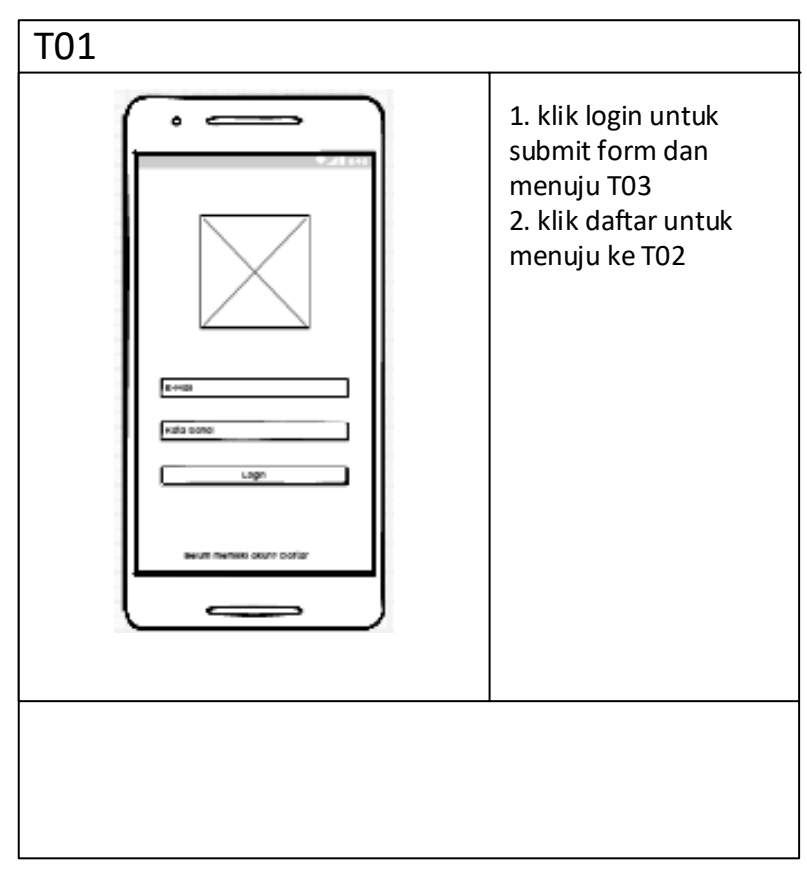

**Gambar 3.39 Tampilan** *Login*

2. Tampilan Registrasi

Tampilan registrasi memberikan kejelasan halaman mengenai form untuk registrasi. Tampilan registrasi dapat dilihat pada Gambar 3.40 Tampilan registrasi.

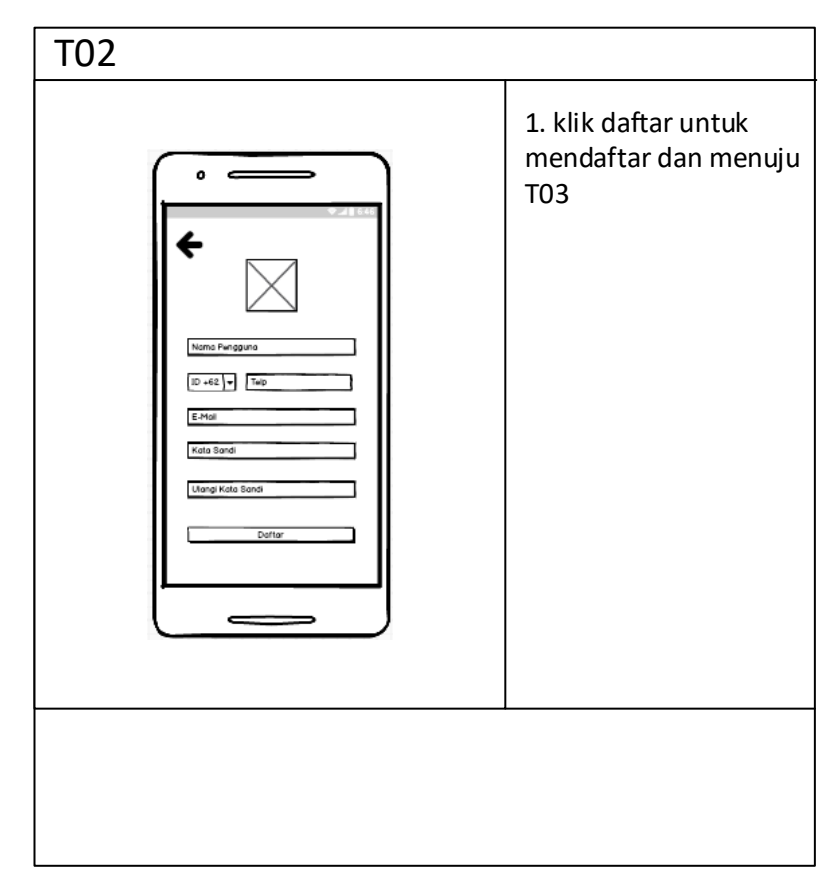

**Gambar 3.40 Tampilan Registrasi**

3. Tampilan Grup

Tampilan grup memberikan kejelasan halaman utama dari aplikasi dan untuk melihat daftar grup dan menampilkan menu. Tampilan grup dapat dilihat pada Gambar 3.41 Tampilan Grup.

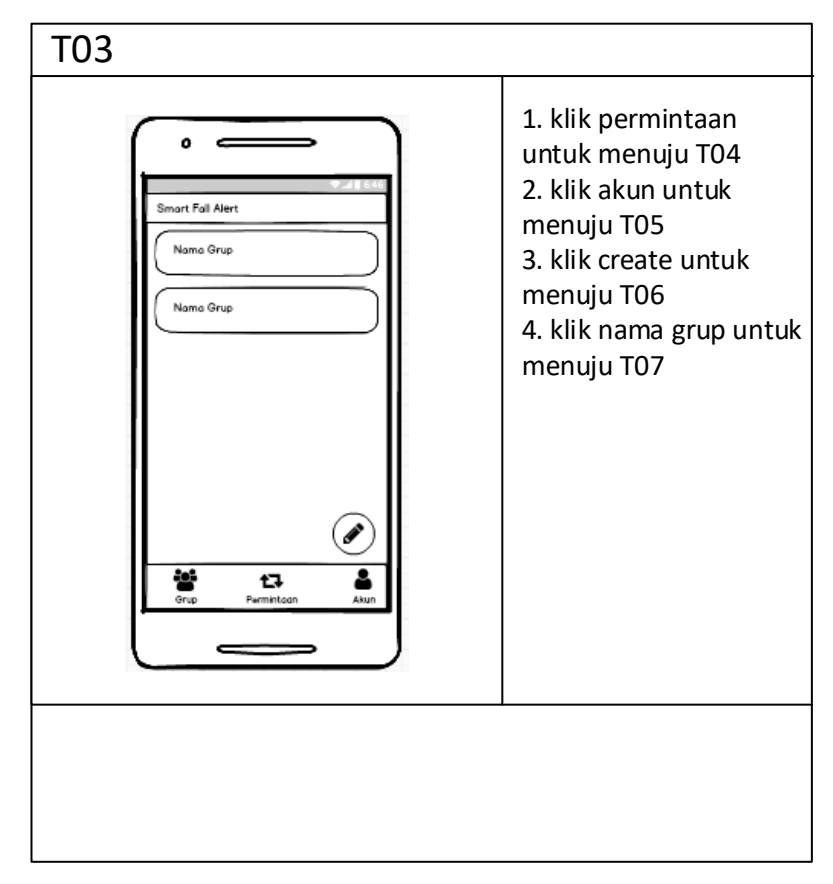

**Gambar 3.41 Tampilan Grup**

4. Tampilan Permintaan

Tampilan permintaan memberikan kejelasan halaman permintaan dari aplikasi dan untuk melihat daftar permintaan gabung grup. Tampilan permintaan dapat dilihat pada Gambar 3.42 Tampilan Permintaan.

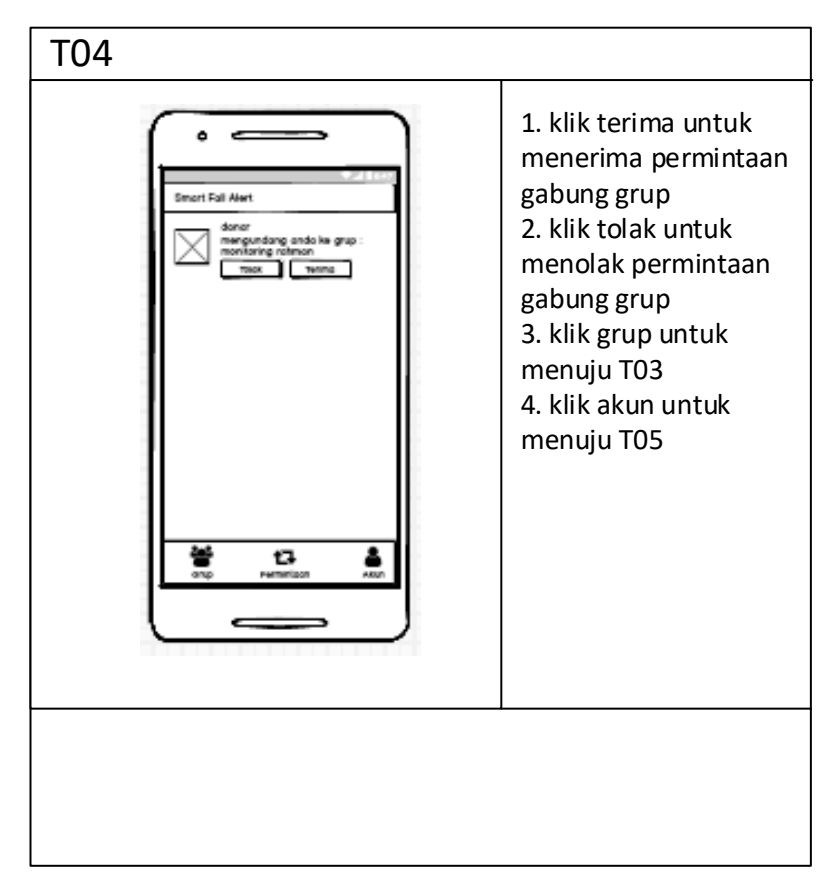

**Gambar 3.42 Tampilan Permintaan**

5. Tampilan Akun

Tampilan Akun memberikan kejelasan halaman mengenai informasi dari pengguna aplikasi. Tampilan akun dapat dilihat pada Gambar 3.43 Tampilan Akun.

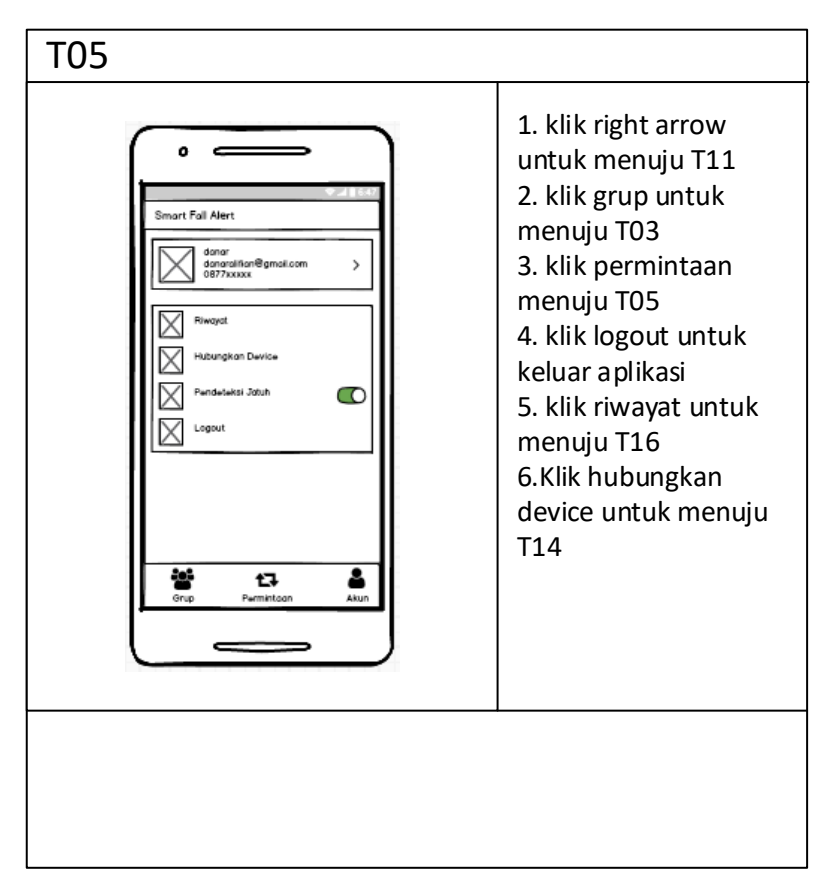

**Gambar 3.43 Tampilan Akun**

6. Tampilan Buat Grup

Tampilan buat grup memberikan kejelasan halaman mengenai form untuk membuat grup untuk melakukan monitoring. Tampilan buat grup dapat dilihat pada Gambar 3.44 Tampilan Buat Grup.

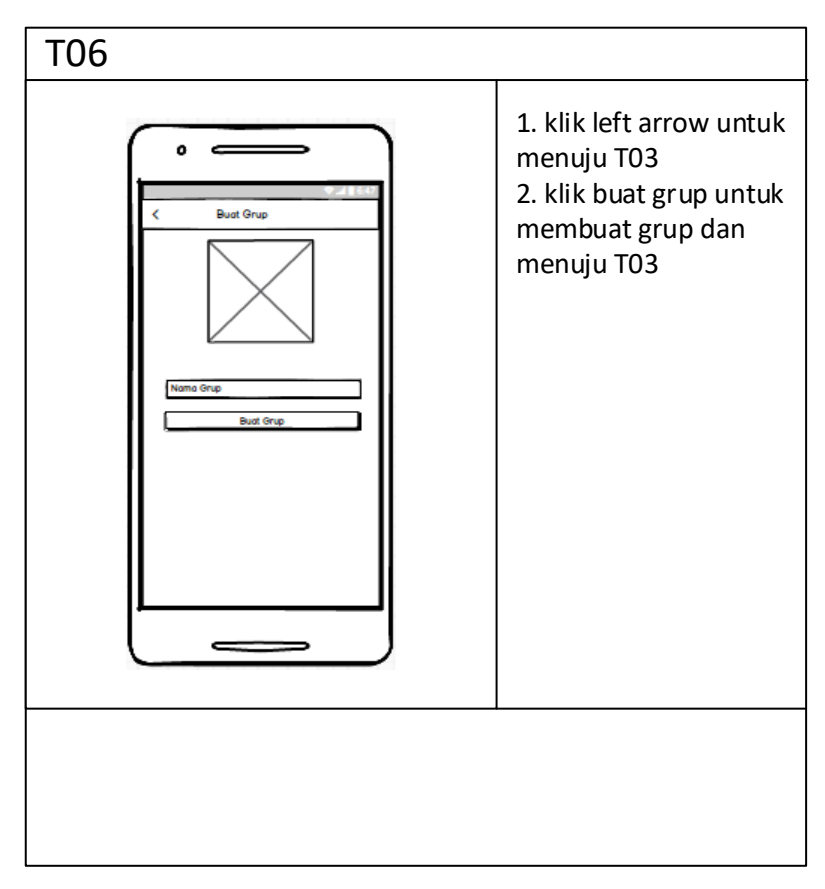

**Gambar 3.44 Tampilan Buat Grup**

7. Tampilan Pemberitahuan

Tampilan pemberitahuan memberikan kejelasan untuk menampilkan pemberitahuan kejadian jatuh. Tampilan pemberitahuan dapat dilihat pada Gambar 3.45 Tampilan Pemberitahuan.

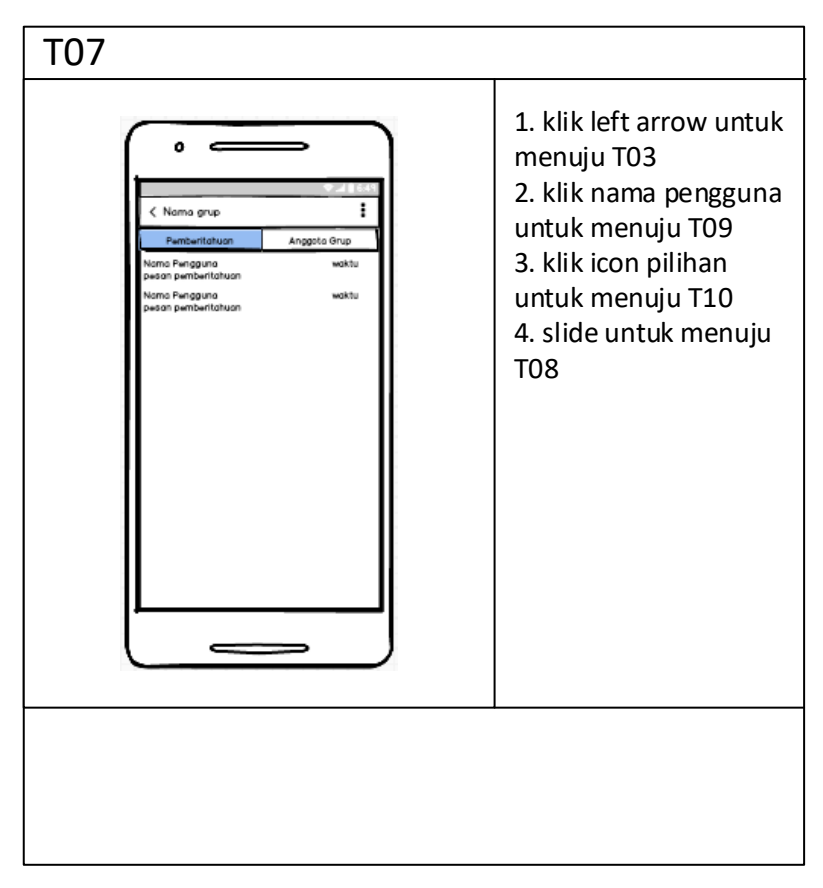

**Gambar 3.45 Tampilan Pemberitahuan**

8. Tampilan Daftar Anggota

Tampilan tampil lokasi memberikan kejelasan untuk menampilkan daftar anggota dalam sebuah grup. Tampilan daftar anggota dapat dilihat pada Gambar 3.46 Tampilan Daftar Anggota.

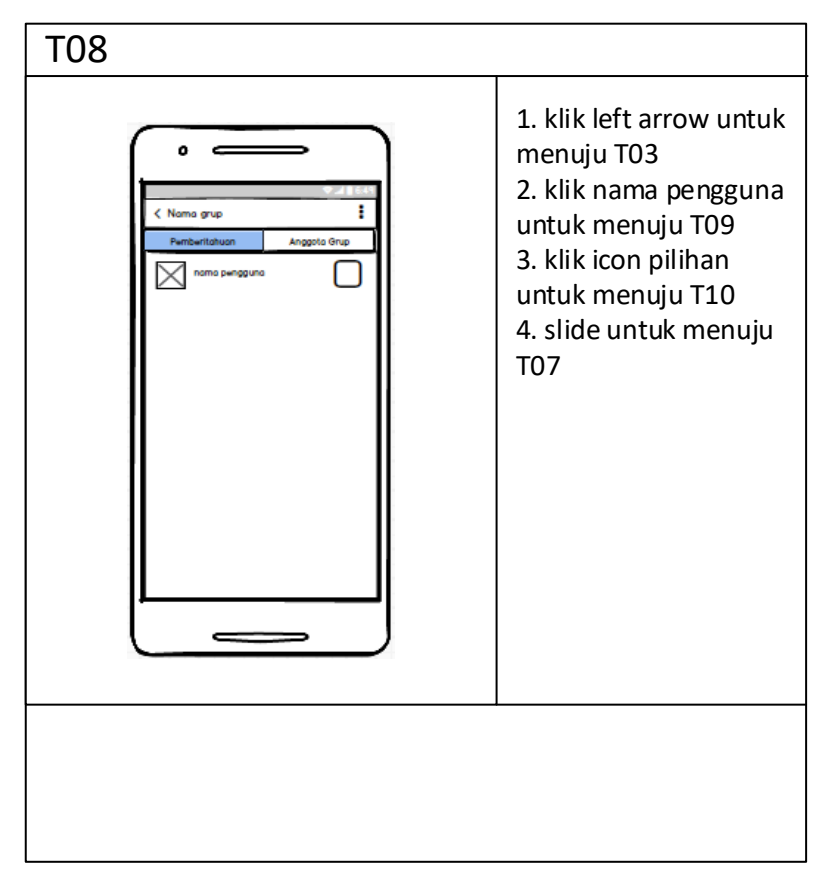

**Gambar 3.46 Tampilan Tampil Lokasi**

9. Tampilan Tampil Lokasi

Tampilan tampil lokasi memberikan kejelasan halaman untuk menampilkan lokasi kejadian jatuh. Tampilan tampil lokasi dapat dilihat pada Gambar 3.47 Tampilan Lokasi.

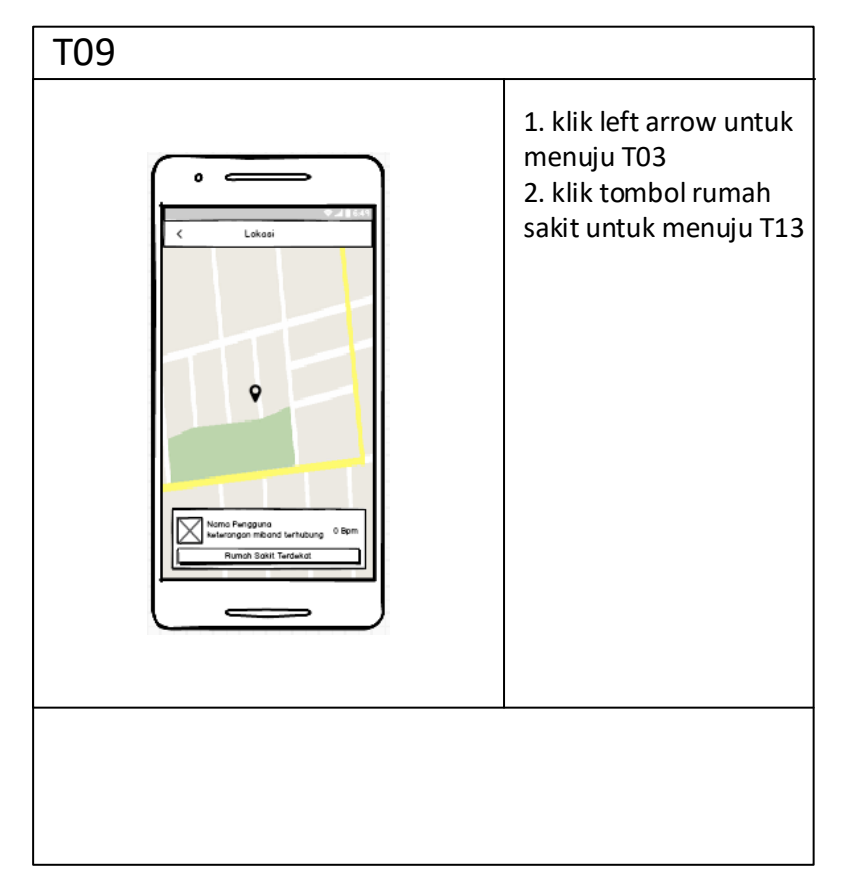

**Gambar 3.47 Tampilan Tampil Lokasi**

10. Tampilan Detail grup

Tampilan detail grup memberikan kejelasan halaman untuk menampilkan detail dari sebuah grup. Tampilan detail grup dapat dilihat pada Gambar 3.48 Tampilan Detail grup.

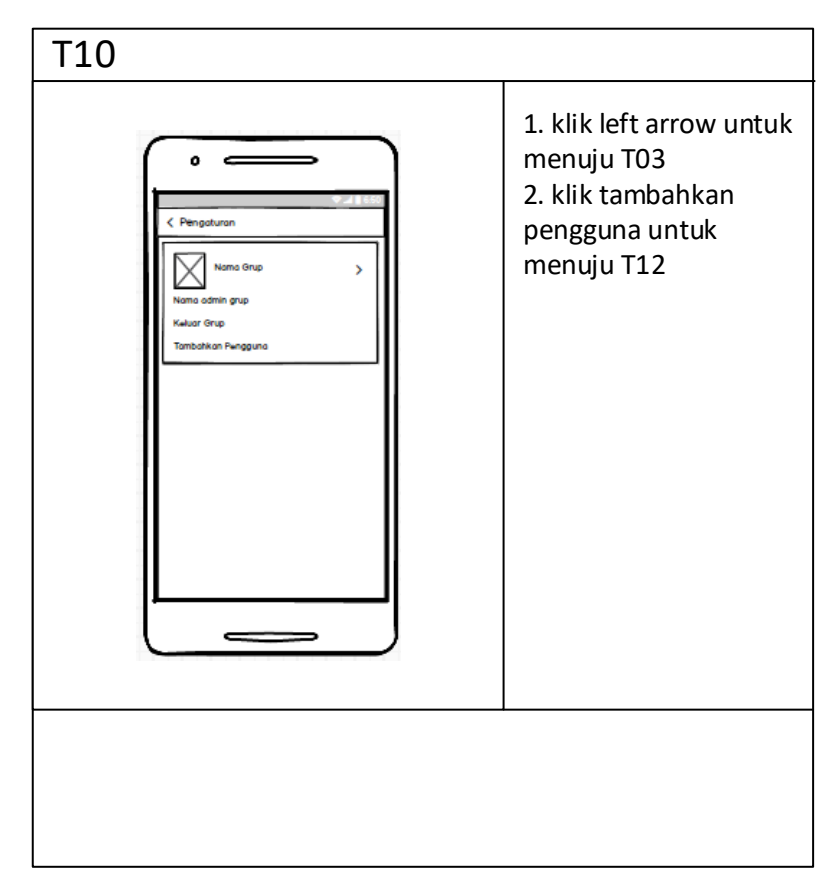

**Gambar 3.48 Tampilan Detail Grup**

11. Tampilan Ubah Data Akun

Tampilan ubah data akun memberikan kejelasan halaman mengenai form ubah data akun.Tampilan ubah data akun dapat dilihat pada Gambar 3.49 Tampilan Ubah Data Akun.

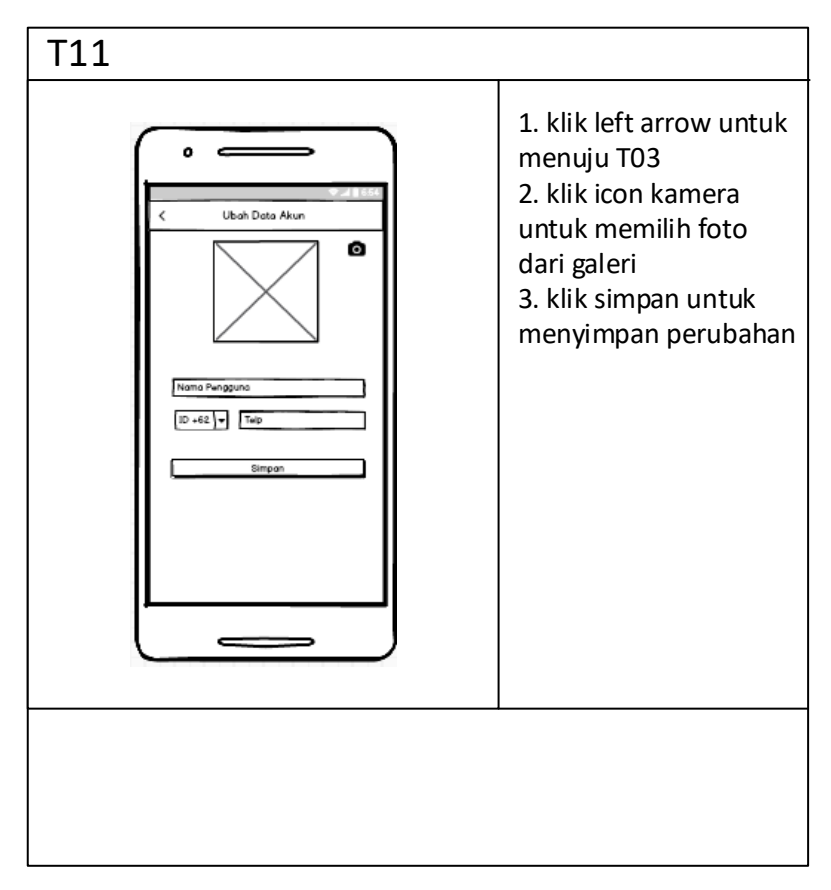

**Gambar 3.49 Tampilan Ubah Data Akun**

# 12. Tampilan Tambah Pengguna

Tampilan tambah pengguna memberikan kejelasan halaman untuk menambah pengguna yang akan dimonitoring atau yang memonitoring. Tampilan tambah pengguna dapat dilihat pada Gambar 3.50 Tampilan Tambah Pengguna.

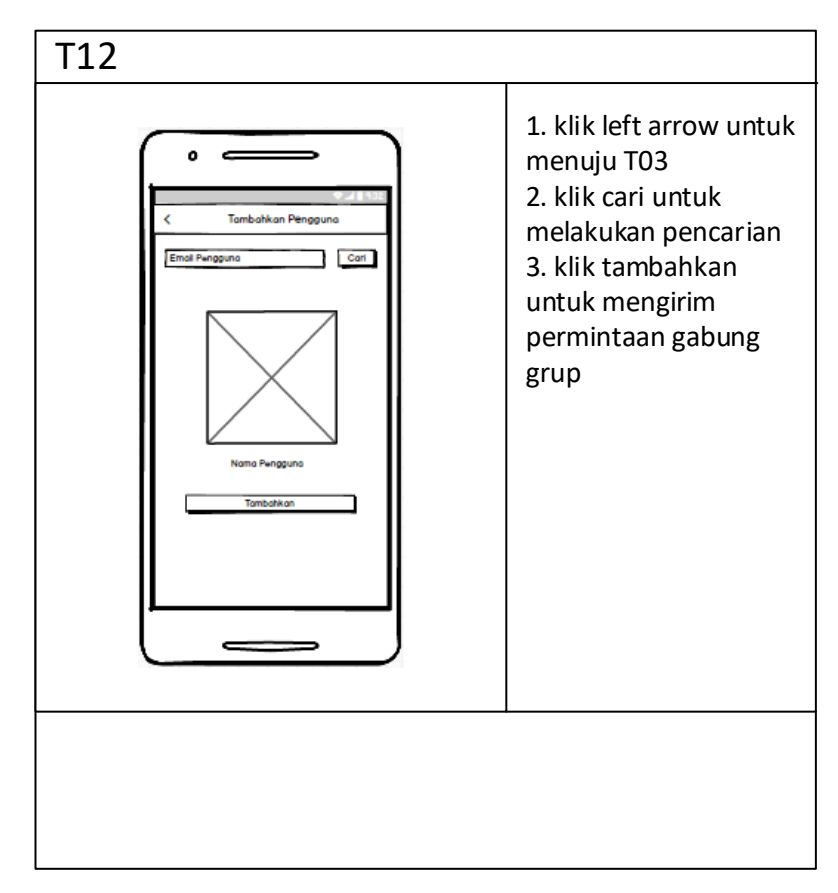

**Gambar 3.50 Tampilan Tambah Pengguna**

13. Tampilan Daftar Rumah Sakit

Tampilan daftar rumah sakit memberikan kejelasan halaman untuk menampilkan daftar rumah sakit terdekat. Tampilan daftar rumah sakit dapat dilihat pada Gambar 3.51 Tampilan Daftar Rumah Sakit.

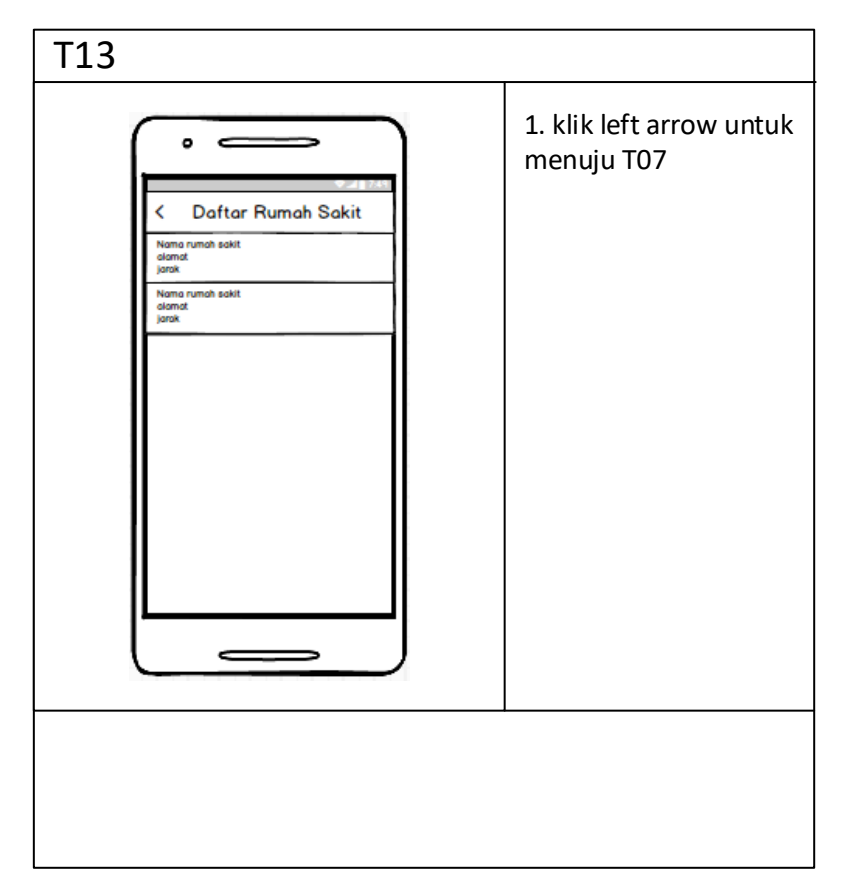

**Gambar 3.51 Tampilan Daftar Rumah Sakit**

14. Tampilan Pindai *Device*

Tampilan pindai *device* memberikan kejelasan halaman untuk menampilkan *device* yang terpindai. Tampilan pindai *device* dapat dilihat pada Gambar 3.52 Tampilan Pindai *Device*.

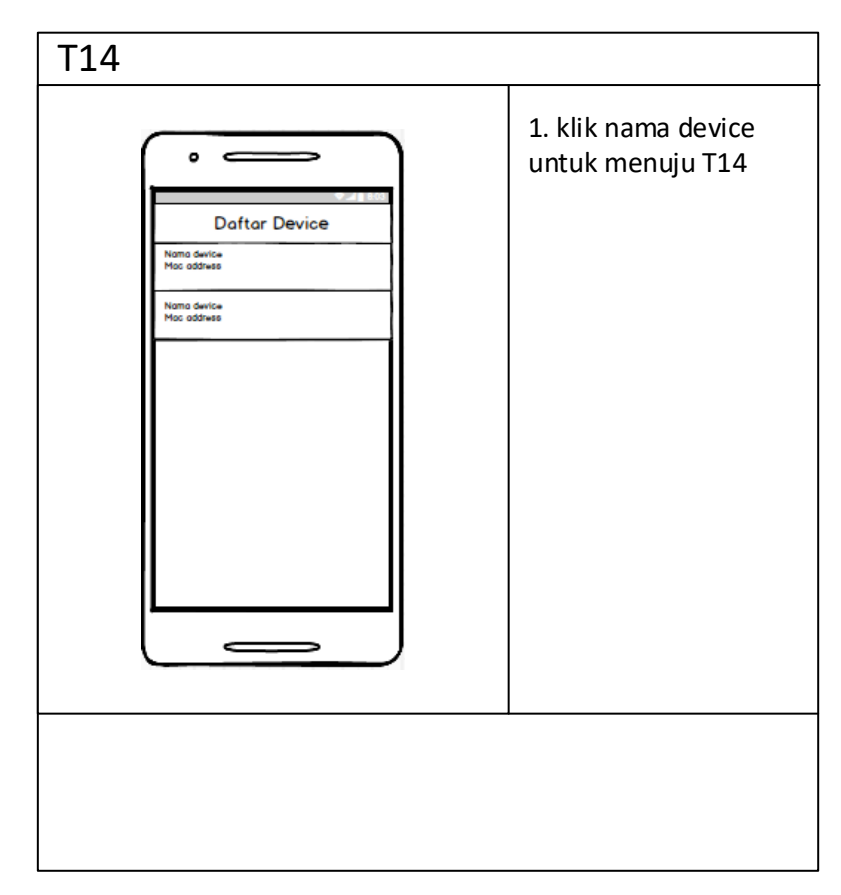

**Gambar 3.52 Tampilan Pindai** *Device*

15. Tampilan Hubungkan *Device*

Tampilan hubungkan *device* memberikan kejelasan halaman untuk menghubungkan *device*. Tampilan hubungkan *device* dapat dilihat pada Gambar 3.53 Tampilan Hubungkan *Device.*
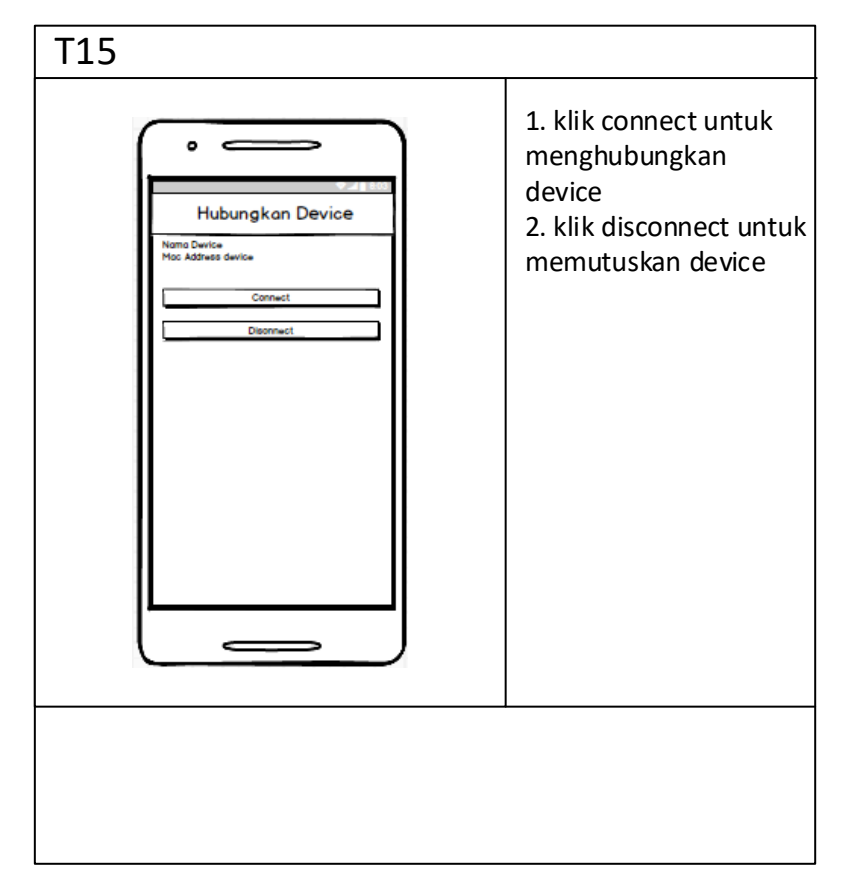

**Gambar 3.53 Hubungkan** *Device*

16. Tampilan Riwayat

Tampilan riwayat memberikan kejelasan halaman untuk menampilkan riwayat kejadian jatuh yang dialami oleh seorang pengguna. Tampilan riwayat dapat dilihat pada Gambar 3.54 Tampilan Riwayat

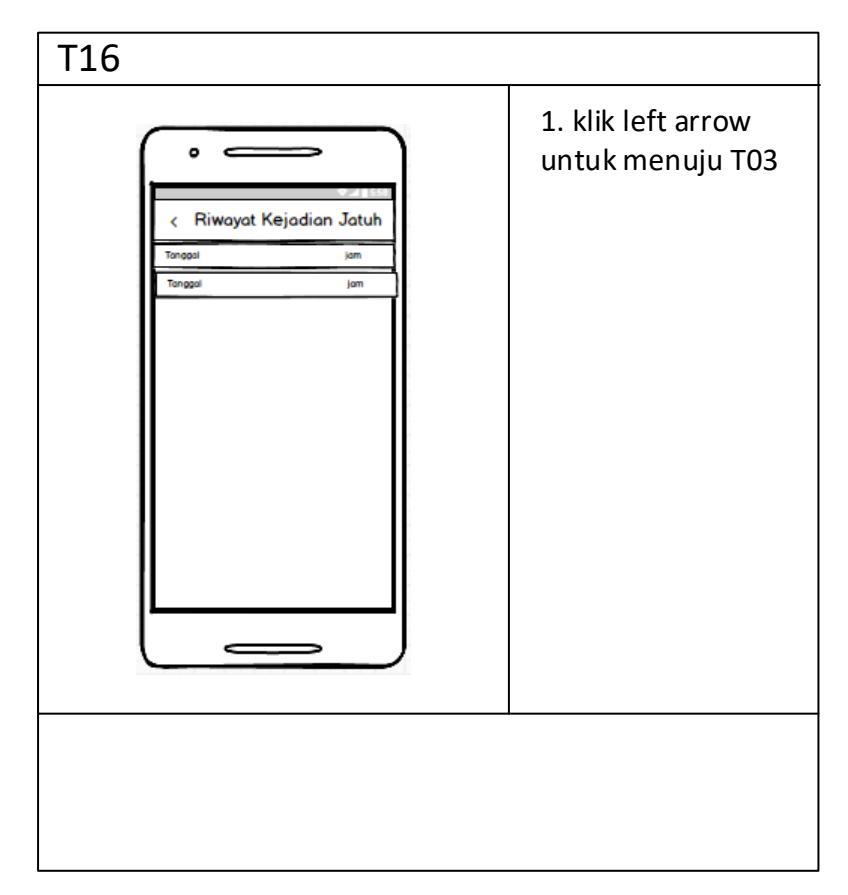

**Gambar 3.54 Tampilan Riwayat**

## **3.2.3 Perancangan Pesan**

Perancangan pesan di dalam aplikasi memberikan kejelasan jika masukan dari pengguna sesuai atau tidak sesuai dengan keinginan sistem. Perancangan tampilan pesan pada aplikasi yang dibangun dapat dilihat pada gambar 3.55 Perancangan Tampilan Pesan.

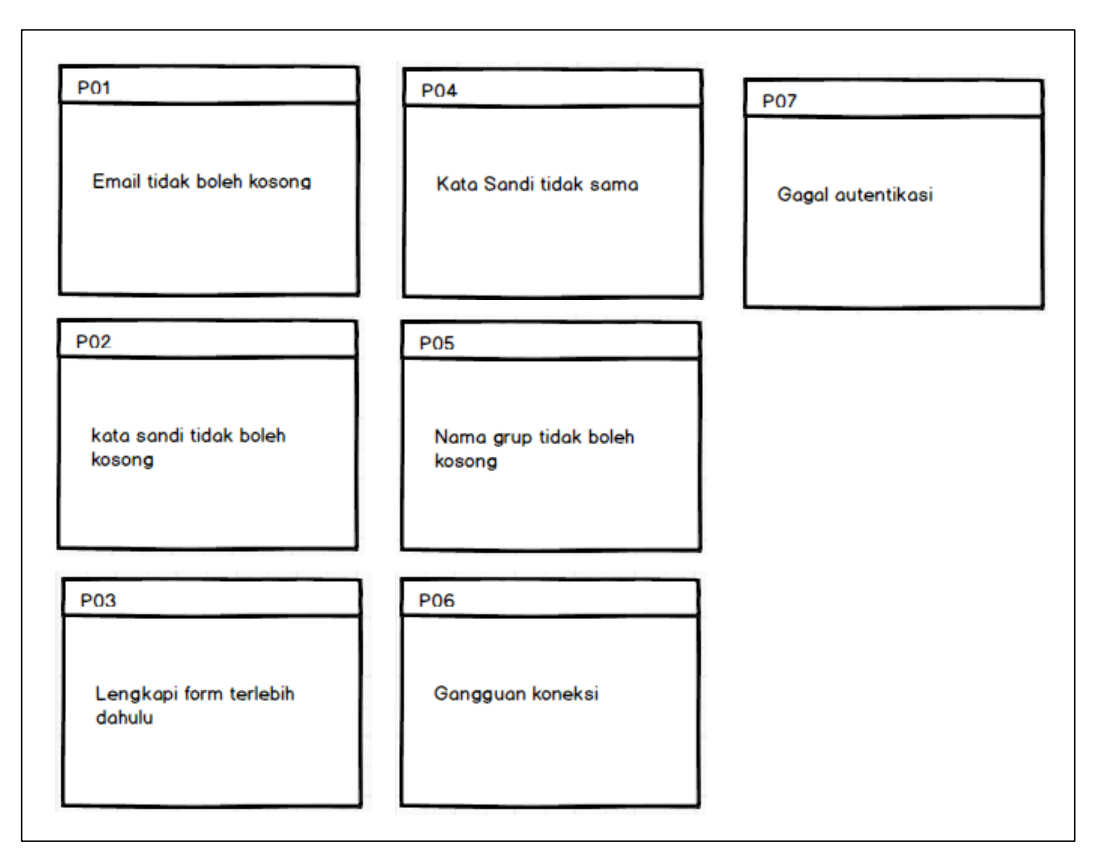

**Gambar 3.55 Perancangan Tampilan Pesan**

## **3.2.4 Jaringan Semantik**

Jaringan semantik merupakan gambar grafik yang menunujukan relasi/hubungan antar perancangan antarmuka dan pesan. Jaringan semantik untuk antarmuka dapat dilihat pada gambar 3.56 Jaringan Semantik.

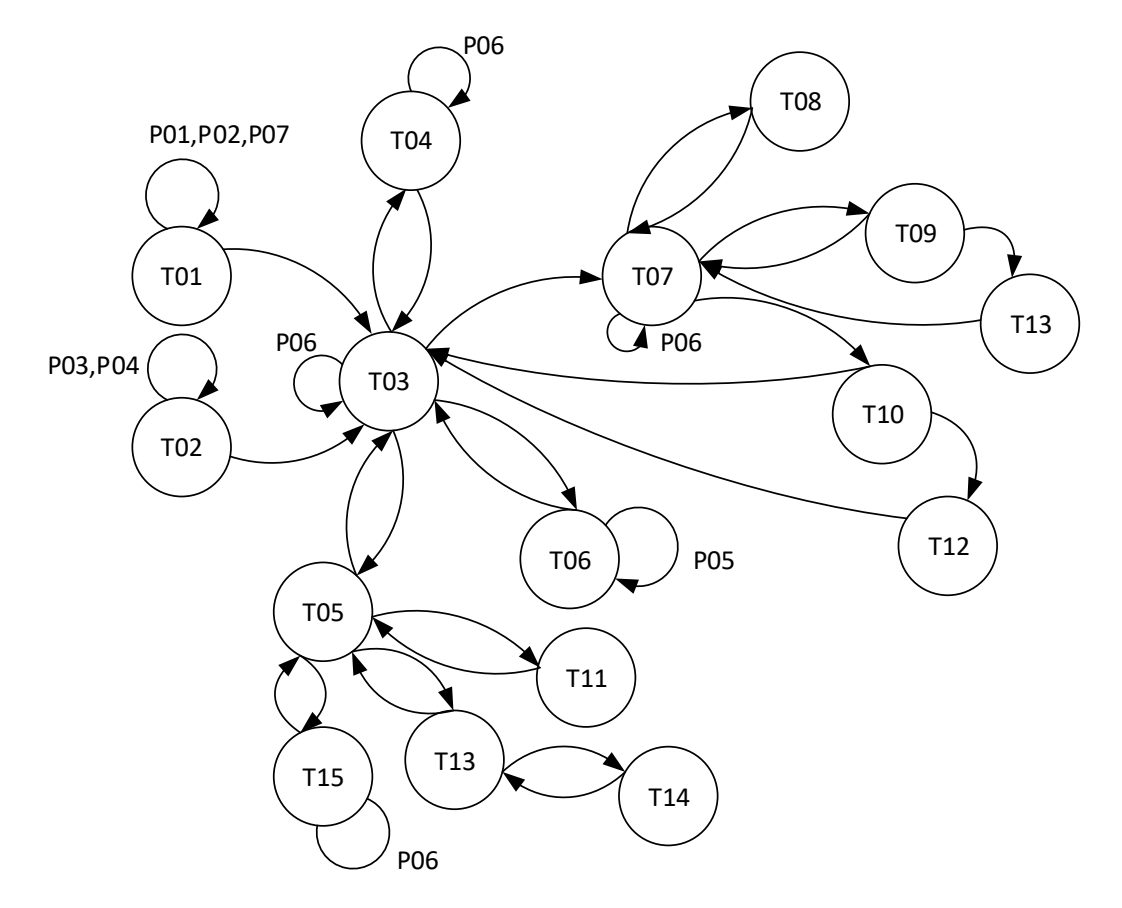

**Gambar 3.56 Jaringan Semantik**